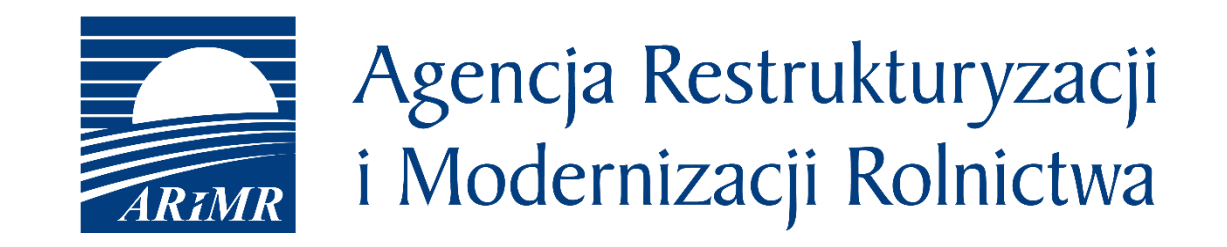

# eWniosekPlus na kampanię 2020

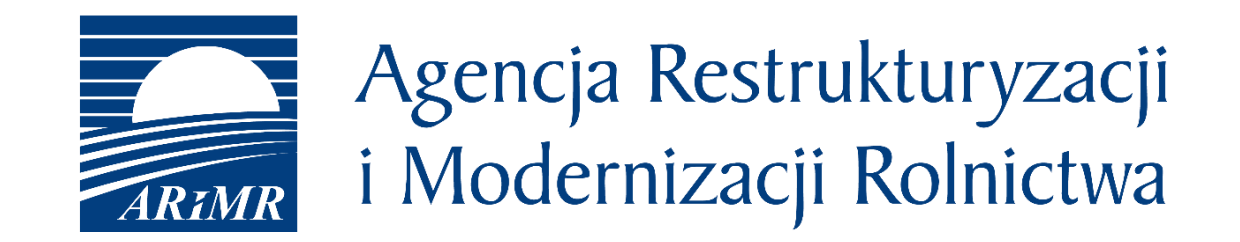

# eWniosekPlus

Płatność dobrostanowa w ramach działania "Dobrostan zwierząt" PROW 2014-2020 w roku 2020

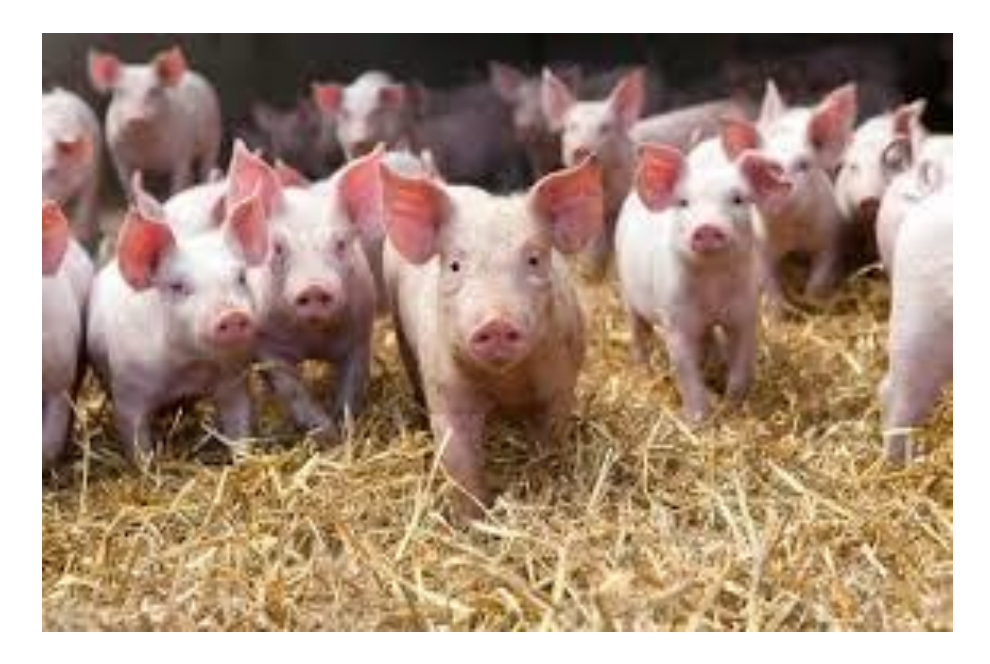

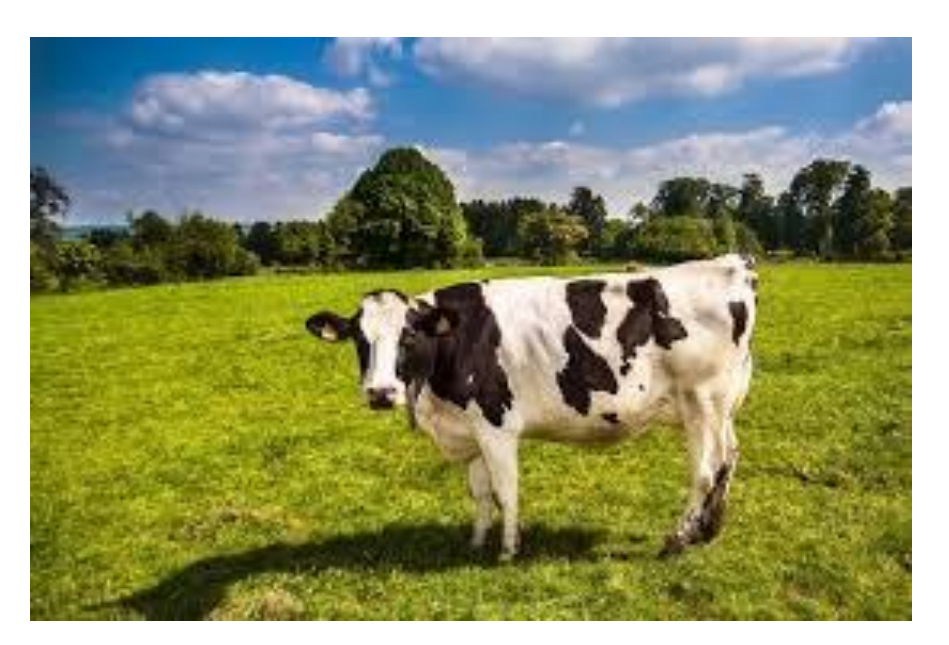

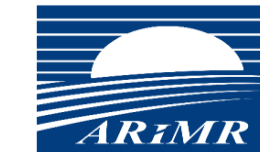

Agencja Restrukturyzacji i Modernizacji Rolnictwa

#### **eWniosekPlus - działanie "Dobrostan zwierząt" PROW 2014-2020**

Od Kampanii 2020 każdy rolnik, który posiada zwierzęta z gatunku bydło lub świnie po spełnieniu określonych warunków i wymogów zawartych w rozporządzeniu Ministra Rolnictwa i Rozwoju Wsi z dnia 3 marca 2020 r. w sprawie szczegółowych warunków i trybu przyznawania pomocy finansowej w ramach działania "Dobrostan zwierząt" objętego Programem Rozwoju Obszarów Wiejskich na lata *2014–2020 (Dz. U. z 2020 r. poz. 382)***, ma możliwość wnioskowania o płatności dobrostanowe.**

W ramach działania "Dobrostan zwierząt" PROW 2014-2020, rolnicy w roku 2020 będą mogli ubiegać się o płatność **dobrostanową w ramach następujących pakietów i ich wariantów:**

**Pakiet 1. Dobrostan świń**:

- $\Box$  wariant 1.1. Dobrostan loch zwiekszona powierzchnia w budynkach
- wariant 1.2. Dobrostan tuczników zwiększona powierzchnia w budynkach

#### **Pakiet 2. Dobrostan krów**:

- $\Box$  wariant 2.1. Dobrostan krów mlecznych wypas
- wariant 2.2. Dobrostan krów mlecznych utrzymywanych grupowo zwiększona powierzchnia w budynkach
- wariant 2.3. Dobrostan krów mamek

*Rolnik może realizować w danym roku równocześnie jeden lub więcej wariantów*

#### **eWniosekPlus - działanie "Dobrostan zwierząt" PROW 2014-2020**

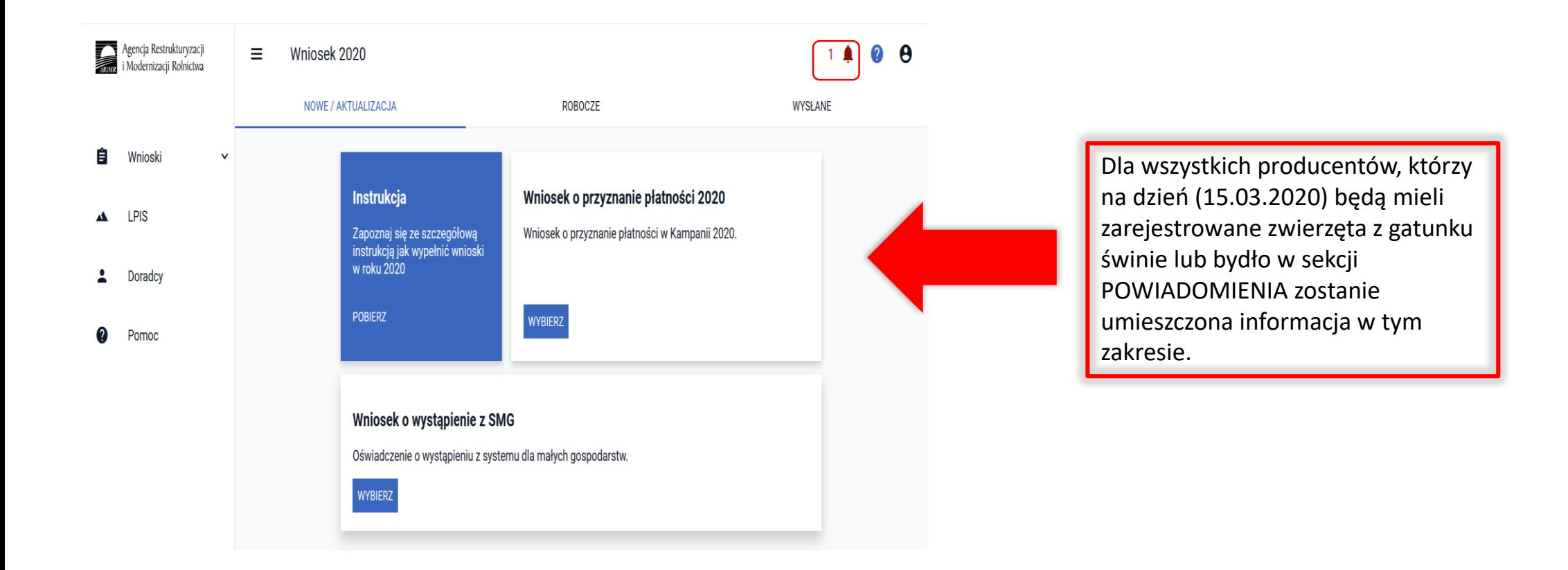

#### **eWniosekPlus - działanie "Dobrostan zwierząt" PROW 2014-2020**

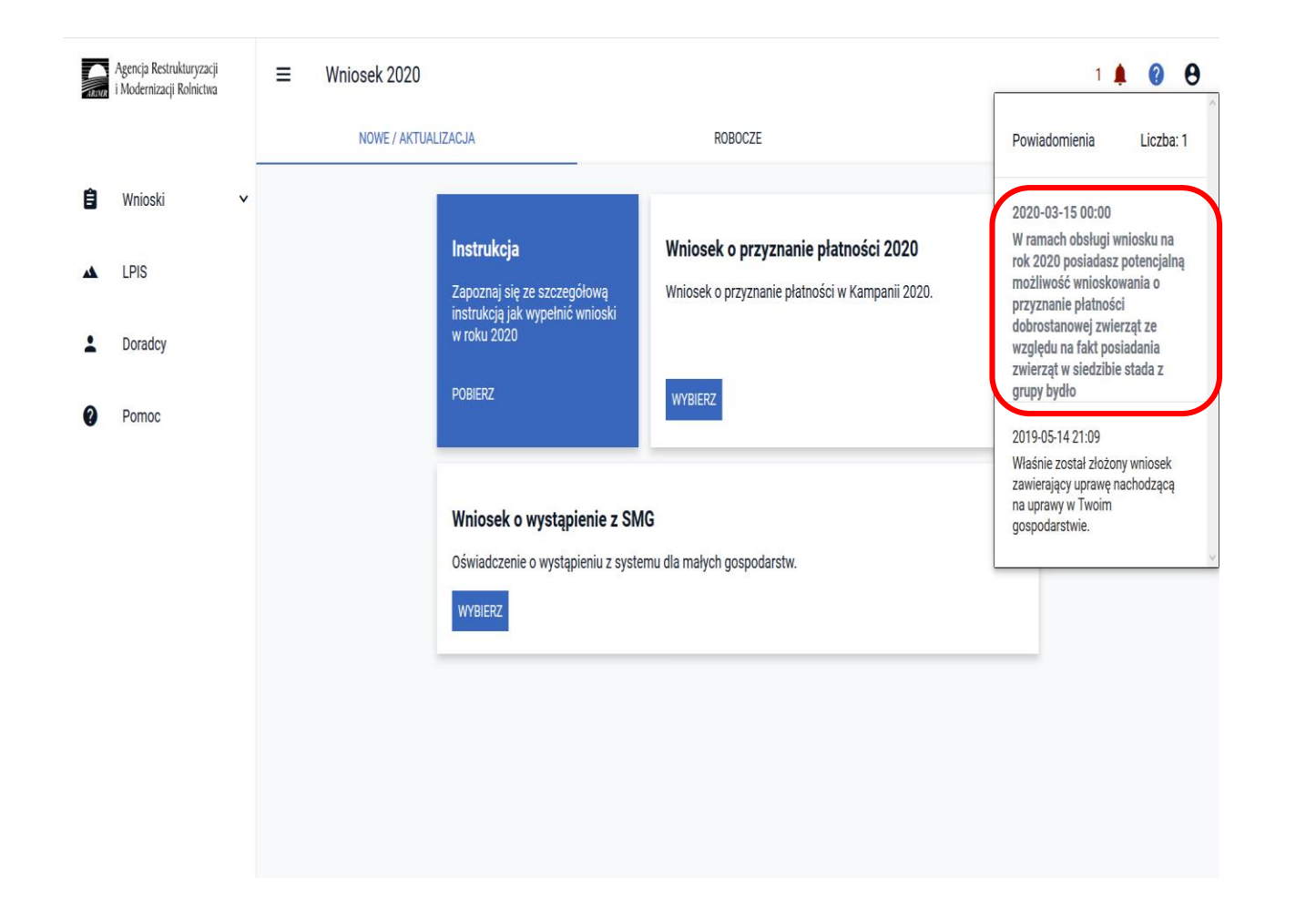

W przypadku posiadania zwierząt z gatunku bydło:

*W ramach obsługi wniosku na rok 2020 posiadasz potencjalną możliwość wnioskowania o przyznanie płatności dobrostanowej ze względu na fakt posiadania zwierząt w siedzibie stada z grupy bydło".*

W przypadku posiadania zwierząt z gatunku świnie:

*"W ramach obsługi wniosku na rok 2020 posiadasz potencjalną możliwość wnioskowania o przyznanie płatności dobrostanowej ze względu na fakt posiadania zwierząt w siedzibie stada z grupy świnie".*

#### **eWniosekPlus - działanie "Dobrostan zwierząt" PROW 2014-2020**

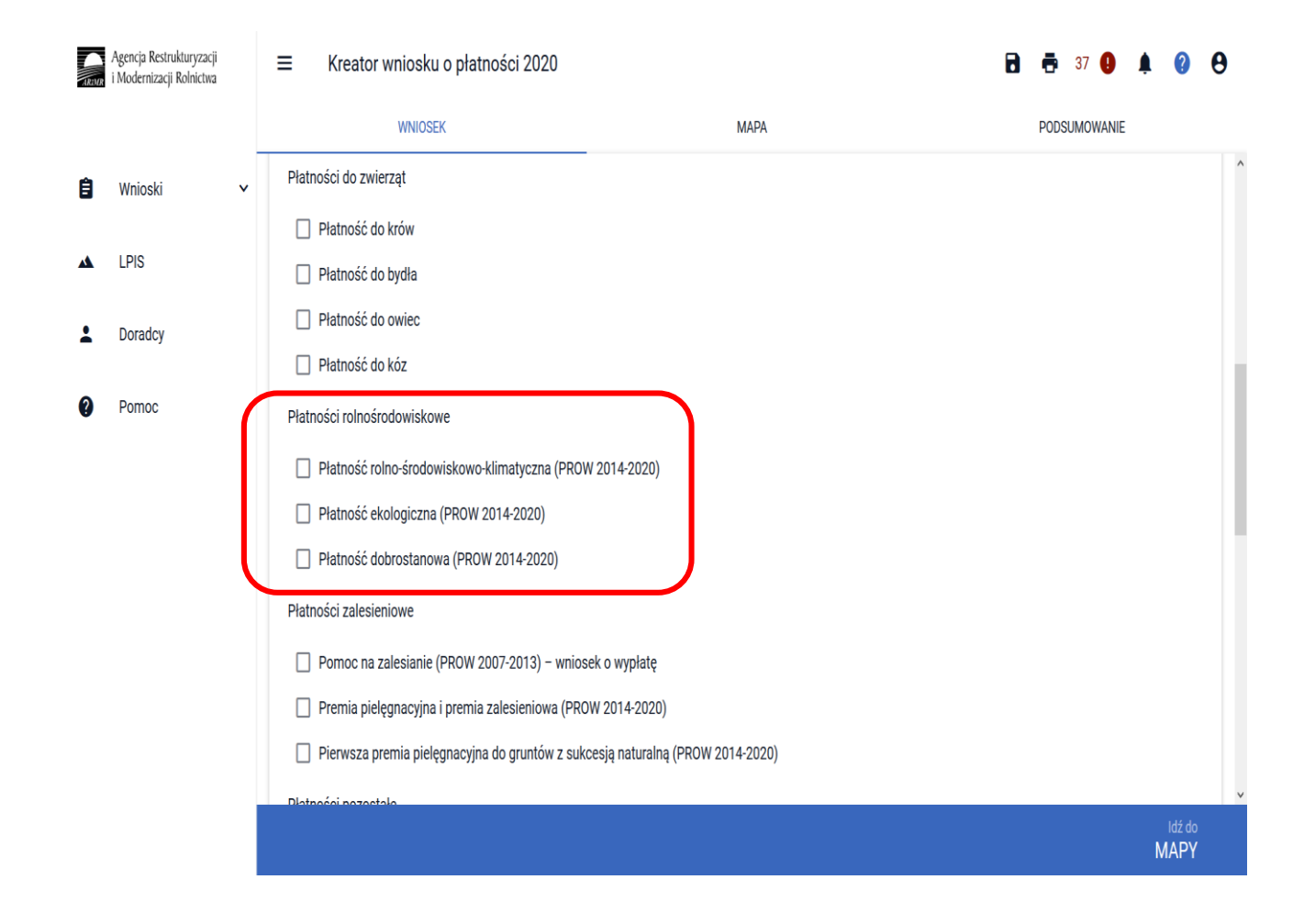

Deklaracja w zakresie płatności dobrostanowej w aplikacji eWniosekPlus ograniczona jest do wskazania, w zakładce WNIOSEK, płatności dobrostanowej PROW 2014-2020 oraz deklarowanych pakietów i ich wariantów wraz z możliwością wnioskowania o zwrot kosztów transakcyjnych oraz dodaniu niezbędnych załączników do wniosku.

Dodatkowo w ramach wniosku należy obowiązkowo wskazać na materiale graficznym uprawy trwałe, trwałe użytki zielone oraz grunty orne (jeśli rolnik jest posiadaczem użytków rolnych w gospodarstwie).

#### **eWniosekPlus - działanie "Dobrostan zwierząt" PROW 2014-2020**

Dla wniosków, które jednocześnie wnioskują o płatności powierzchniowe informacje w tym zakresie są uzupełniane w zakładce WNIOSEK na podstawie deklaracji rolnika w oknie MAPY. Dlatego też dla tych wniosków nie ma potrzeby dodatkowej deklaracji w tym zakresie.

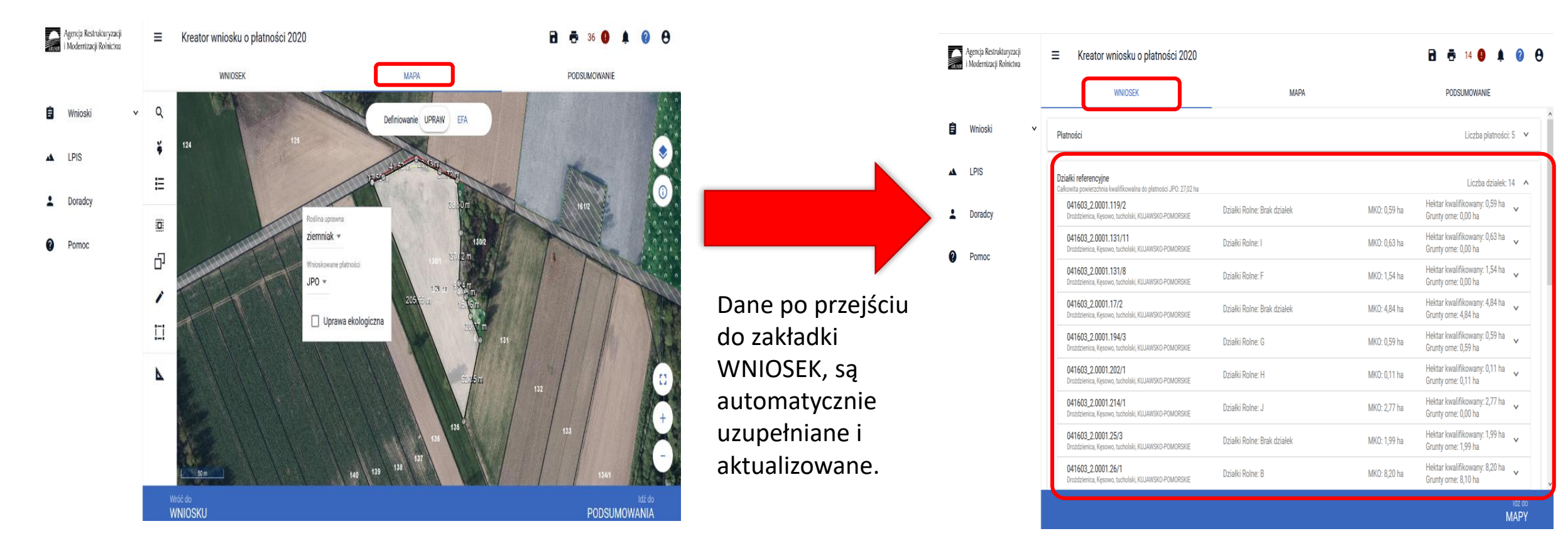

Na wydruku wniosku dane umieszczone są w Sekcji VII wniosku w kolumnach 11-14

.

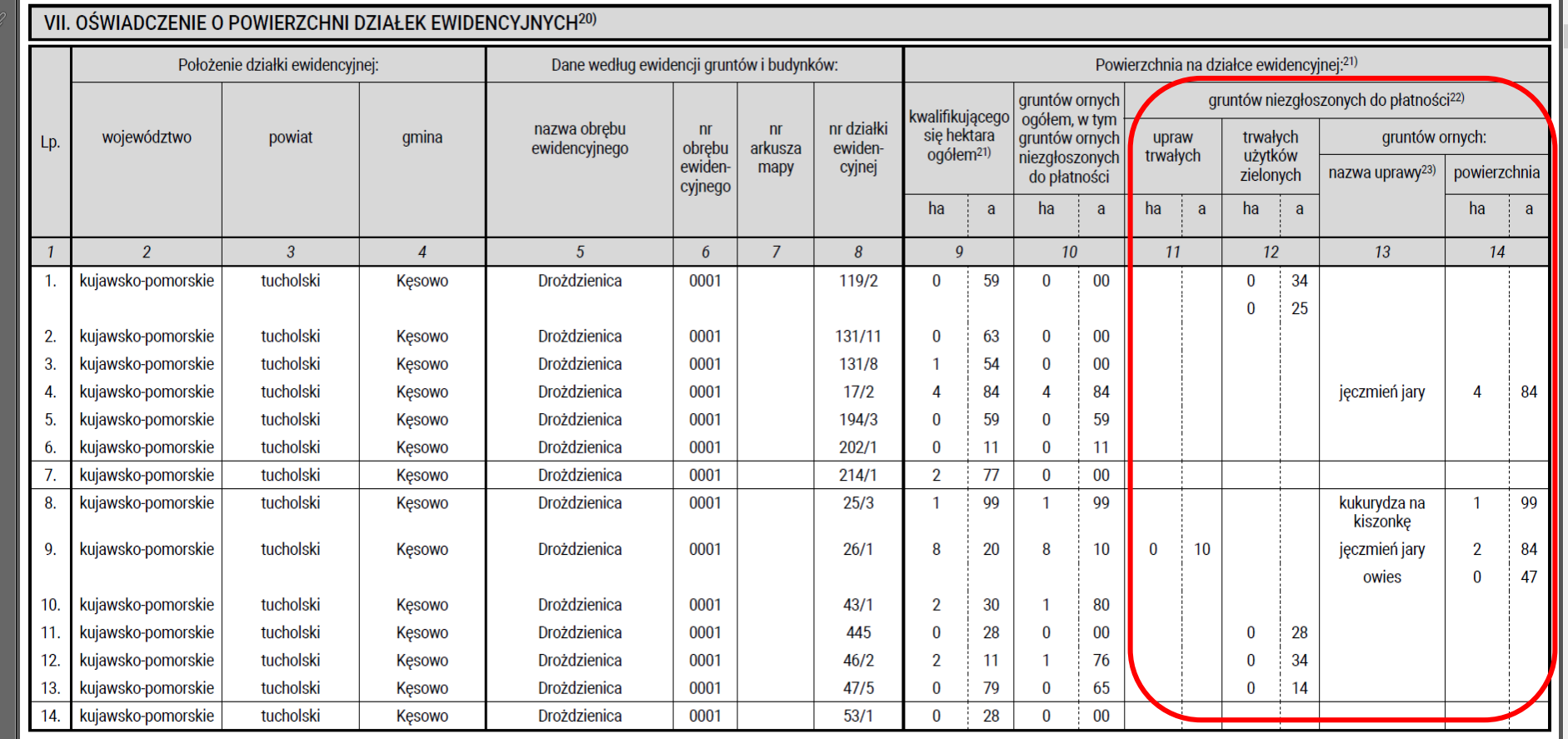

Dla wniosków, gdzie wnioskowanie o płatność dobrostanową będzie jedynym wnioskowaniem na wniosku należy zastosować ścieżkę obsługi opisaną w Instrukcji wypełniania wniosku w rozdziale "*Obsługa deklaracji płatności dobrostanowej w zakresie działek ewidencyjnych bez deklaracji innych płatności powierzchniowych".*

**UNOWOCZEŚNIAMY** 

rolnictwo i obszary wiejskie

Wnioskowanie o płatności dobrostanowe w aplikacji eWniosekPlus wskazujemy w zakładce WNIOSEK poprzez zaznaczenie odpowiednich checkboksów.

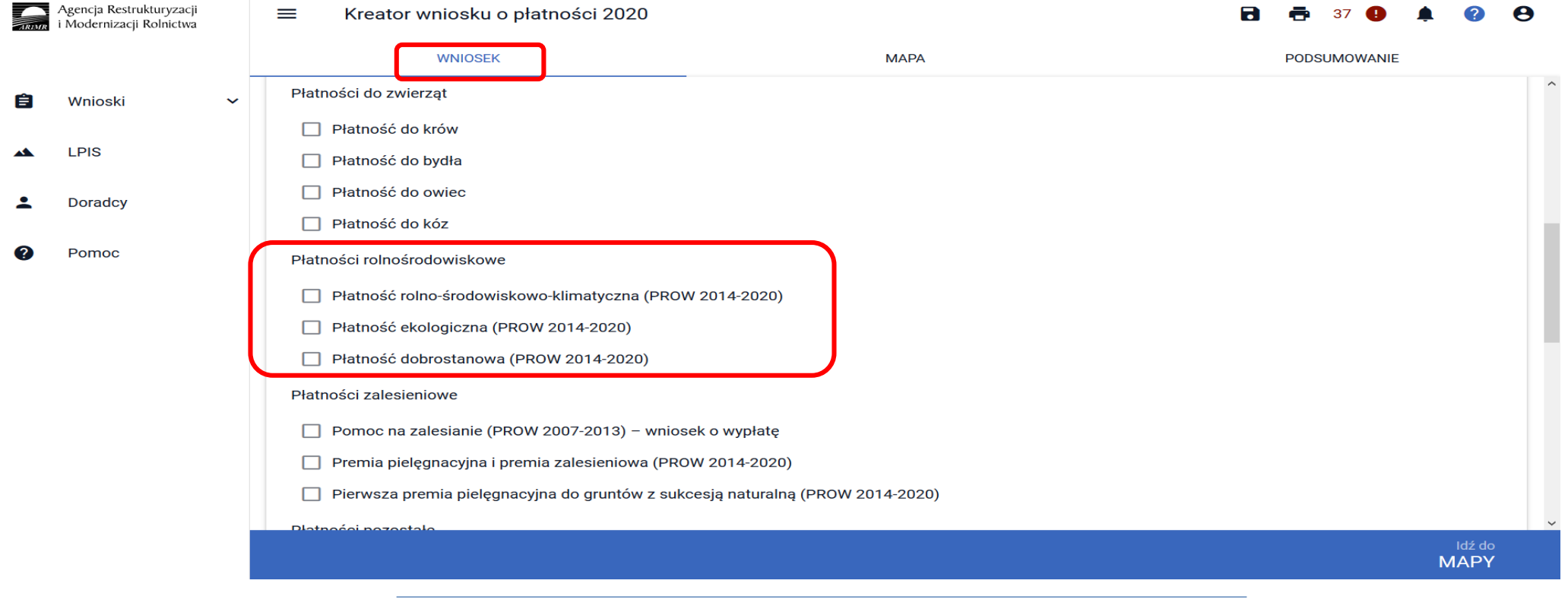

Wybór wariantu oraz kosztów transakcyjnych możliwy jest po ówczesnym wskazaniu danego pakietu.

Wybór wnioskowania o płatność dobrostanową powoduje prezentację komunikatu z najważniejszymi informacjami z zakresu tej płatności:

Jeżeli wnioskujesz o **płatność dobrostanową do loch** pamiętaj, iż *Plan poprawy dobrostanu zwierząt* powinien być sporządzony przy udziale uprawnionego doradcy rolniczego **do dnia złożenia wniosku o tą płatność**, a kopie poszczególnych stron tego planu muszą stanowić załącznik do wniosku.

Jeżeli wnioskujesz o **płatność dobrostanową do tuczników lub krów** pamiętaj, iż *Plan poprawy dobrostanu zwierząt* powinien być sporządzony przy udziale uprawnionego doradcy rolniczego najpóźniej **do dnia 9 czerwca**, a kopie poszczególnych stron tego planu muszą być przekazane do ARiMR także do 9 czerwca.

Jeżeli realizujesz **wariant 1.1** pamiętaj, iż wszystkie **lochy** w danym gospodarstwie podlegają obowiązkowemu **indywidualnemu oznakowaniu w systemie IRZ**.

Jeżeli realizujesz **wariant 1.1,** możesz wyrazić **zgodę na udostepnienie swoich danych teleadresowych potencjalnym nabywcom "prosiąt dobrostanowych".**

Jeżeli realizujesz **wariant 2.1 lub 2.2** nie możesz posiadać w gospodarstwie krów w typie użytkowym **kombinowanym** bez określonego kierunku użytkowania. Brak zmiany typu użytkowego będzie skutkować wezwaniem na dalszym etapie postępowania.

Jeżeli realizujesz **wariant 2.3 nie możesz posiadać** w gospodarstwie krów w typie użytkowym **kombinowanym** bez określonego kierunku użytkowania. Brak zmiany typu użytkowego będzie skutkować wezwaniem na dalszym etapie postępowania.

#### **eWniosekPlus - działanie "Dobrostan zwierząt" PROW 2014-2020**

Jeżeli realizujesz **wariant 2.1** pamiętaj o prowadzeniu **Rejestru wypasu** krów mlecznych i dostarczeniu go do ARiMR w terminie **od 16 października do 31 października**.

Jeżeli realizujesz **wariant 2.3** pamiętaj o dostarczeniu do ARiMR **Oświadczenia o wypasie** w terminie **od 16 października do 31 października**.

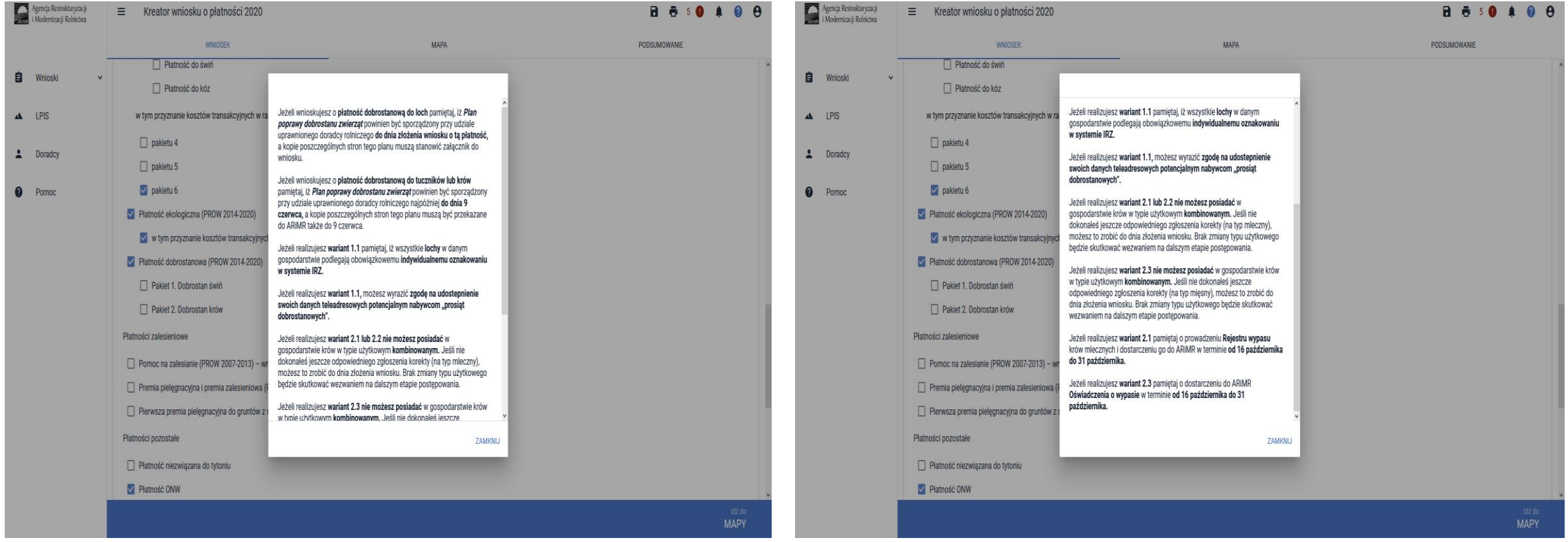

#### **eWniosekPlus - działanie "Dobrostan zwierząt" PROW 2014-2020**

Wybranie przycisku Dalej umożliwia deklaracje poszczególnych pakietów, a następnie wariantów oraz dodanie niezbędnych załączników.

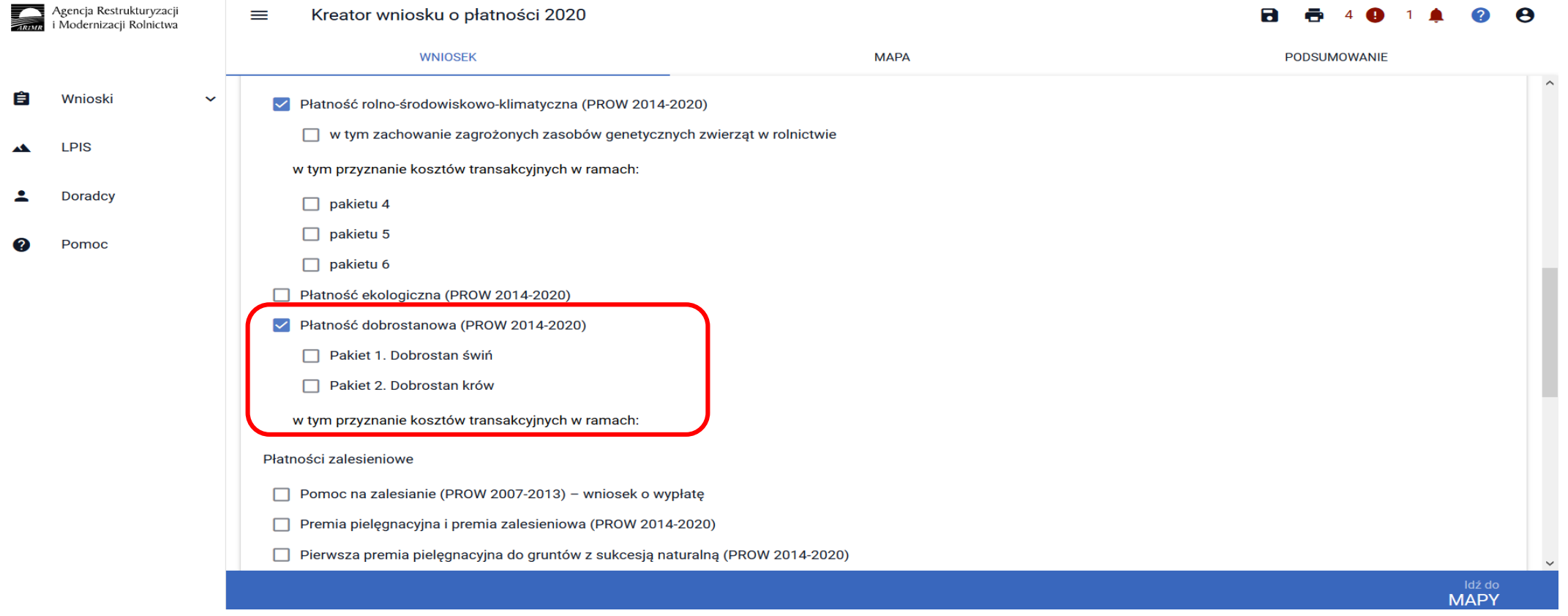

#### **Pakiet 1 Dobrostan świń**

Wskazanie przez użytkowania w ramach płatności dobrostanowych pakietu 1 powoduje zaprezentowanie komunikat z pytaniem: *"System, na podstawie danych z podsystemu IRZ zweryfikuje, czy posiadasz w swoim gospodarstwie zwierzęta danego gatunku. Operacja może zająć chwilę. Czy chcesz kontynuować?"*

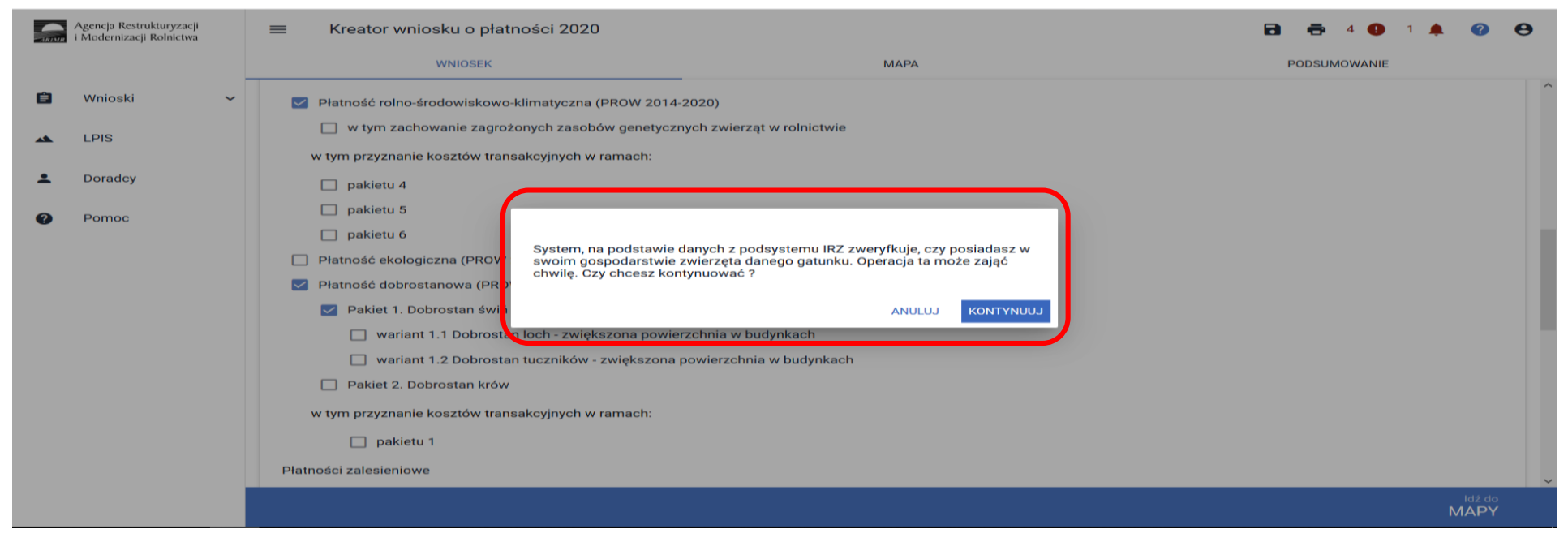

Sprawdzenie wykonywane jest na dzień wypełniania wniosku. Wybranie przycisku KONTYNUUJ powoduje uruchomienie usługi, która zweryfikuje posiadanie zwierząt (z gatunku świnie).

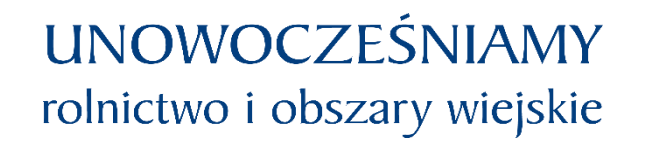

**Pakiet 1 Dobrostan świń**

Należy mieć na uwadze, że w przypadku wnioskowania o dany wariant muszą to być zwierzęta z gatunku świnie, ale zarejestrowane w systemie IRZ.

Dla wariantu 1.1 – locha tj. samica z gatunku świnia po pierwszym wyproszeniu.

Dlatego też, mimo iż w wyniku weryfikacji zostanie wyświetlona informacja o posiadaniu zwierząt, które mogą się kwalifikować do danej płatności, należy obowiązkowo dokonać dodatkowych czynności w zakresie rejestracji zwierząt, np. zarejestrować lochę zgodnie z przepisami IRZ, aby móc uzyskać płatność (jeśli nie zostało to jeszcze wykonane).

#### **eWniosekPlus - działanie "Dobrostan zwierząt" PROW 2014-2020**

#### **Pakiet 1 Dobrostan świń**

Jeśli w danym gospodarstwie są zarejestrowane zwierzęta z gatunku świnie system prezentuje komunikat:

Wg danych pobranych z systemu IRZ w swoim gospodarstwie posiadasz zwierzęta, które mogą kwalifikować się do przyznania płatności *w zakresie Dobrostanu świń.*

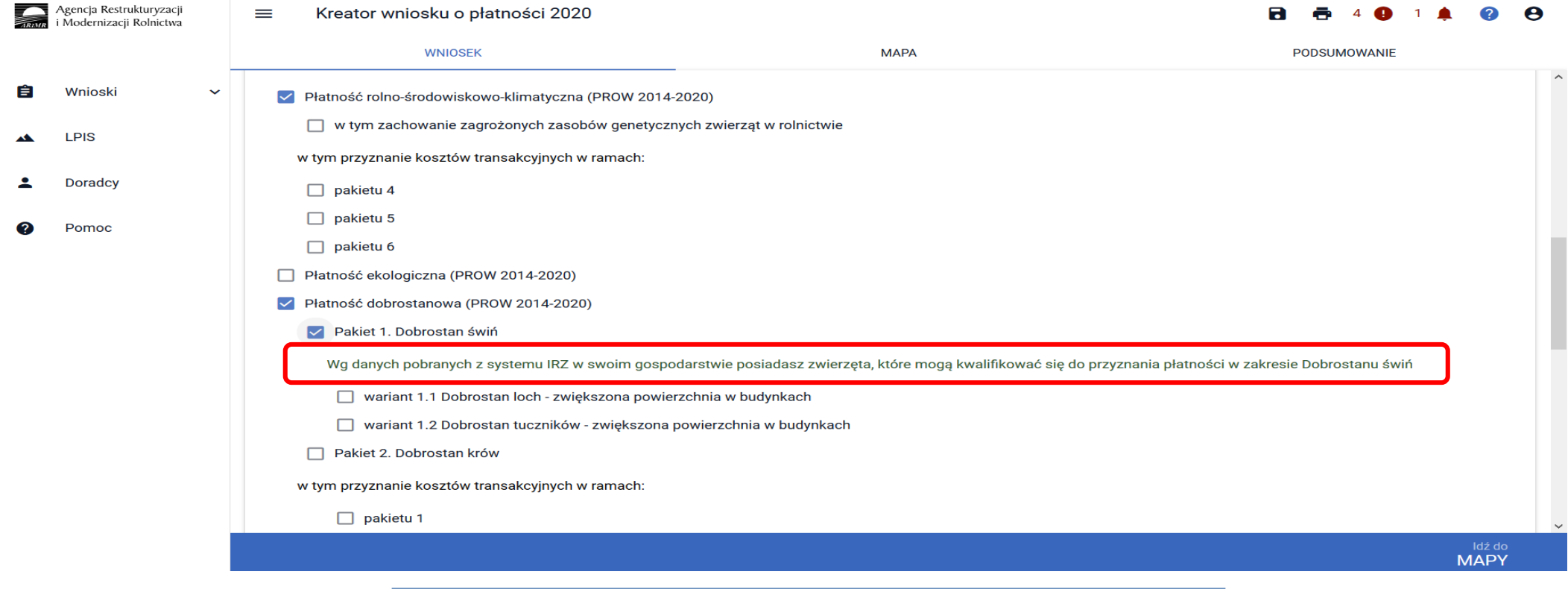

#### **eWniosekPlus - działanie "Dobrostan zwierząt" PROW 2014-2020**

#### **Pakiet 1 Dobrostan świń**

Natomiast jeśli na dzień wypełniania wniosku nie ma zarejestrowanych żadnych zwierząt z gatunku świnie w gospodarstwie, system prezentuje komunikat:

Wą danych pobranych z systemu IRZ w swoim gospodarstwie nie posiadasz zwierząt, które mogą kwalifikować się do przyznania płatności w *zakresie Dobrostanu świń*.

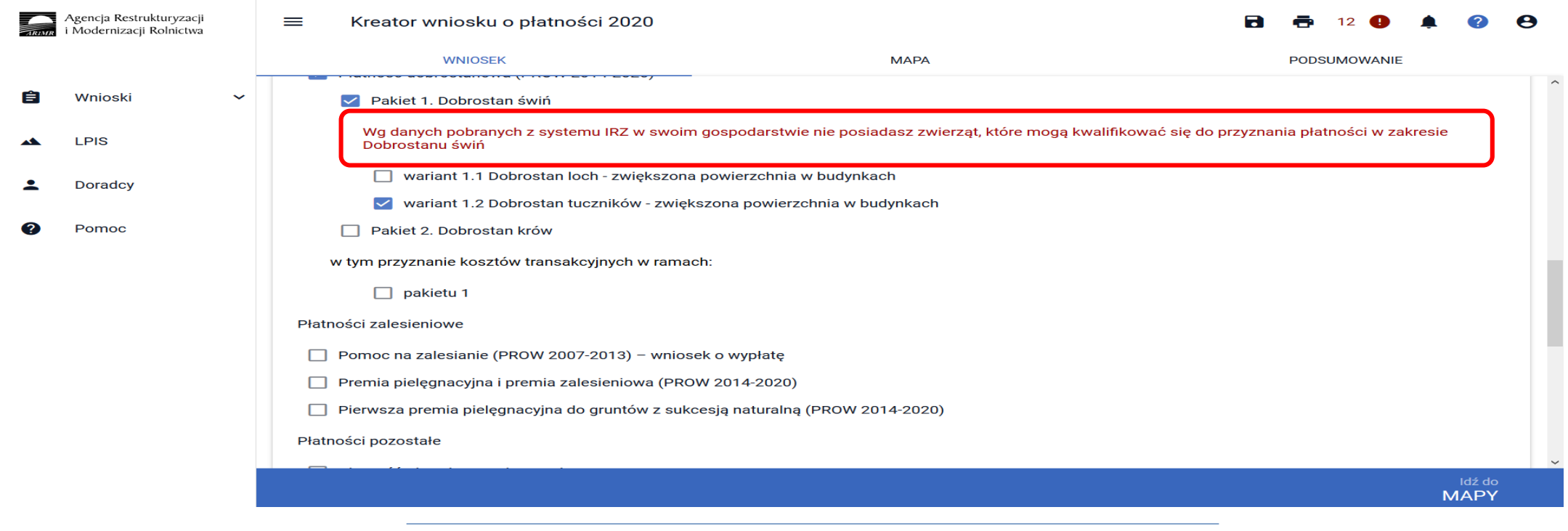

#### **eWniosekPlus - działanie "Dobrostan zwierząt" PROW 2014-2020**

#### **Pakiet 1 Dobrostan świń**

W ramach Pakietu 1 dostępne są 2 warianty:

Wariant 1.1. Dobrostan loch – zwiększona powierzchnia w budynkach

Wariant 1.2 Dobrostan tuczników – zwiększona powierzchnia w budynkach

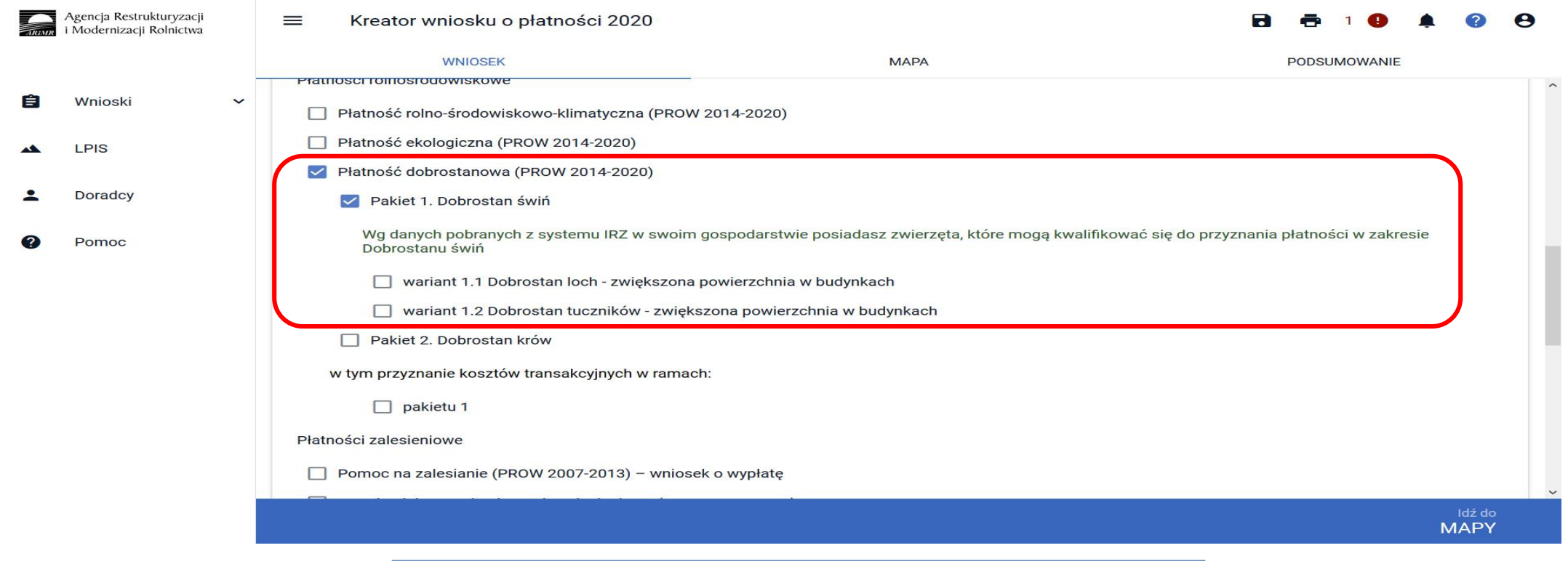

#### **eWniosekPlus - działanie "Dobrostan zwierząt" PROW 2014-2020**

#### **Pakiet 1 Dobrostan świń**

Możliwe jest również wnioskowanie o zwrot kosztów transakcyjnych za wykonanie planu poprawy dobrostanu zwierząt. W tym celu należy zaznaczyć chceckboks :

#### W tym przyznanie kosztów transakcyjnych w ramach pakietu 1

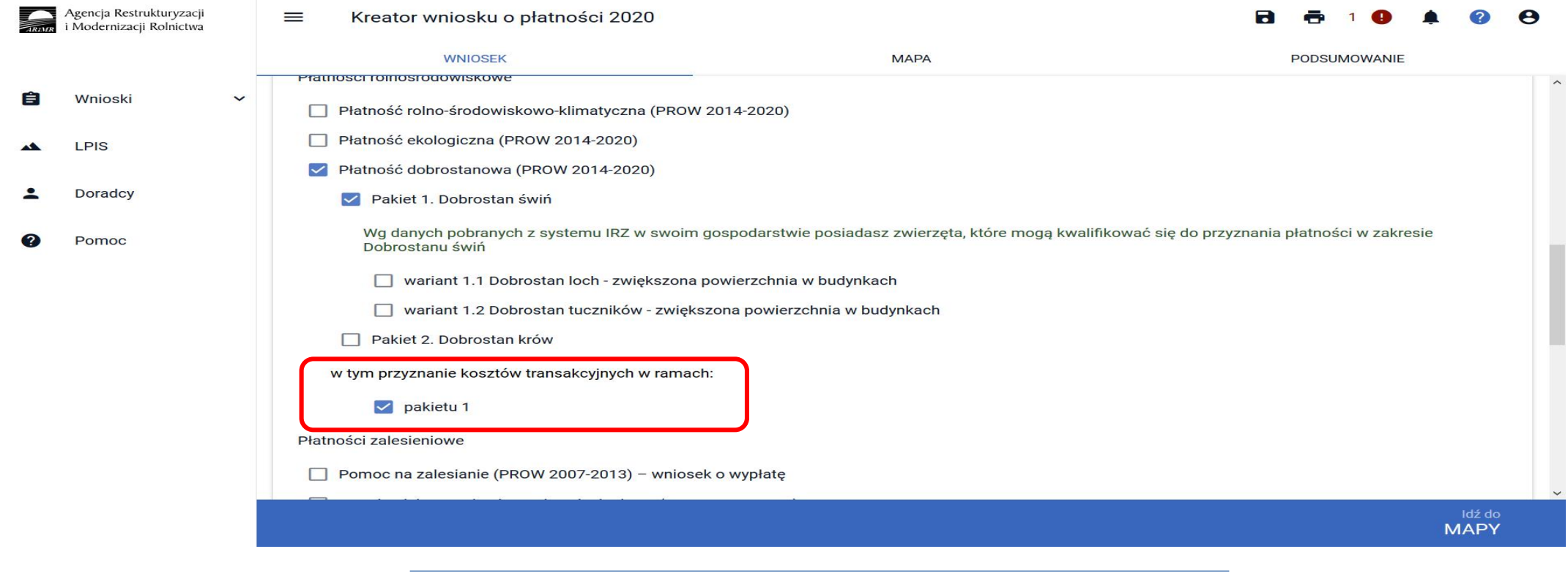

#### rolnictwo i obszary wiejskie **eWniosekPlus - działanie "Dobrostan zwierząt" PROW 2014-2020 Pakiet 1 Dobrostan świń**

www.arimr.gov.pl

**UNOWOCZEŚNIAMY** 

#### **Wariant 1.1. Dobrostan loch – zwiększona powierzchnia w budynkach**

Wybór wariantu 1.1 możliwy jest po ówczesnym wskazaniu Pakietu 1.

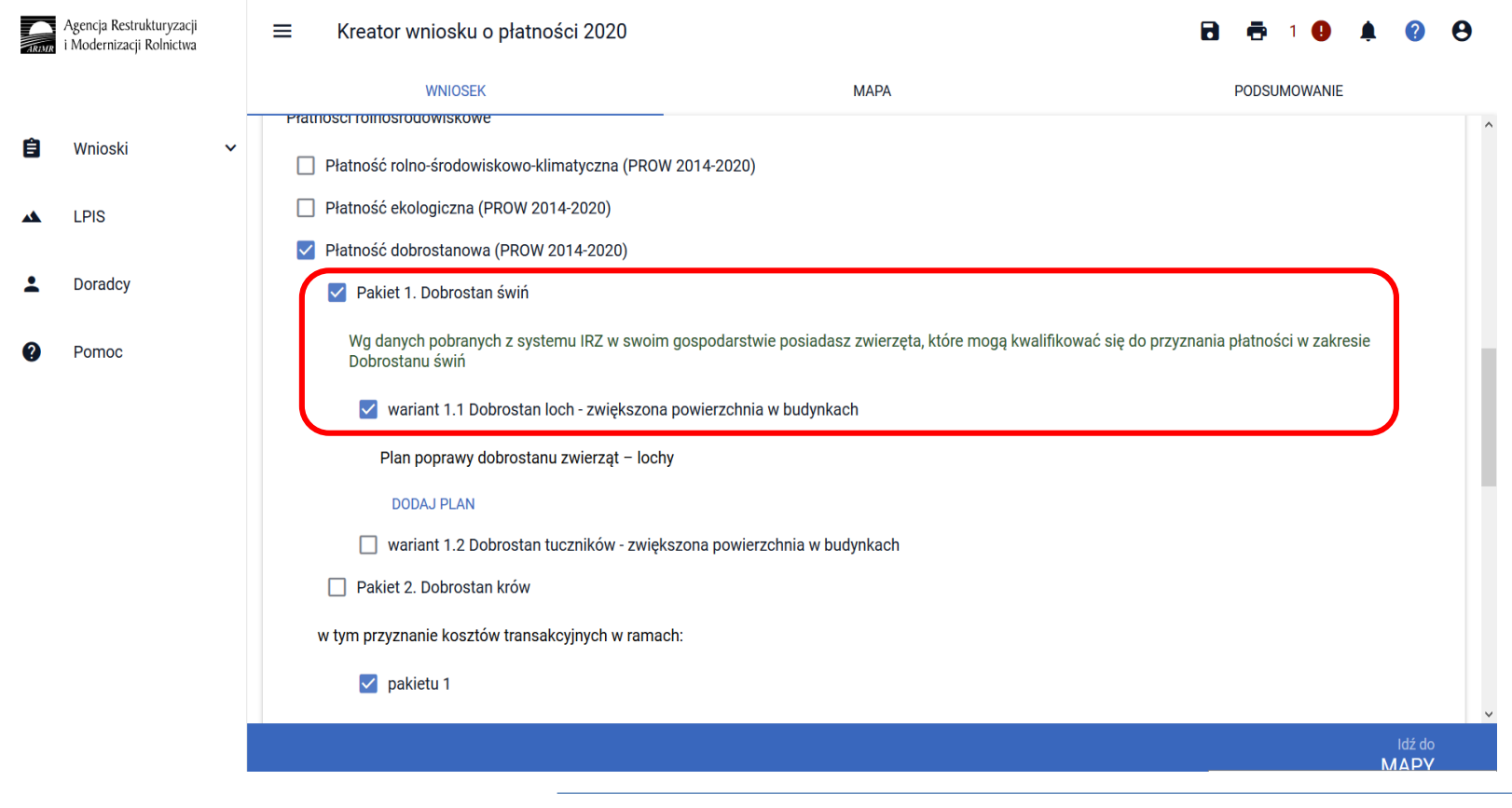

#### **eWniosekPlus - działanie "Dobrostan zwierząt" PROW 2014-2020 Pakiet 1 Dobrostan świń**

#### **Wariant 1.1. Dobrostan loch – zwiększona powierzchnia w budynkach**

W przypadku realizacji wariantu 1.1 **należy obowiązkowo dołączyć Plan poprawy dobrostanu zwierząt - lochy**. W tym celu pod wariantem 1.1 widnieje etykieta Plan poprawy dobrostanu zwierząt – lochy, a pod nią przycisk Dodaj plan. W tym miejscu należy dołączyć obowiązkowy załącznik.

**UNOWOCZEŚNIAMY** 

rolnictwo i obszary wiejskie

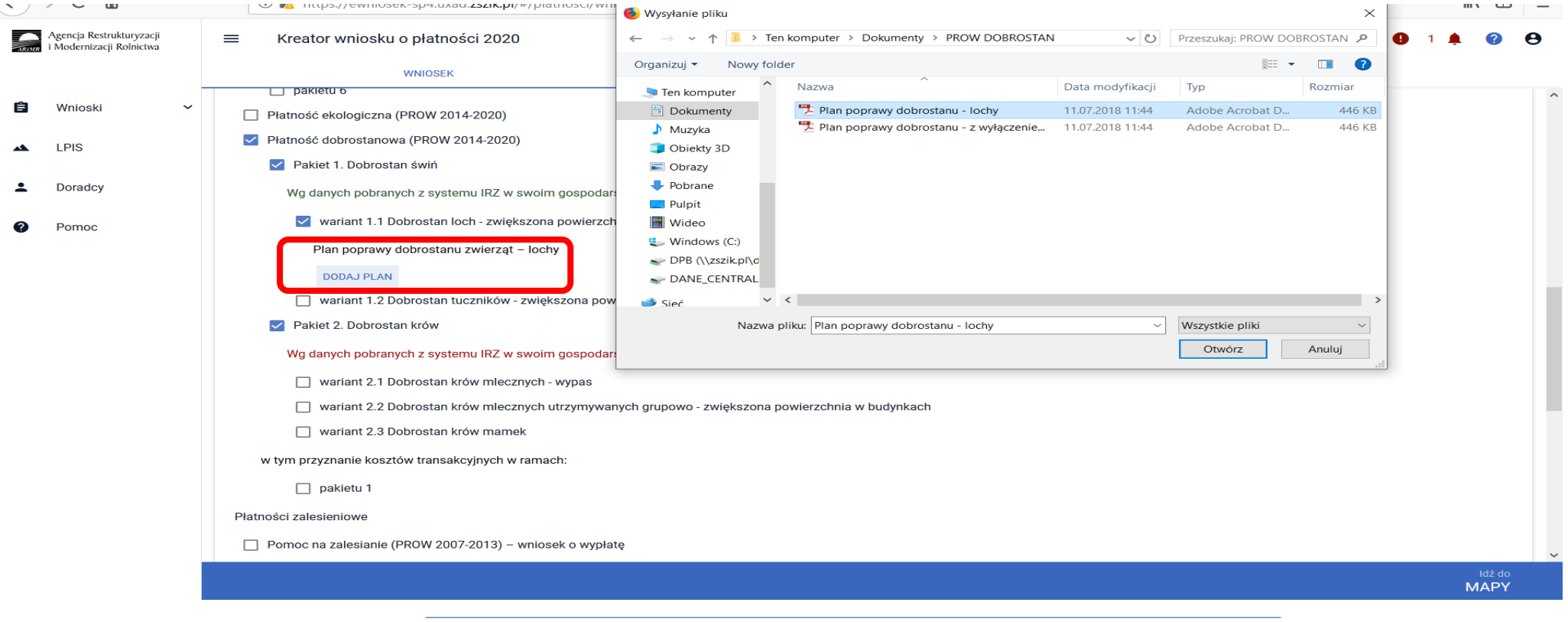

#### **eWniosekPlus - działanie "Dobrostan zwierząt" PROW 2014-2020 Pakiet 1 Dobrostan świń**

**UNOWOCZEŚNIAMY** 

rolnictwo i obszary wiejskie

#### **Wariant 1.1. Dobrostan loch – zwiększona powierzchnia w budynkach**

Po dodaniu planu w sekcji wnioskowania będzie wyświetlana nazwa załącznika. W tym miejscu możliwe jest również usunięcie dodanego załącznika (ikona kosza).

Uwaga! Sekcja umożliwiająca dodanie załącznika pojawia się dopiero po wyborze danego wariantu.

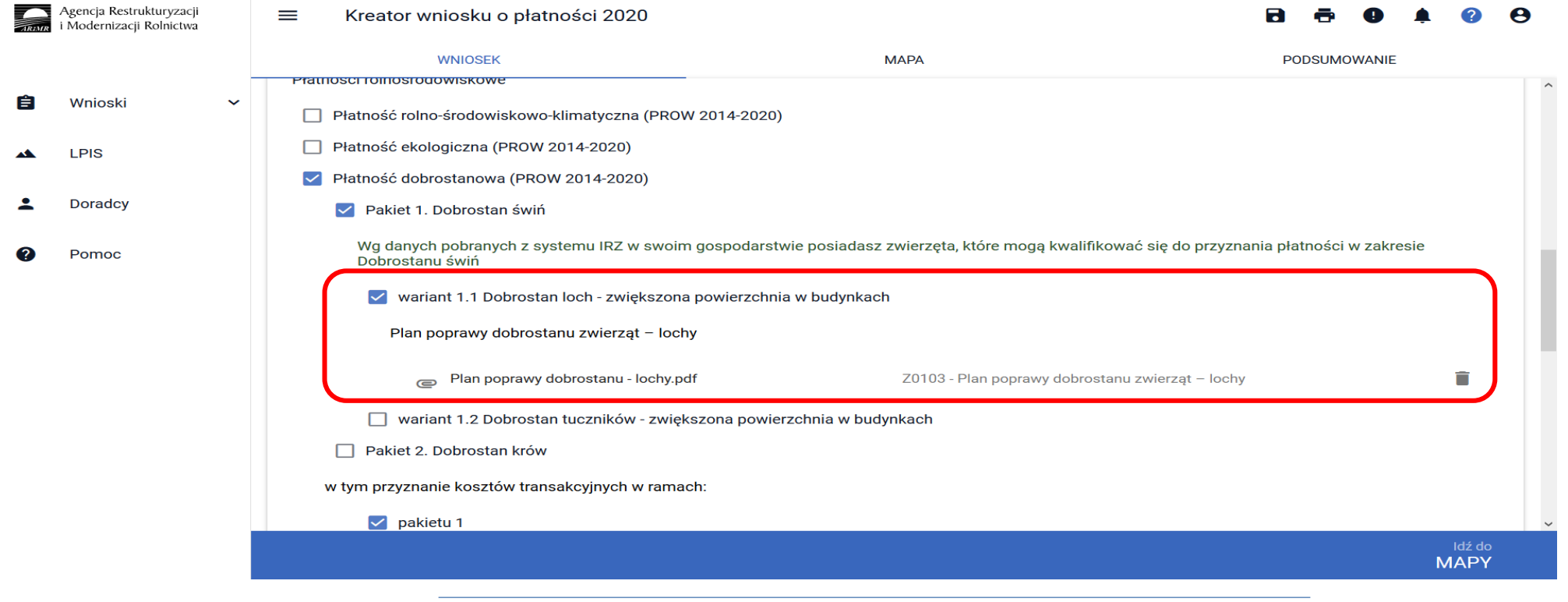

# **UNOWOCZEŚNIAMY**

**eWniosekPlus - działanie "Dobrostan zwierząt" PROW 2014-2020** rolnictwo i obszary wiejskie **Pakiet 1 Dobrostan świń**

**Wariant 1.1. Dobrostan loch – zwiększona powierzchnia w budynkach**

### **UWAGA!**

Jeżeli wnioskujesz o **płatność dobrostanową do loch** pamiętaj, iż *Plan poprawy dobrostanu zwierząt* powinien być sporządzony przy udziale uprawnionego doradcy rolniczego **do dnia złożenia wniosku o tę płatność**, a kopie poszczególnych stron tego planu muszą stanowić załącznik do wniosku.

- Jeżeli realizujesz **wariant 1.1** pamiętaj, iż wszystkie **lochy** w danym gospodarstwie podlegają obowiązkowemu **indywidualnemu oznakowaniu w systemie IRZ**.
- Jeżeli realizujesz **wariant 1.1,** możesz wyrazić **zgodę na udostepnienie swoich danych teleadresowych potencjalnym nabywcom "prosiąt dobrostanowych".**

#### **eWniosekPlus - działanie "Dobrostan zwierząt" PROW 2014-2020 Pakiet 1 Dobrostan świń**

**UNOWOCZEŚNIAMY** 

rolnictwo i obszary wiejskie

#### **Wariant 1.2 Dobrostan tuczników – zwiększona powierzchnia w budynkach**

Wybór wariantu 1.2 możliwy jest po ówczesnym wskazaniu Pakietu 1.

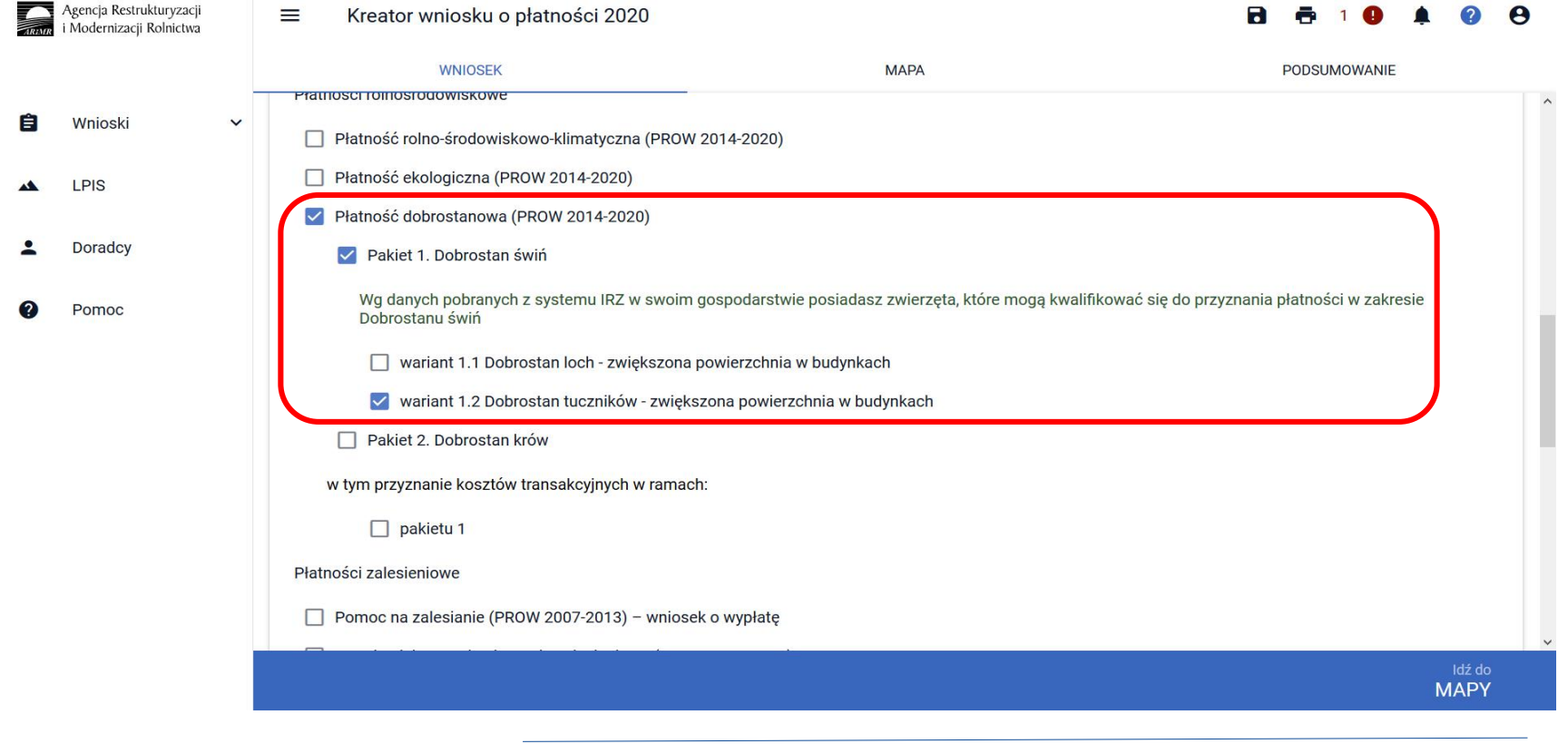

#### **eWniosekPlus - działanie "Dobrostan zwierząt" PROW 2014-2020 Pakiet 1 Dobrostan świń**

#### **Wariant 1.2 Dobrostan tuczników – zwiększona powierzchnia w budynkach**

Po zaznaczeniu wariantu 1.2 pojawia się również sekcja umożliwiająca wnioskowanie o zwrot kosztów transakcyjnych w ramach Pakietu 1.

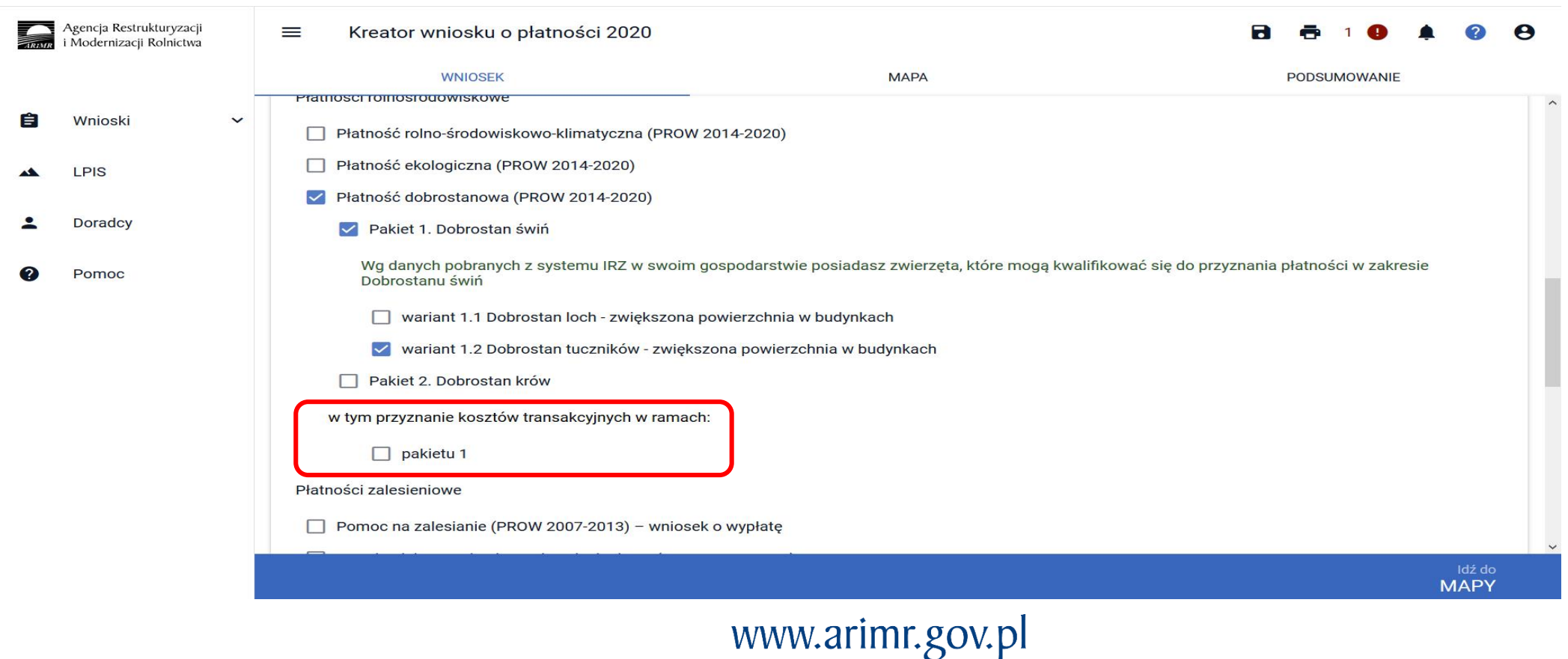

#### **eWniosekPlus - działanie "Dobrostan zwierząt" PROW 2014-2020 Pakiet 1 Dobrostan świń**

#### **Wariant 1.2 Dobrostan tuczników – zwiększona powierzchnia w budynkach**

W przypadku realizacji wariantu 1.2 **należy pamiętać, aby dołączyć Plan poprawy dobrostanu zwierząt – z wyłączeniem loch najpóźniej do dnia 9 czerwca 2020r**. Dokument Plan poprawy dobrostanu zwierząt – z wyłączeniem loch można dołączyć w sekcji Załączniki .

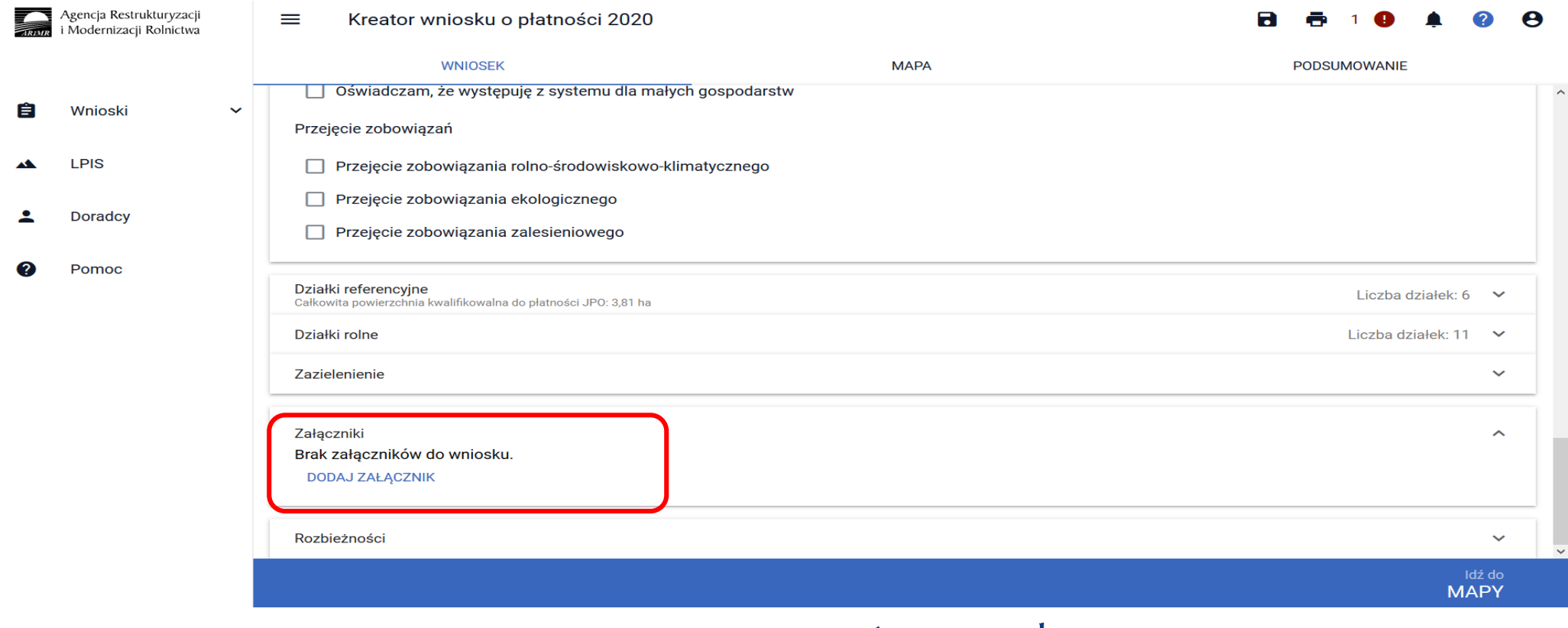

#### **eWniosekPlus - działanie "Dobrostan zwierząt" PROW 2014-2020 Pakiet 1 Dobrostan świń**

#### **Wariant 1.2 Dobrostan tuczników – zwiększona powierzchnia w budynkach**

Po wybraniu przycisku DODAJ ZAŁĄCZNIK należy z listy dostępnych załączników wybrać **Z0108 – Plan poprawy dobrostanu zwierząt – z wyłączeniem loch**

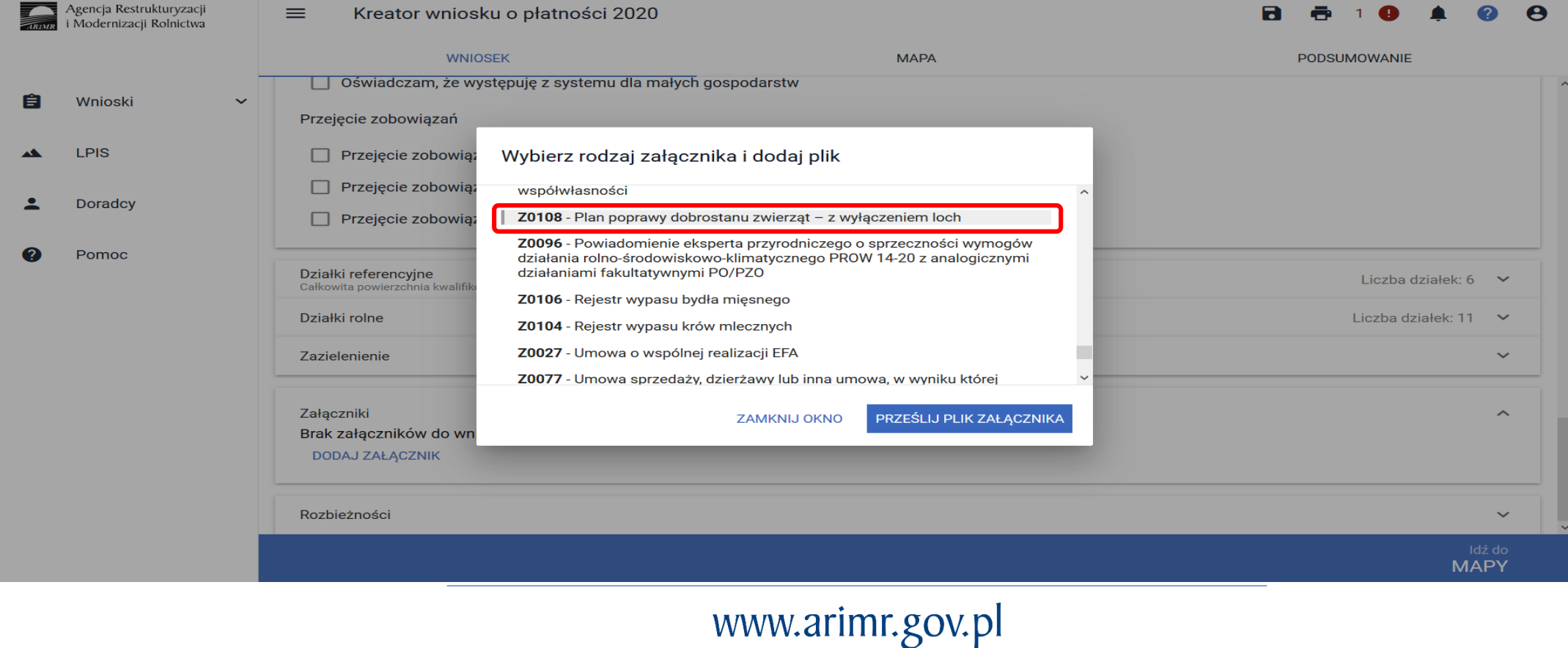

# rolnictwo i obszary wiejskie<br>
eWniosekPlus - działanie "Dobrostan zwierząt" PROW 2014-2020

**Pakiet 1 Dobrostan świń**

**UNOWOCZEŚNIAMY** 

**Wariant 1.2 Dobrostan tuczników – zwiększona powierzchnia w budynkach**

Po wybraniu z listy załącznika **Z0108 – Plan poprawy dobrostanu zwierząt – z wyłączeniem loch,** należy dodać załącznik z dysku komputera.

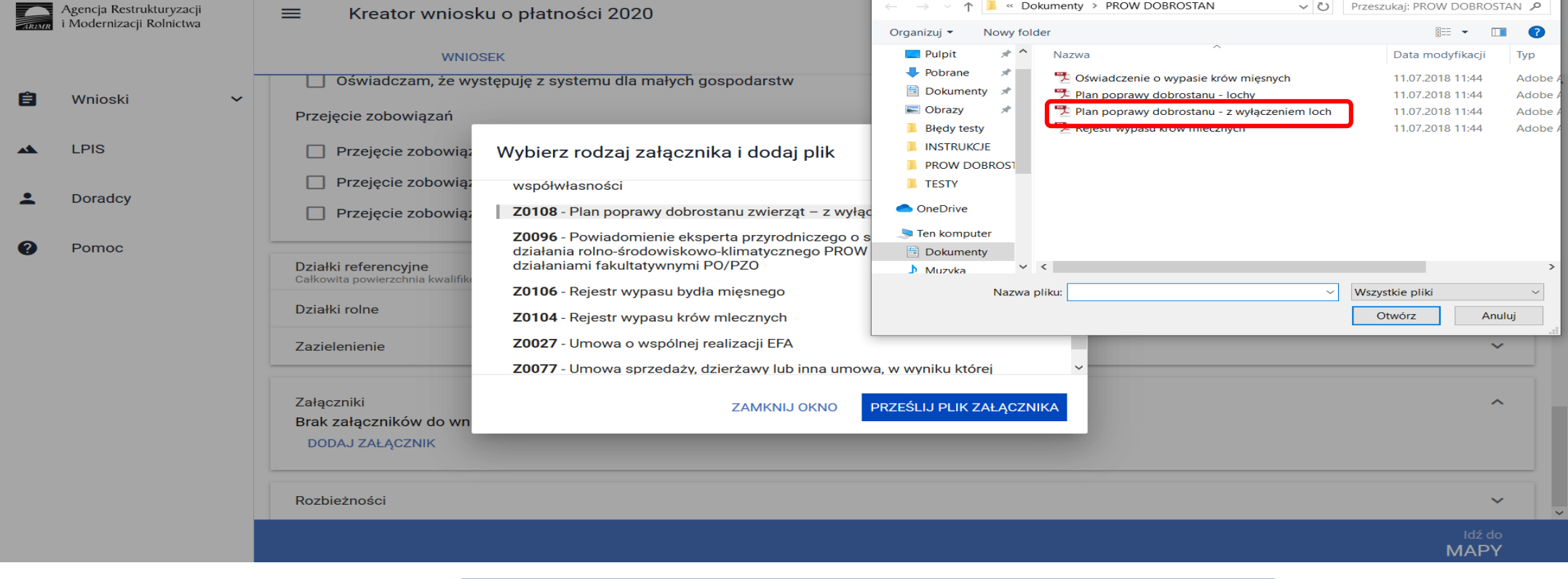

# **UNOWOCZEŚNIAMY**

# **eWniosekPlus - działanie "Dobrostan zwierząt" PROW 2014-2020**

#### **Pakiet 1 Dobrostan świń**

#### **Wariant 1.2 Dobrostan tuczników – zwiększona powierzchnia w budynkach**

Po dodaniu planu w sekcji wnioskowania będzie wyświetlana nazwa załącznika. W tym miejscu możliwe jest również usunięcie dodanego załącznika.

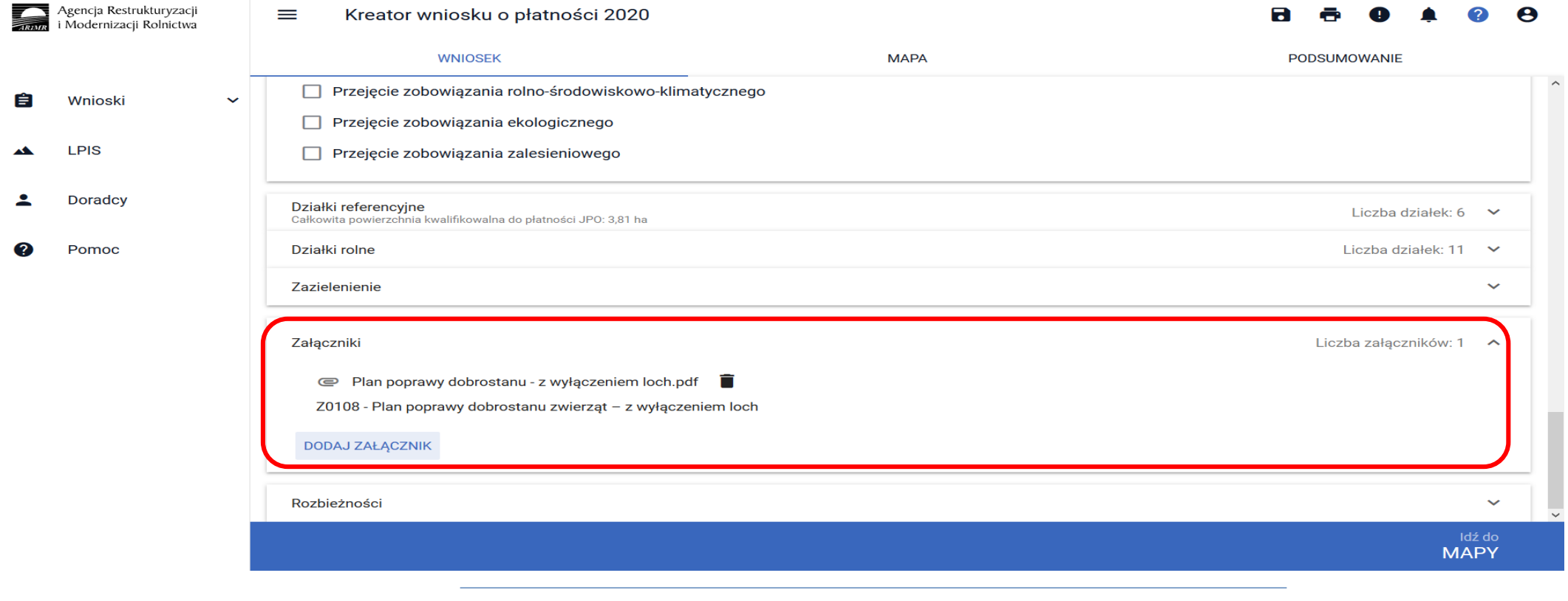

**eWniosekPlus - działanie "Dobrostan zwierząt" PROW 2014-2020 Pakiet 1 Dobrostan świńWariant 1.2 Dobrostan tuczników – zwiększona powierzchnia w budynkach**

### **UWAGA!**

Jeżeli wnioskujesz o **płatność dobrostanową do tuczników** pamiętaj, iż *Plan poprawy dobrostanu zwierząt* powinien być sporządzony przy udziale uprawnionego doradcy rolniczego najpóźniej **do dnia 9 czerwca**, a kopie poszczególnych stron tego planu muszą być przekazane do ARiMR także do 9 czerwca.

Jeżeli realizujesz **wariant 1.2** pamiętaj, że **tuczniki** do których jest przyznawana płatność **muszą pochodzić z gospodarstwa dobrostanowego**.

#### **eWniosekPlus - działanie "Dobrostan zwierząt" PROW 2014-2020 Pakiet 1 Dobrostan świń Wariant 1.2 Dobrostan tuczników – zwiększona powierzchnia w budynkach**

**Gospodarstwo dobrostanowe –** gospodarstwo, które wnioskuje o wariant 1.1 Dobrostan loch, do wniosku został dołączony plan

poprawy dobrostanu zwierząt – lochy oraz na dzień złożenia wniosku:

- zarejestrowano co najmniej 1 lochę,
- lochy nie są utrzymywane w systemie jarzmowym,
- posiadana liczba loch (w systemie IRZ) nie jest większa niż maksymalna liczba loch wykazana w *Planie poprawy dobrostanu zwierząt – lochy.*

#### **eWniosekPlus - działanie "Dobrostan zwierząt" PROW 2014-2020 Pakiet 2 Dobrostan krów**

Wskazanie przez użytkowania w ramach płatności dobrostanowych pakietu 2 powoduje zaprezentowanie komunikat z pytaniem: *"System, na podstawie danych z podsystemu IRZ zweryfikuje, czy posiadasz w swoim gospodarstwie zwierzęta danego gatunku. Operacja może zająć chwilę. Czy chcesz kontynuować?".* Sprawdzenie wykonywane jest na dzień wypełniania wniosku.

**UNOWOCZEŚNIAMY** 

rolnictwo i obszary wiejskie

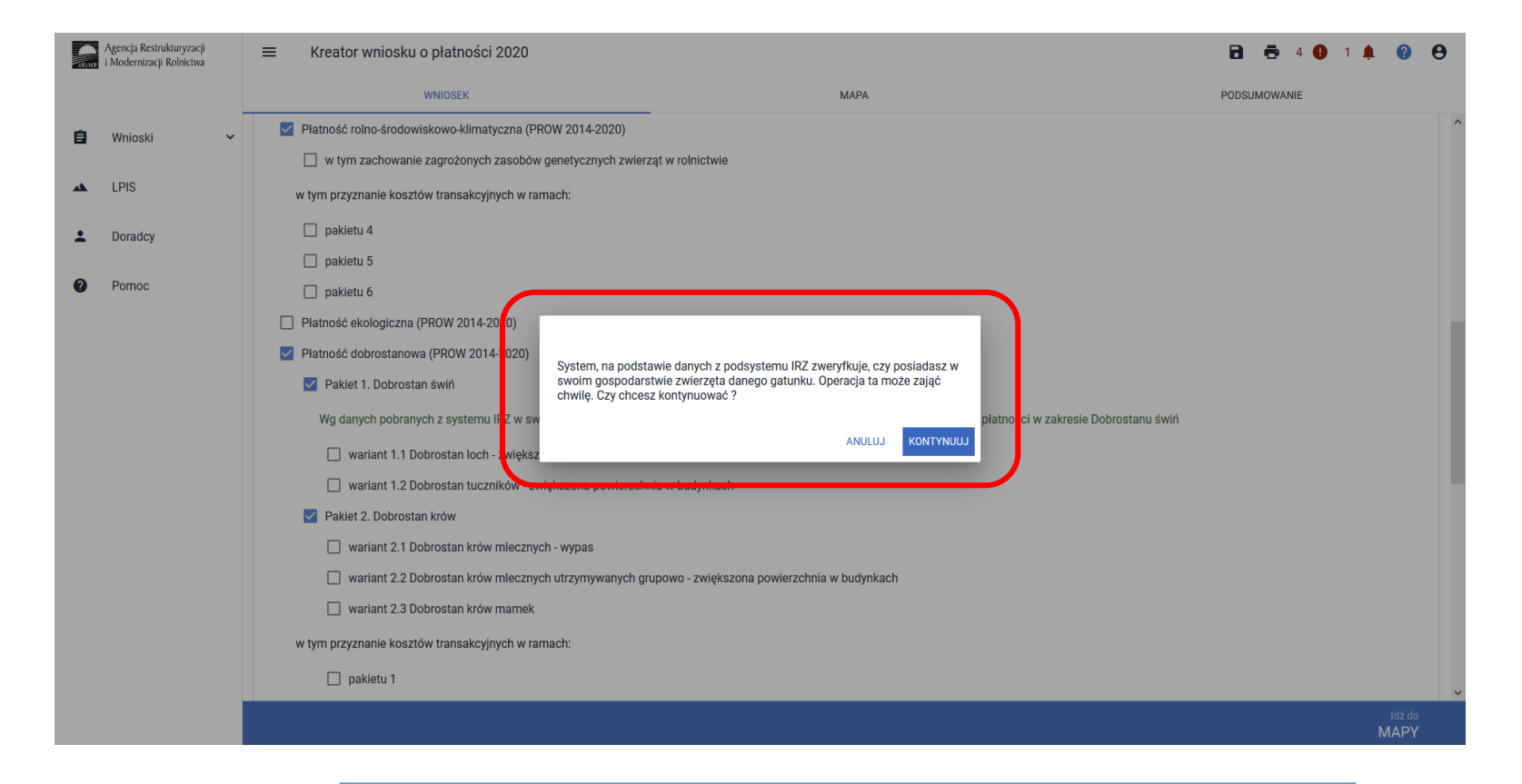

#### rolnictwo i obszary wiejskie **eWniosekPlus - działanie "Dobrostan zwierząt" PROW 2014-2020 Pakiet 2 Dobrostan krów**

**UNOWOCZEŚNIAMY** 

Sprawdzenie wykonywane jest na dzień wypełniania wniosku. Wybranie przycisku KONTYNUUJ powoduje uruchomienie usługi, która zweryfikuje posiadanie zwierząt (z gatunku bydło).

Należy mieć na uwadze, że w przypadku wnioskowania o dany wariant w ramach Pakietu 2 muszą to być zwierzęta z gatunku bydło zarejestrowane w systemie IRZ zgodnie z przepisami o systemie identyfikacji i rejestracji zwierząt.

Dla wariantu 2.1, 2.2 – krowa mleczna tj. samica bydła domowego od dnia w której wiek przekracza 24 miesiące, zgłoszona w systemie identyfikacji i rejestracji zwierząt w typie użytkowym mlecznym lub typu użytkowego kombinowanego o mlecznym kierunku jej użytkowania.

Dla wariantu 2.3 – krowa mamka tj. samica bydła domowego od dnia w której wiek przekracza 24 miesiące, zgłoszona w systemie identyfikacji i rejestracji zwierząt w typie użytkowym mięsnym lub typu użytkowego kombinowanego o mięsnym kierunku jej użytkowania.

Dlatego też, mimo iż w wyniku weryfikacji zostanie wyświetlona informacja o posiadaniu zwierząt, które mogą się kwalifikować do danej płatności, należy zweryfikować czy dane zwierzę spełnia definicję krowy mlecznej w przypadku wariantu 2.1, 2.2 lub krowy mięsnej w przypadku wariantu 2.3.

#### **eWniosekPlus - działanie "Dobrostan zwierząt" PROW 2014-2020 Pakiet 2 Dobrostan krów**

Jeśli w danym gospodarstwie są zarejestrowane zwierzęta z gatunku krowy system prezentuje komunikat:

Wg danych pobranych z systemu IRZ w swoim gospodarstwie posiadasz zwierzęta, które mogą kwalifikować się do przyznania płatności w zakresie *Dobrostanu krów*.

**UNOWOCZEŚNIAMY** 

rolnictwo i obszary wiejskie

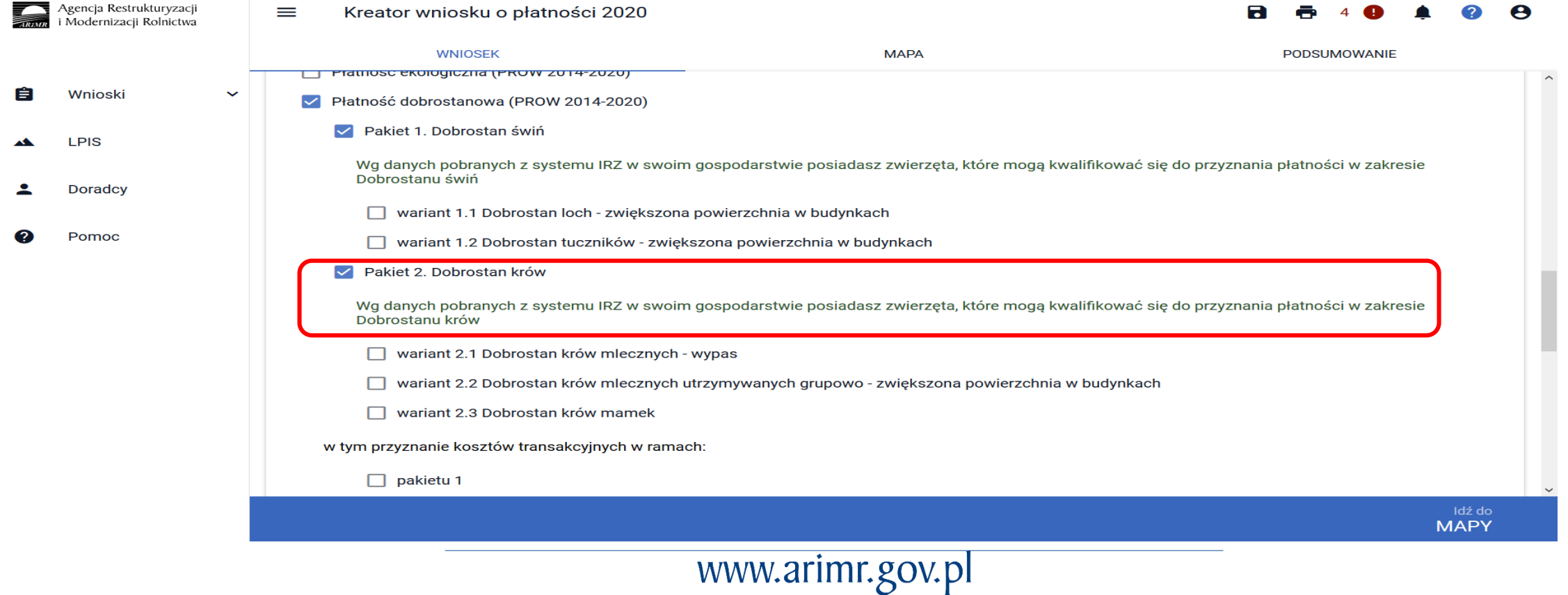

#### **UNOWOCZEŚNIAMY** rolnictwo i obszary wiejskie **eWniosekPlus - działanie "Dobrostan zwierząt" PROW 2014-2020**

#### **Pakiet 2 Dobrostan krów**

Jeśli na dzień wypełniania wniosku, rolnik nie ma zarejestrowanych żadnych zwierząt z gatunku krowy w gospodarstwie, system prezentuje komunikat:

Wg danych pobranych z systemu IRZ w swoim gospodarstwie nie posiadasz zwierząt, które mogą kwalifikować się do przyznania płatności w *zakresie Dobrostanu krów*.

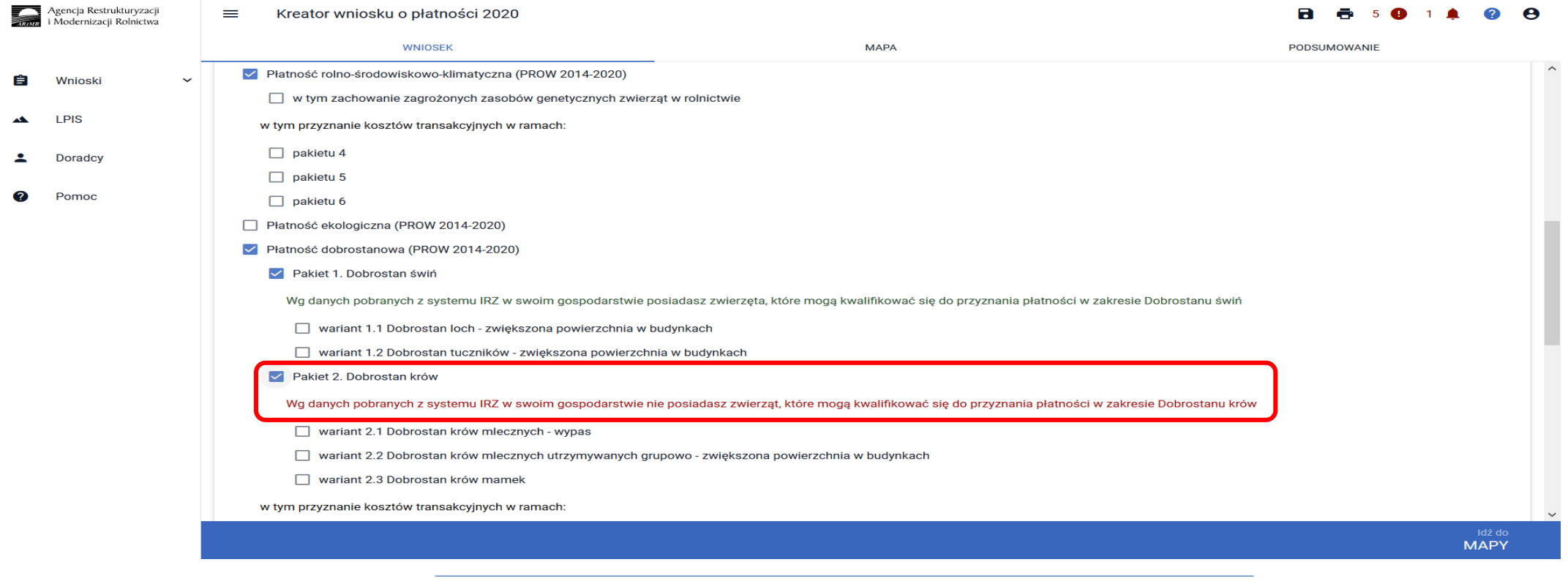

#### **Pakiet 2 Dobrostan krów**

**UNOWOCZEŚNIAMY** 

rolnictwo i obszary wiejskie

W ramach Pakietu 2 dostępne są 3 warianty:

Wariant 2.1 Dobrostan krów mlecznych – wypas

Wariant 2.2 Dobrostan krów mlecznych utrzymywanych grupowo – zwiększona powierzchnia w budynkach

Wariant 2.3 Dobrostan krów mamek

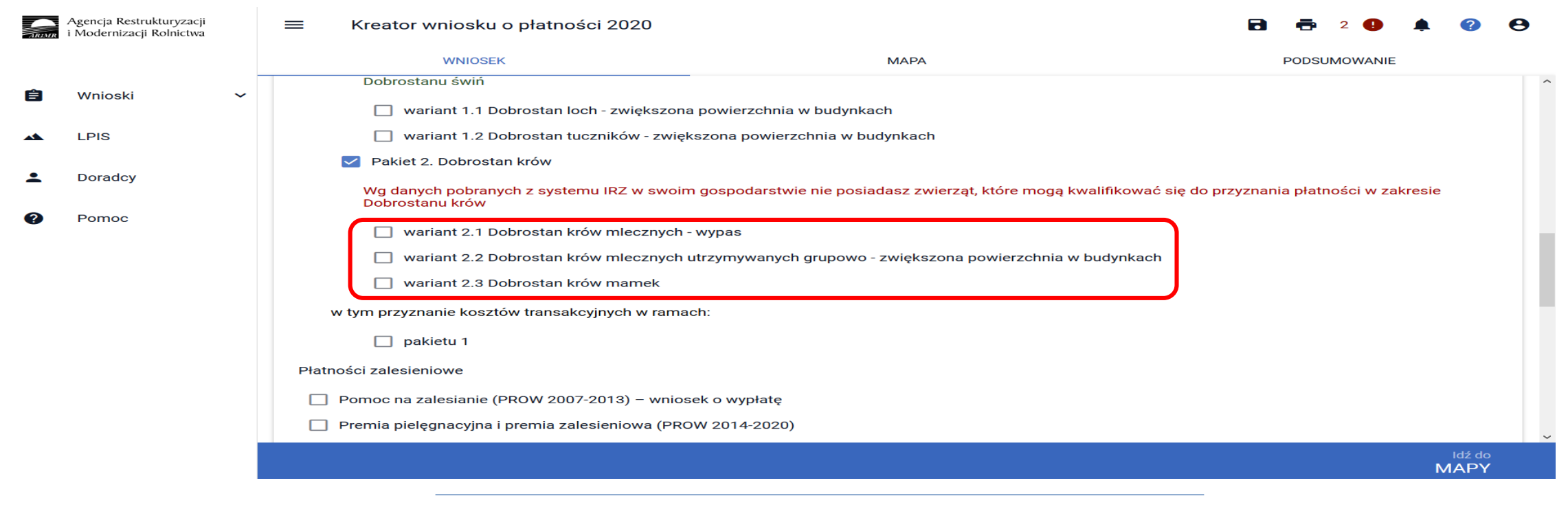

#### rolnictwo i obszary wiejskie **eWniosekPlus - działanie "Dobrostan zwierząt" PROW 2014-2020 Pakiet 2 Dobrostan krów**

**UNOWOCZEŚNIAMY** 

Możliwe jest również wnioskowanie o zwrot kosztów transakcyjnych za wykonanie planu poprawy dobrostanu zwierząt. W tym celu należy zaznaczyć chceckboks: W tym przyznanie kosztów transakcyjnych w ramach: pakietu 2 (zwrot kosztów transakcyjnych dotyczy tylko wariantów 2.2 oraz 2.3).

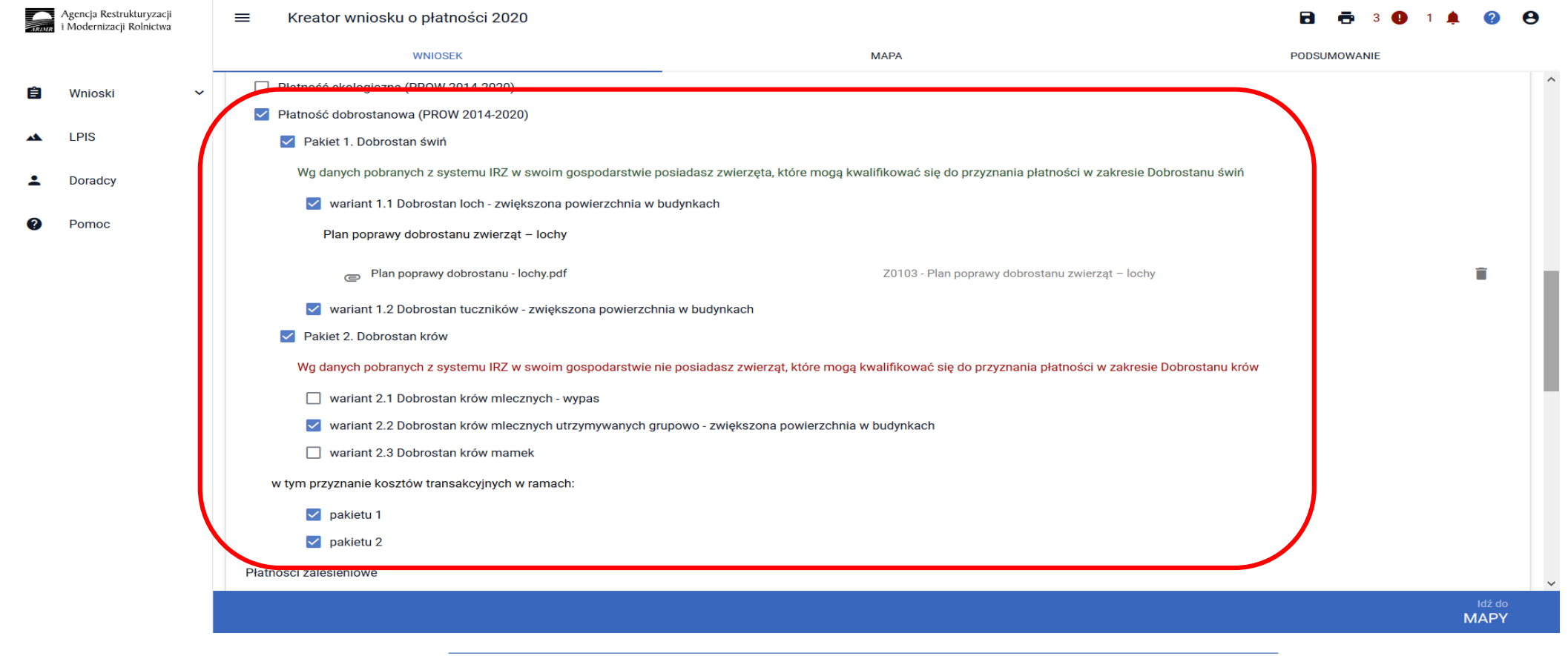
#### rolnictwo i obszary wiejskie **eWniosekPlus - działanie "Dobrostan zwierząt" PROW 2014-2020 Pakiet 2 Dobrostan krów**

Dla **wariantu 2.1** Plan poprawy dobrostanu nie jest wymagany, tym samym zwrot kosztów transakcyjnych nie przysługuje.

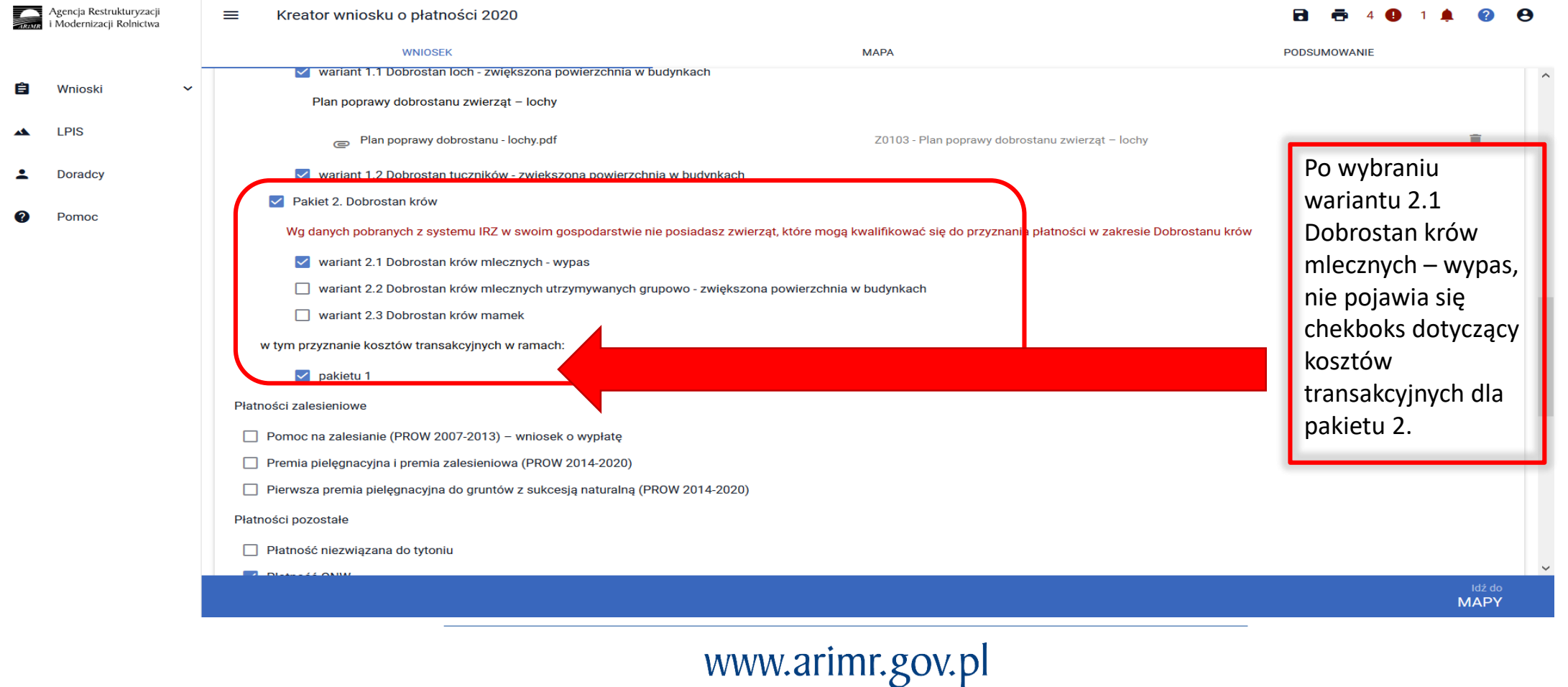

### **eWniosekPlus - działanie "Dobrostan zwierząt" PROW 2014-2020 Pakiet 2 Dobrostan krów**

### **Wariant 2.1 Dobrostan krów mlecznych – wypas**

W celu wskazania wariantu 2.1 należy w ramach płatności dobrostanowej wskazać Pakiet 2.

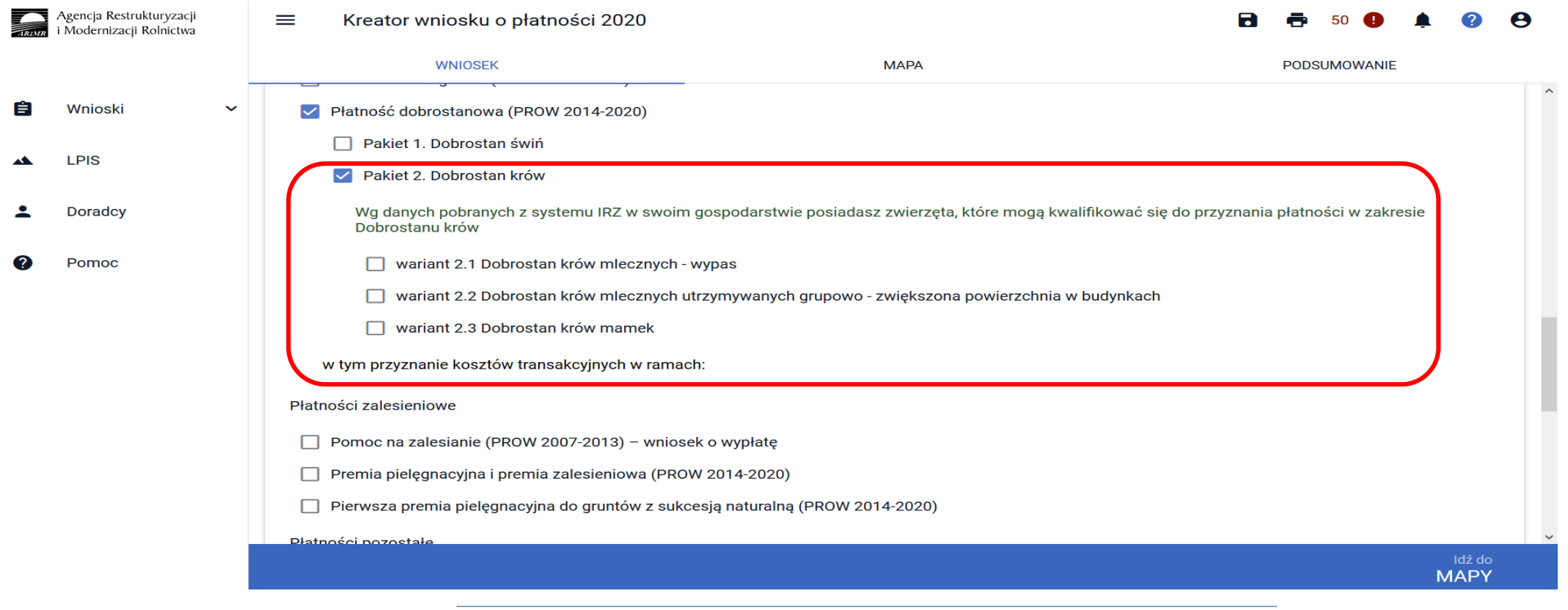

# www.arimr.gov.pl

**UNOWOCZEŚNIAMY** 

rolnictwo i obszary wiejskie

### **WniosekPlus - działanie "Dobrostan zwierząt" PROW 2014-2020 Pakiet 2 Dobrostan krów**

### **Wariant 2.1 Dobrostan krów mlecznych – wypas**

Po wyborze Pakietu 2 dostępne są do wyboru warianty. W tym przypadku należy wskazać wariant 2.1

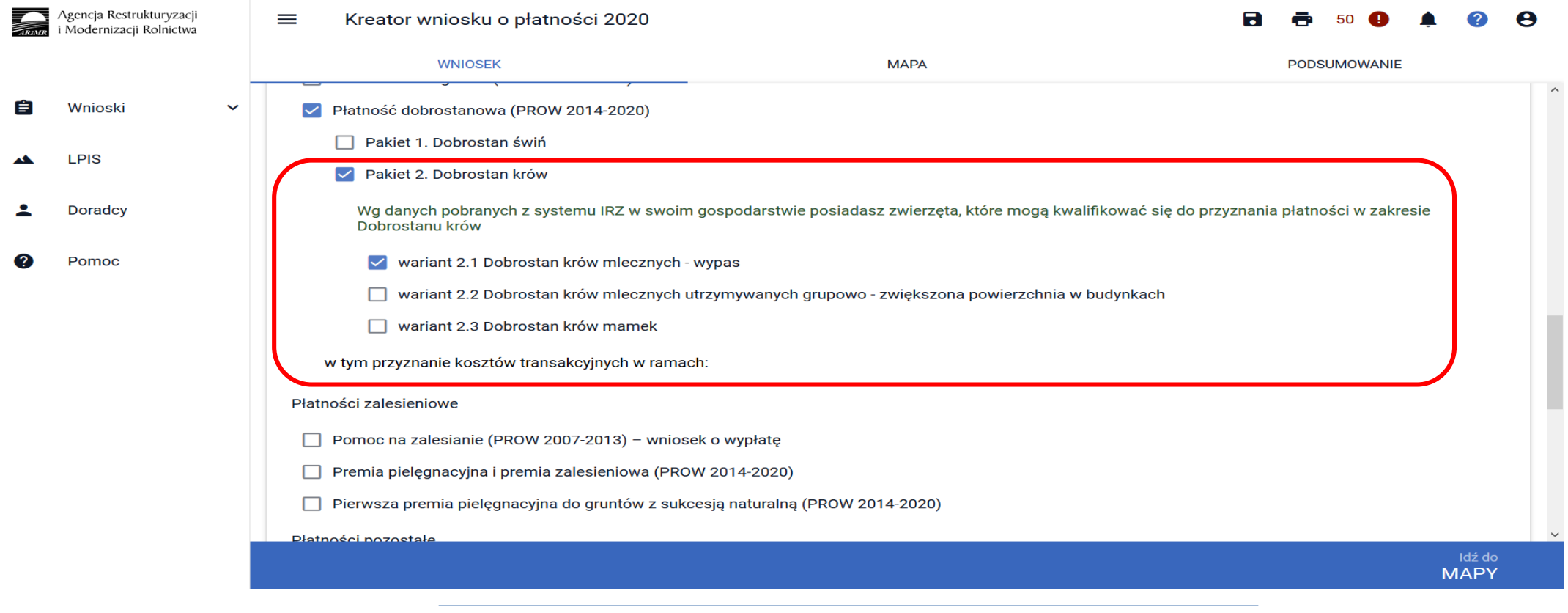

www.arimr.gov.pl

# **UNOWOCZEŚNIAMY** rolnictwo i obszary wiejskie

# **eWniosekPlus - działanie "Dobrostan zwierząt" PROW 2014-2020**

**Pakiet 2 Dobrostan krów**

### **Wariant 2.1 Dobrostan krów mlecznych – wypas**

W przypadku wariantu 2.1 wnioskowanie ogranicza się jedynie do wskazania realizowanego wariantu. **Plan poprawy dobrostanu nie jest sporządzany dla tego wariantu, tym samym nie stanowi dokumentu dołączanego do wniosku.**

Należy jedynie pamiętać o dokumencie, który jest składany w trakcie postepowania tj. **Rejestr wypasu krów mlecznych**. Dokument ten należy złożyć po zakończeniu okresu wypasu **tj. od 16 października do 31 października 2020 .** Rejestr można dołączyć w sekcji Załączniki:

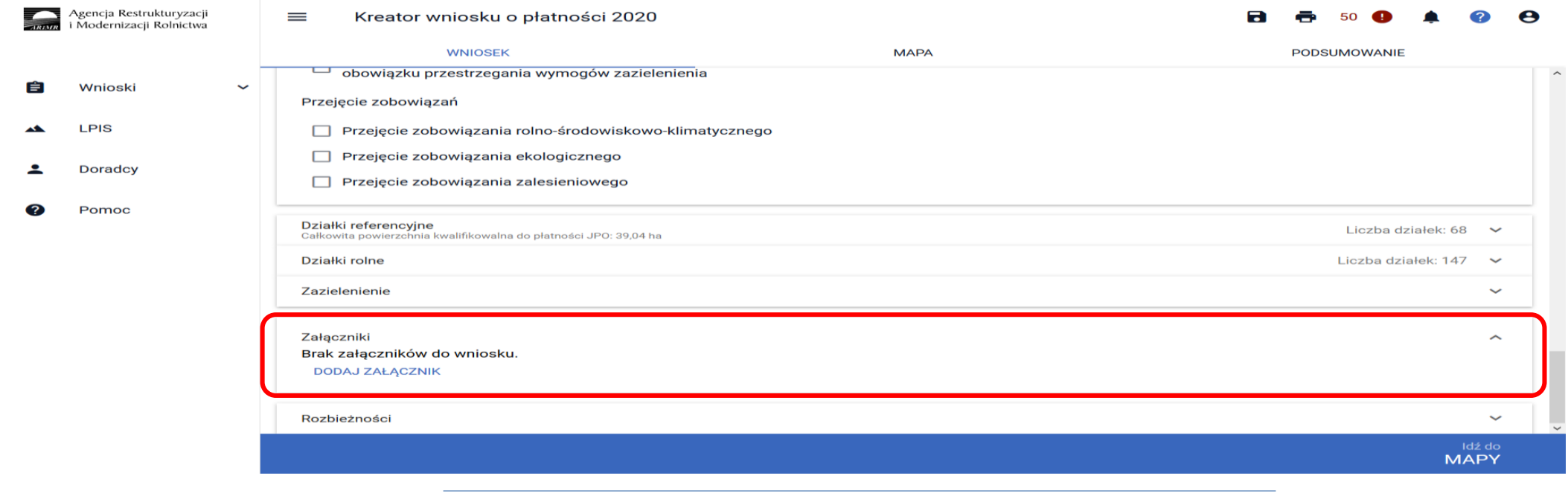

### rolnictwo i obszary wiejskie **eWniosekPlus - działanie "Dobrostan zwierząt" PROW 2014-2020 Pakiet 2 Dobrostan krów**

**UNOWOCZEŚNIAMY** 

### **Wariant 2.1 Dobrostan krów mlecznych – wypas**

Wybierając pozycję z listy rozwijalnej: **Z0104 – Rejestr wypasu krów mlecznych**, następnie należy dodać przedmiotowy załącznik.

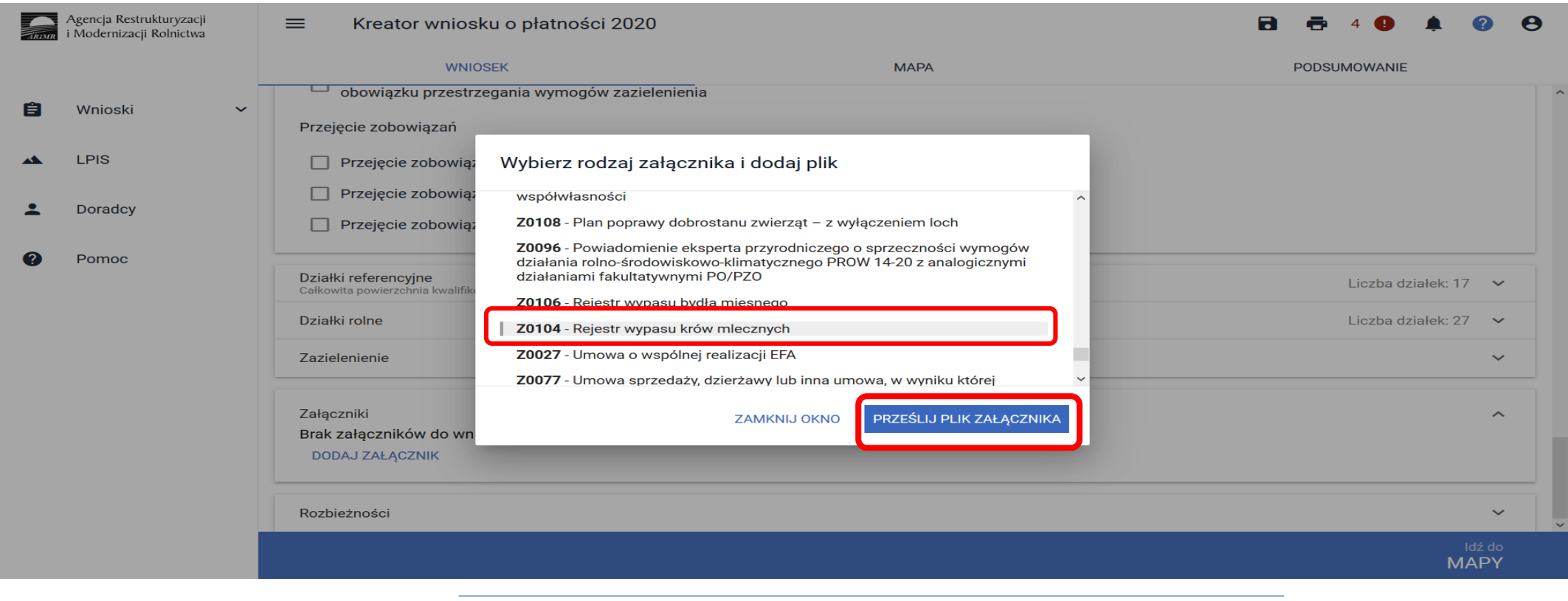

### **eWniosekPlus - działanie "Dobrostan zwierząt" PROW 2014-2020 Pakiet 2 Dobrostan krów**

### **Wariant 2.1 Dobrostan krów mlecznych – wypas**

Po wybraniu odpowiedniego załącznika z listy rozwijalnej: **Z0104 – Rejestr wypasu krów mlecznych,** należy dodać załącznik z dysku komputera.

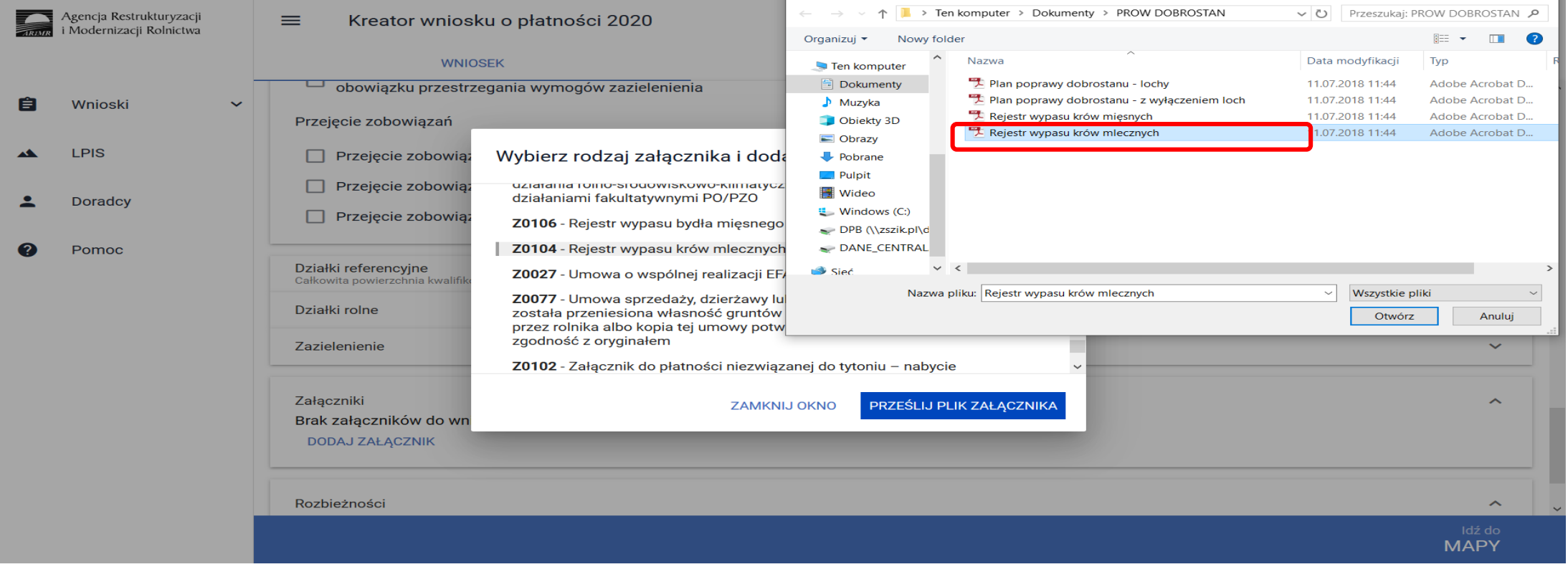

### **eWniosekPlus - działanie "Dobrostan zwierząt" PROW 2014-2020**

**Pakiet 2 Dobrostan krów**

### **Wariant 2.1 Dobrostan krów mlecznych – wypas**

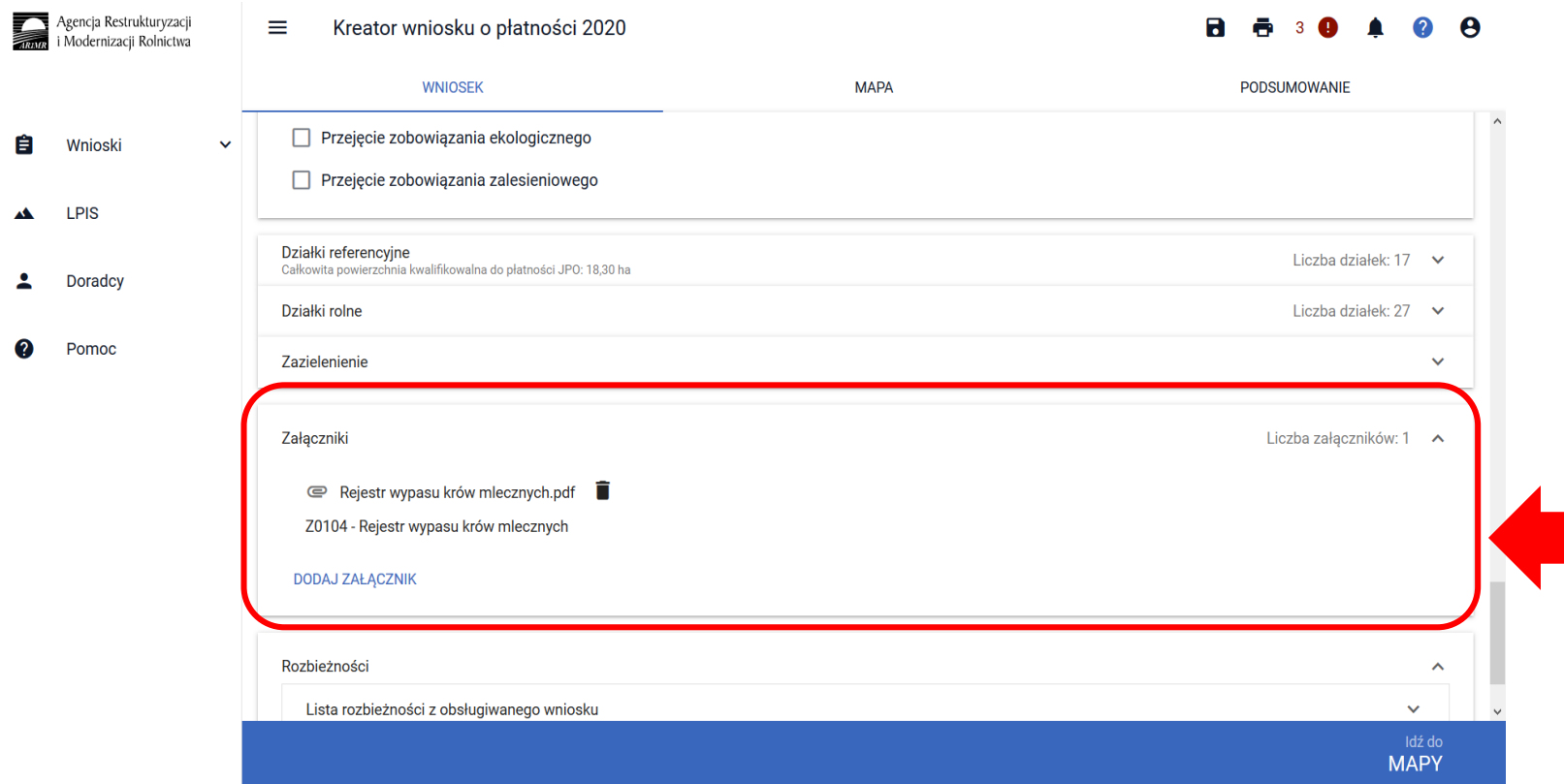

Po dodaniu rejestru wypasu w sekcji wnioskowania będzie wyświetlana nazwa załącznika. W tym miejscu możliwe jest również usunięcie dodanego załącznika.

# **eWniosekPlus - działanie "Dobrostan zwierząt" PROW 2014-2020**

**Pakiet 2 Dobrostan krów**

**Wariant 2.1 Dobrostan krów mlecznych – wypas**

### **UWAGA!**

Jeżeli realizujesz **wariant 2.1 nie możesz posiadać** w gospodarstwie krów w typie użytkowym **kombinowanym,** bez określonego kierunku użytkowania. Brak zmiany typu użytkowego będzie skutkować wezwaniem na dalszym etapie postępowania.

Jeżeli realizujesz **wariant 2.1** pamiętaj o prowadzeniu **Rejestru wypasu** krów mlecznych i dostarczeniu go do ARiMR w terminie **od 16 października do 31 października**.

rolnictwo i obszary wiejskie

### **eWniosekPlus - działanie "Dobrostan zwierząt" PROW 2014-2020 Pakiet 2 Dobrostan krów**

### **Wariant 2.2 Dobrostan krów mlecznych utrzymywanych grupowo – zwiększona powierzchnia w budynkach**

Wybór wariantu 2.2 możliwy jest po ówczesnym wskazaniu Pakietu 2.

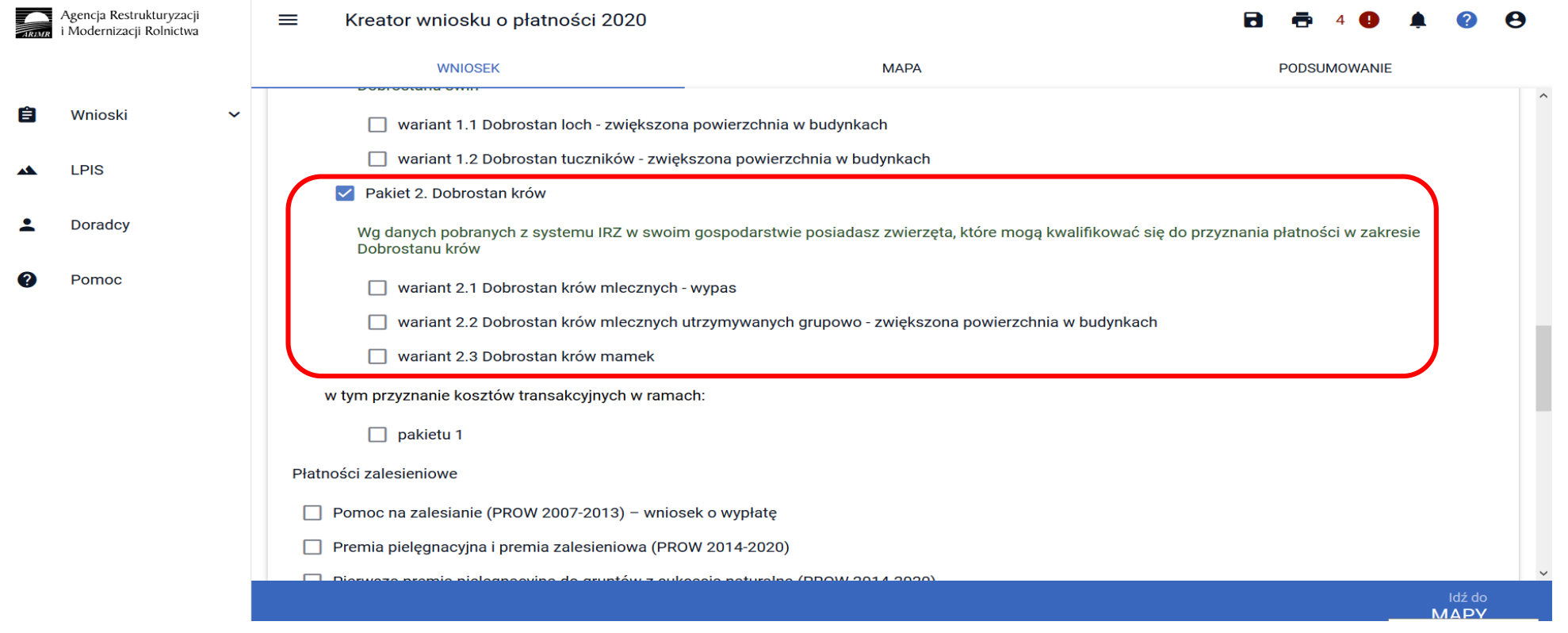

### **eWniosekPlus - działanie "Dobrostan zwierząt" PROW 2014-2020 Pakiet 2 Dobrostan krów**

### **Wariant 2.2 Dobrostan krów mlecznych utrzymywanych grupowo – zwiększona powierzchnia w budynkach**

Po zaznaczeniu wariantu 2.2 pojawia się również sekcja umożliwiająca wnioskowanie o koszty transakcyjne w ramach Pakietu 2.

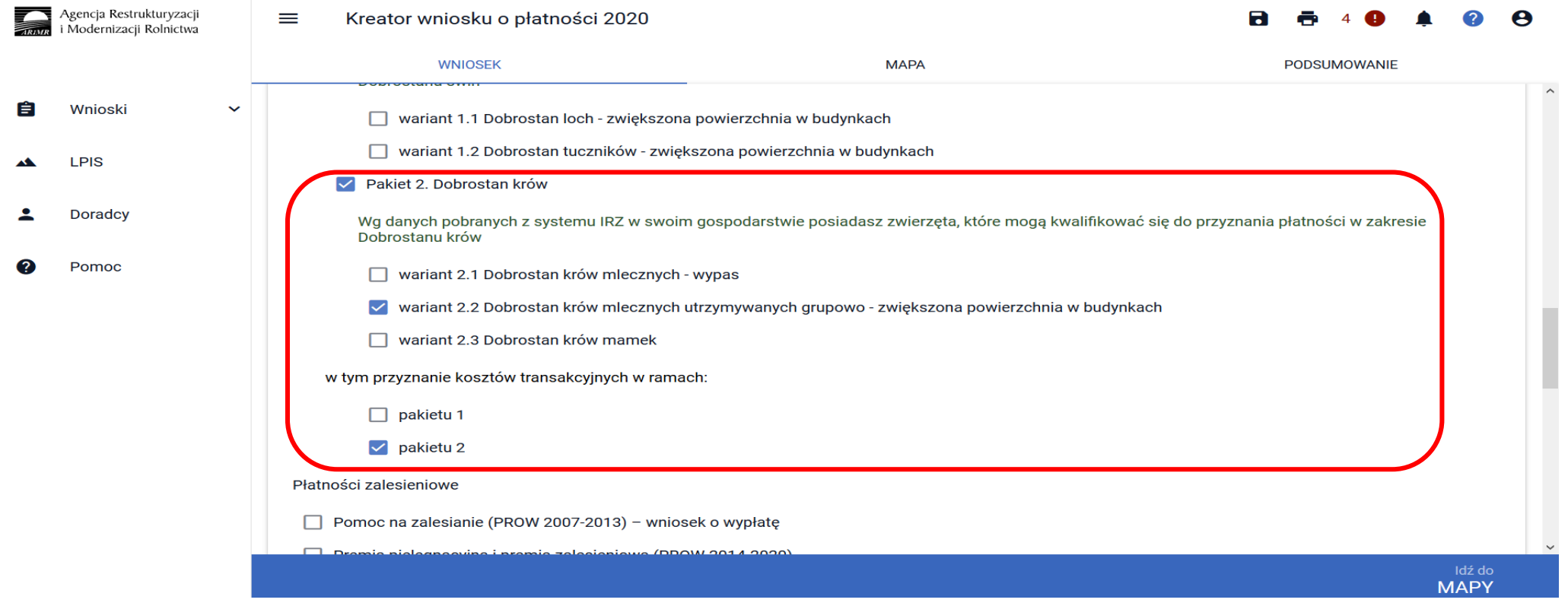

### **eWniosekPlus - działanie "Dobrostan zwierząt" PROW 2014-2020 Pakiet 2 Dobrostan krów**

### **Wariant 2.2 Dobrostan krów mlecznych utrzymywanych grupowo – zwiększona powierzchnia w budynka**ch

W przypadku realizacji wariantu 2.2 **należy dołączyć Plan poprawy dobrostanu zwierząt – z wyłączeniem loch do dnia 9 czerwca 2020r**. Dokument Plan poprawy dobrostanu zwierząt – z wyłączeniem loch można dołączyć w sekcji Załączniki.

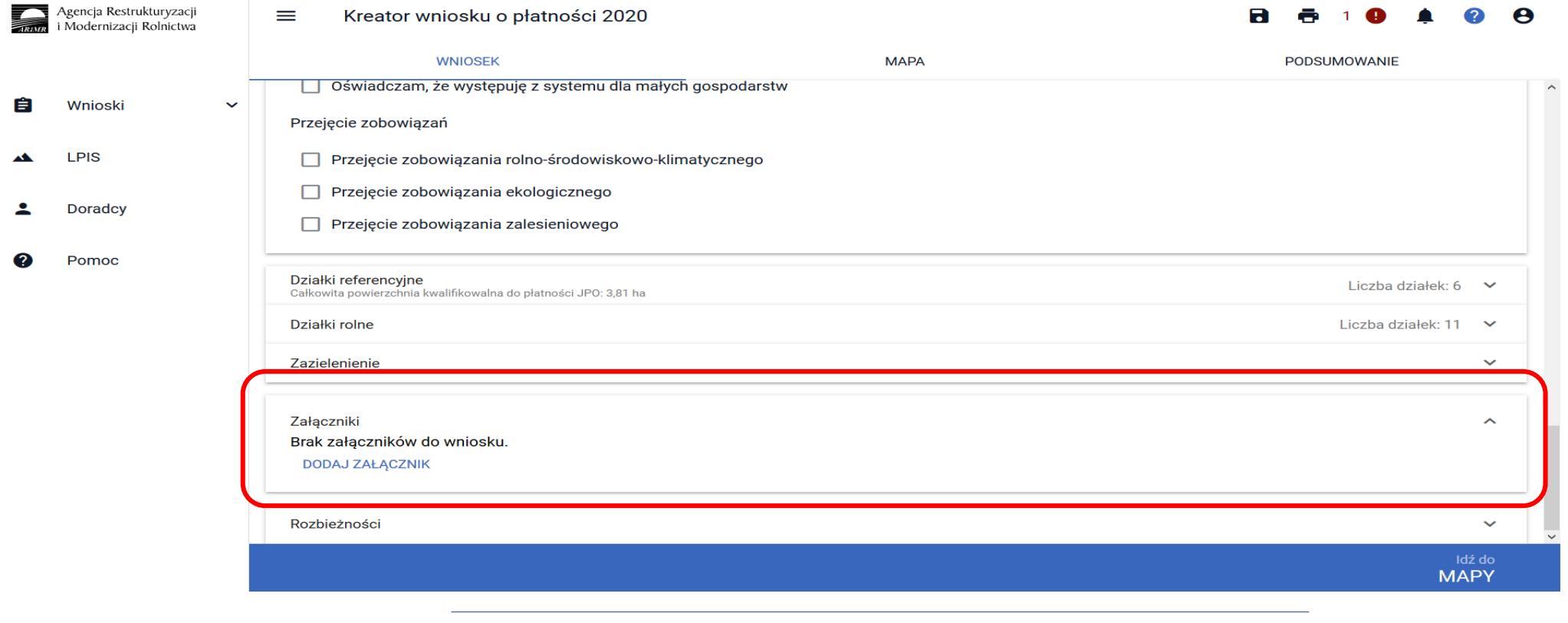

# **eWniosekPlus - działanie "Dobrostan zwierząt" PROW 2014-2020 Pakiet 2 Dobrostan krów**

### **Wariant 2.2 Dobrostan krów mlecznych utrzymywanych grupowo – zwiększona powierzchnia w budynkach**

Po wybraniu przycisku DODAJ ZAŁĄCZNIK należy z listy dostępnych załączników wybrać **Z0108 – Plan poprawy dobrostanu zwierząt – z wyłączeniem loch** 

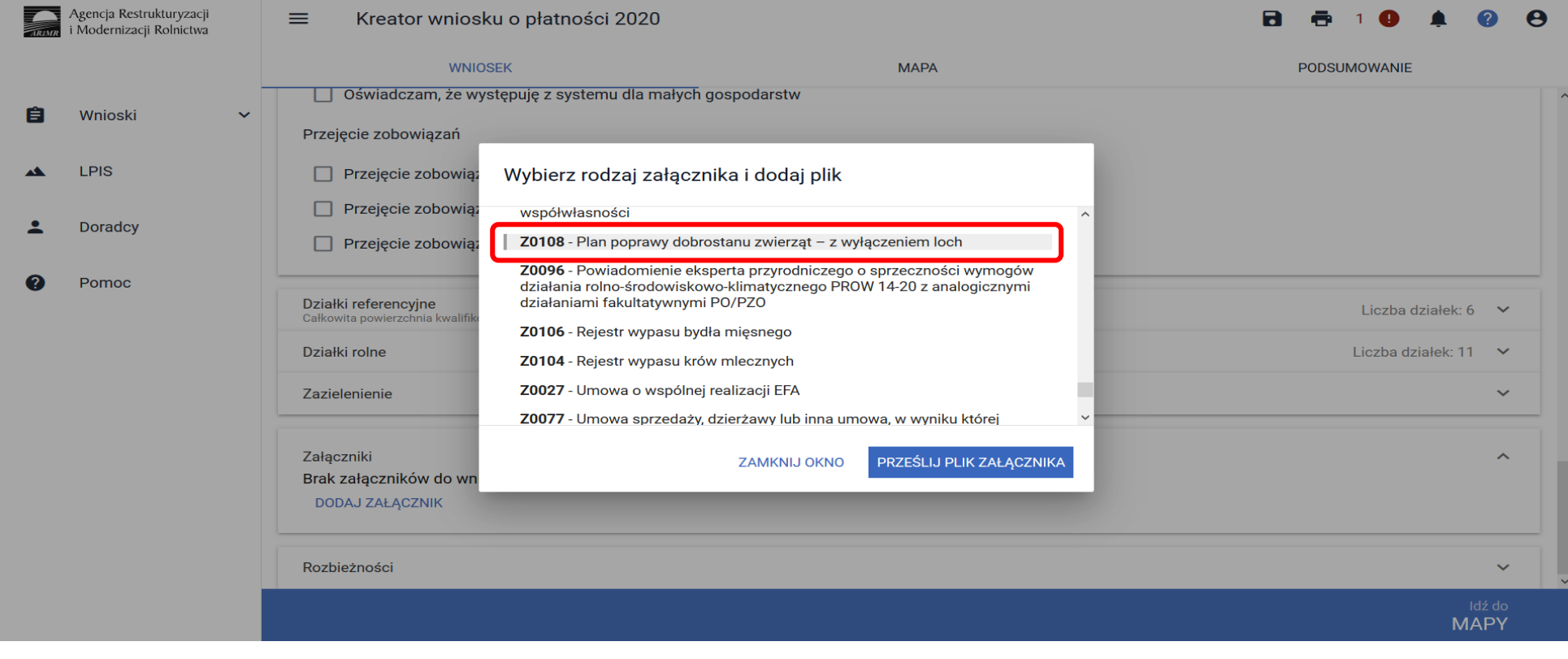

### **eWniosekPlus - działanie "Dobrostan zwierząt" PROW 2014-2020 Pakiet 2 Dobrostan krów**

### **Wariant 2.2 Dobrostan krów mlecznych utrzymywanych grupowo – zwiększona powierzchnia w budynkach**

Po wybraniu odpowiedniego załącznika z listy rozwijalnej: **Z0108 – Plan poprawy dobrostanu zwierząt – z wyłączeniem loch,** należy dodać załącznik z dysku komputera.

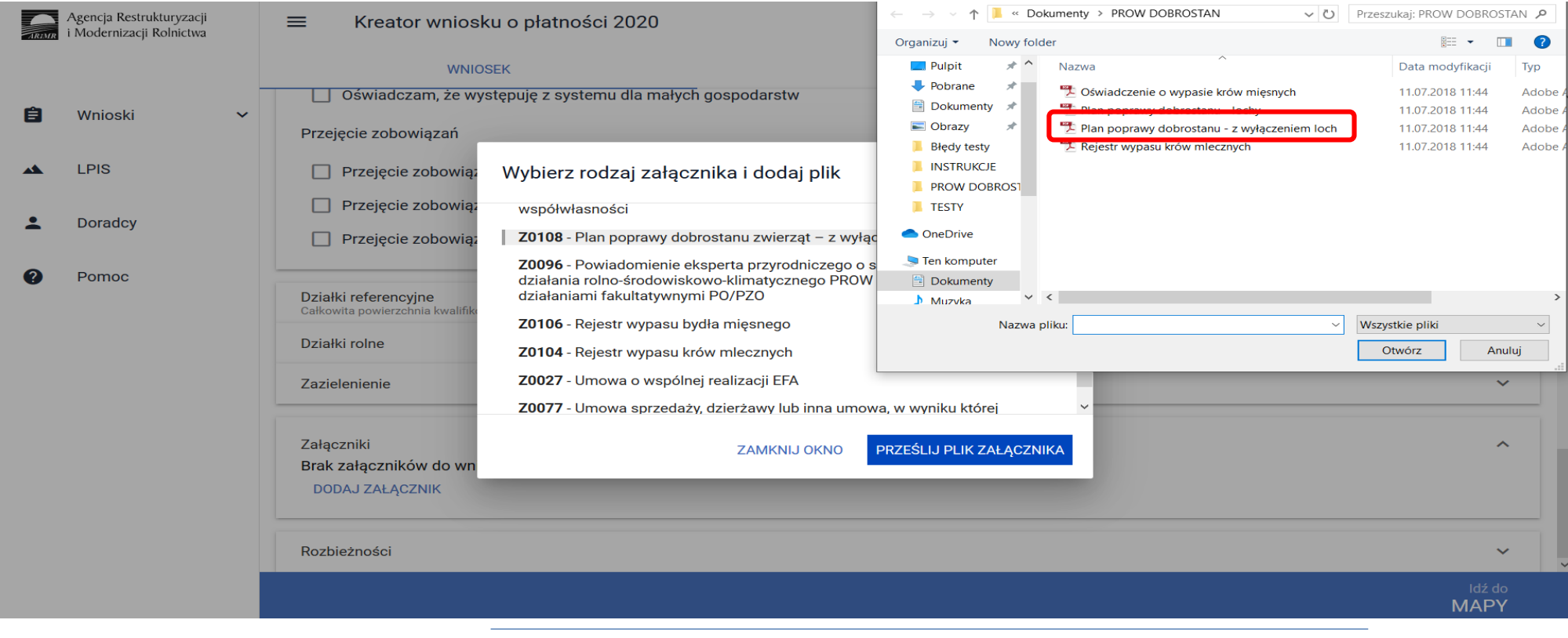

### **eWniosekPlus - działanie "Dobrostan zwierząt" PROW 2014-2020 Pakiet 2 Dobrostan krów**

**Wariant 2.2 Dobrostan krów mlecznych utrzymywanych grupowo – zwiększona powierzchnia w budynkach**

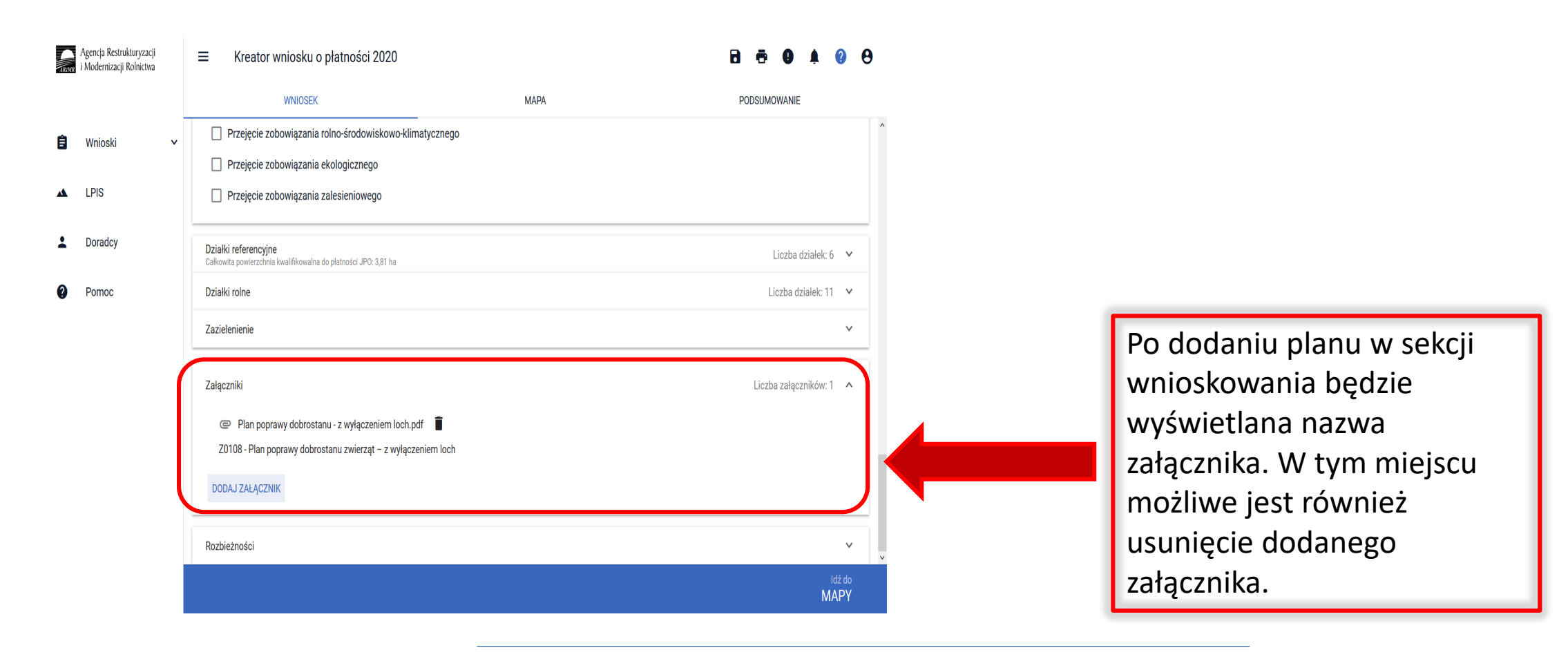

rolnictwo i obszary wiejskie

### **eWniosekPlus - działanie "Dobrostan zwierząt" PROW 2014-2020 Pakiet 2 Dobrostan krów**

**Wariant 2.2. Dobrostan krów mlecznych utrzymywanych grupowo – zwiększona powierzchnia w budynka**ch

### **UWAGA!**

Jeżeli wnioskujesz o **płatność dobrostanową do krów** pamiętaj, iż *Plan poprawy dobrostanu zwierząt* powinien być sporządzony przy udziale uprawnionego doradcy rolniczego najpóźniej **do dnia 9 czerwca**, a kopie poszczególnych stron tego planu muszą być przekazane do ARiMR także do 9 czerwca.

Jeżeli realizujesz **2.2 nie możesz posiadać** w gospodarstwie krów w typie użytkowym **kombinowanym** bez określonego kierunku użytkowania. Brak zmiany typu użytkowego będzie skutkować wezwaniem na dalszym etapie postępowania.

# eWniosekPlus - działanie "Dobrostan zwierząt" PROW 2014-2020 <sup>rolnictwo i obszary wiejskie</sup> **Pakiet 2 Dobrostan krów**

### **Wariant 2.3 Dobrostan krów mamek**

Wybór wariantu 2.3 możliwy jest po ówczesnym wskazaniu Pakietu 2.

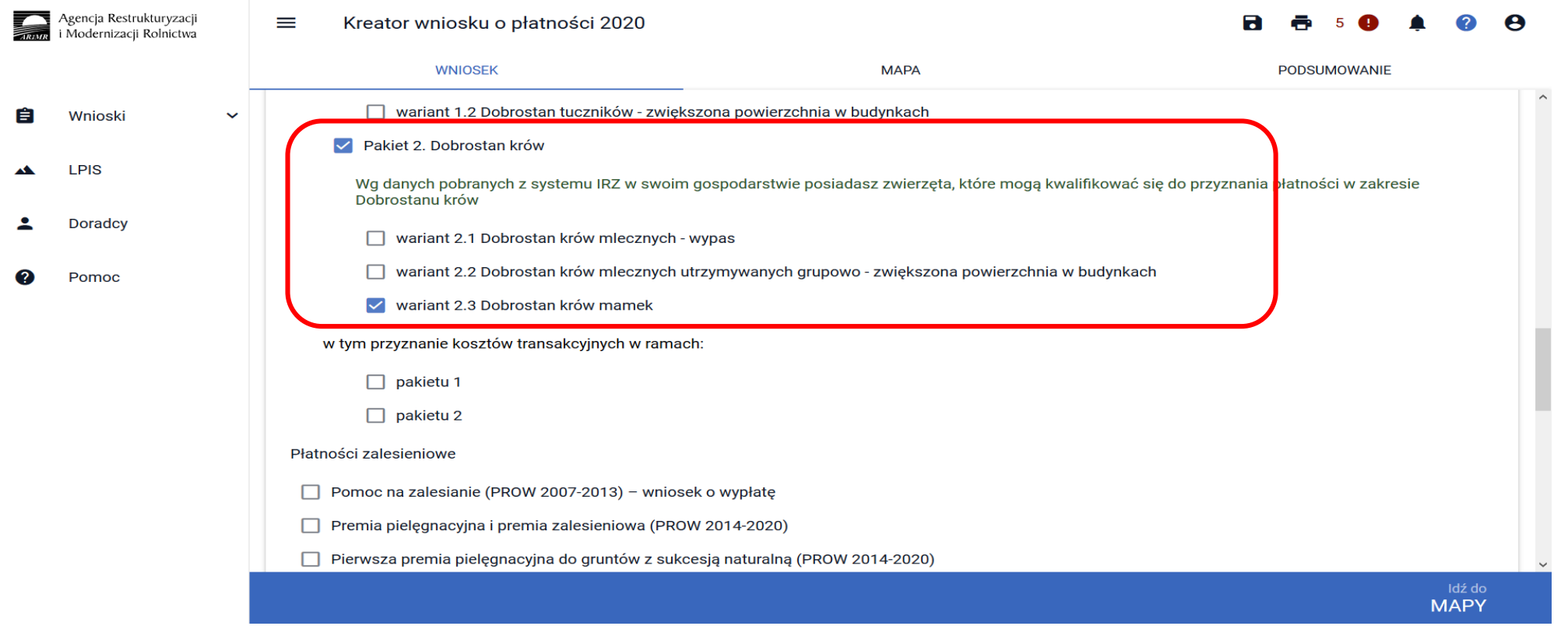

### **eWniosekPlus - działanie "Dobrostan zwierząt" PROW 2014-2020 Pakiet 2 Dobrostan krów**

### **Wariant 2.3 Dobrostan krów mamek**

Po zaznaczeniu wariantu 2.3 pojawia się również sekcja umożliwiająca wnioskowanie o zwrot kosztów transakcyjnych w ramach Pakietu 2.

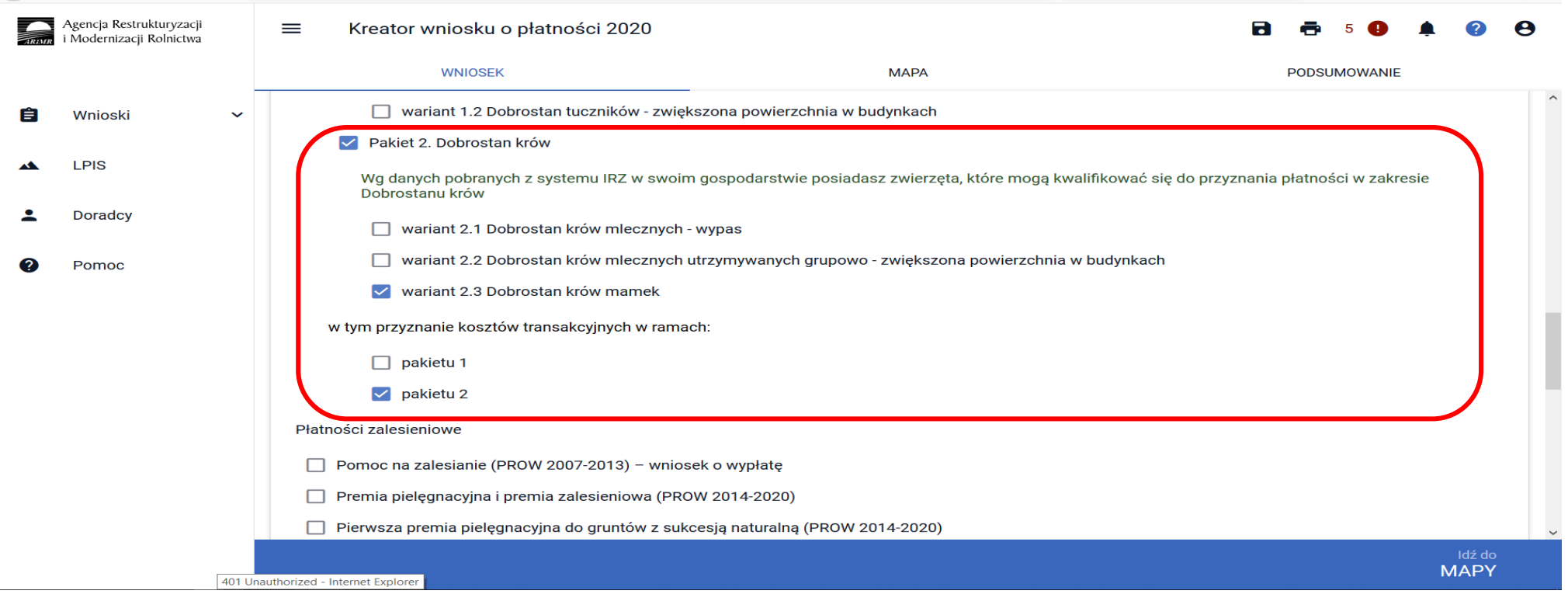

rolnictwo i obszary wiejskie

### **eWniosekPlus - działanie "Dobrostan zwierząt" PROW 2014-2020 Pakiet 2 Dobrostan krów**

### **Wariant 2.3 Dobrostan krów mamek**

W przypadku realizacji wariantu 2.3 **należy dołączyć Plan poprawy dobrostanu zwierząt – z wyłączeniem loch do dnia 9 czerwca 2020r**. Dokument Plan poprawy dobrostanu zwierząt – z wyłączeniem loch można dołączyć w sekcji Załączniki.

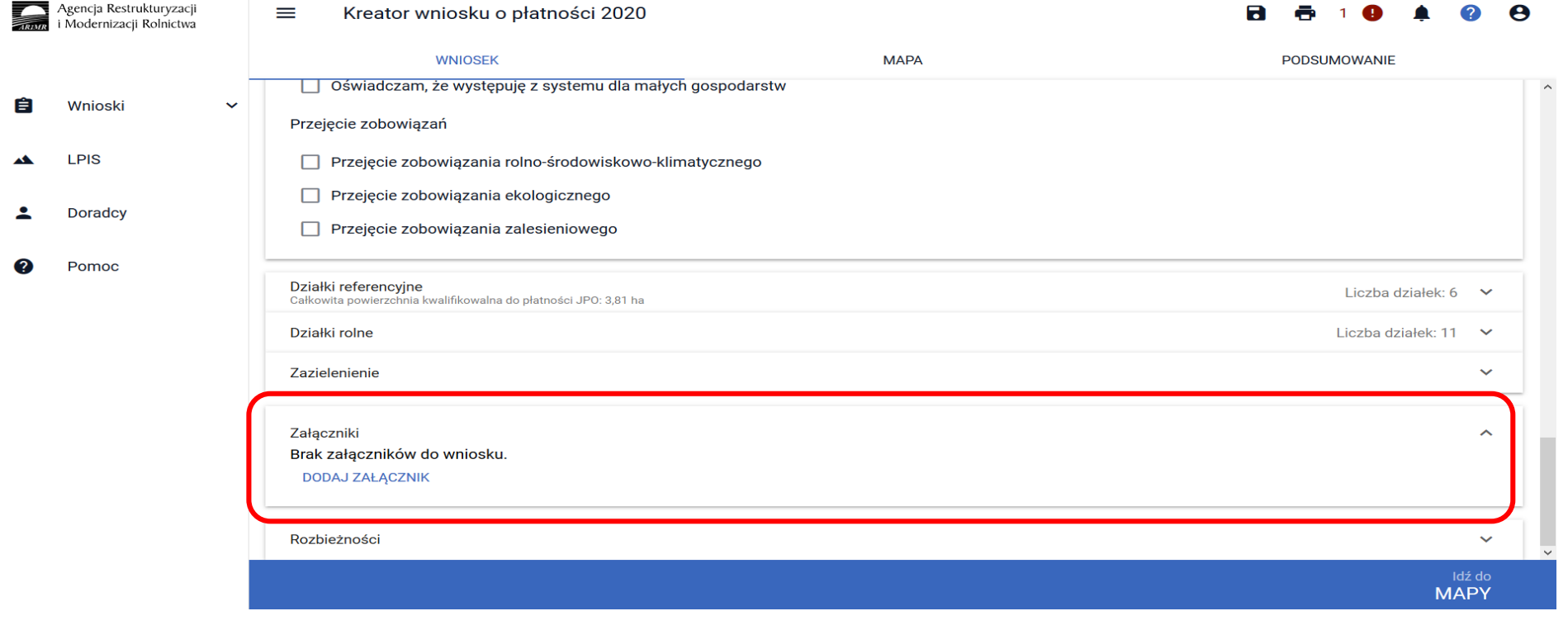

# eWniosekPlus - działanie "Dobrostan zwierząt" PROW 2014-2020 <sup>rolnictwo i obszary wiejskie</sup> **Pakiet 2 Dobrostan krów**

### **Wariant 2.3. Dobrostan krów mamek**

Po wybraniu przycisku DODAJ ZAŁĄCZNIK należy z listy dostępnych załączników wybrać **Z0108 – Plan poprawy dobrostanu zwierząt – z wyłączeniem loch**

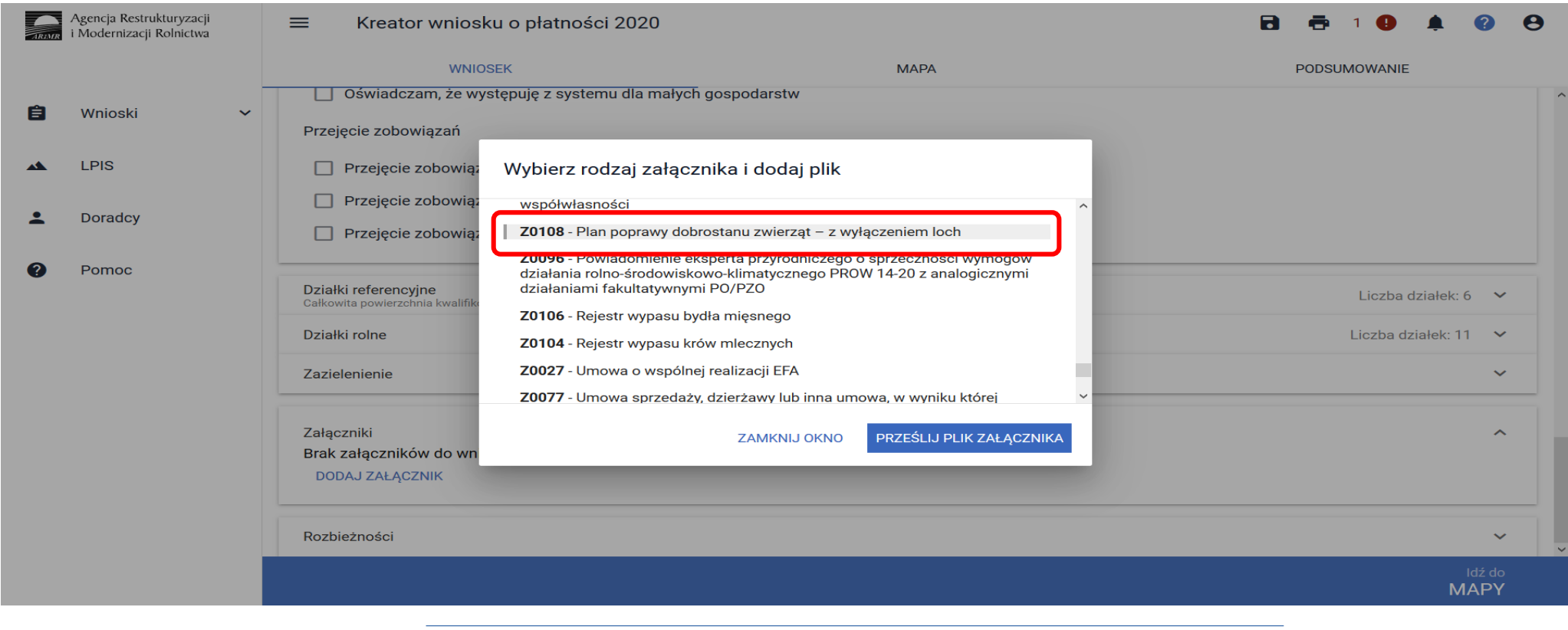

# **eWniosekPlus - działanie "Dobrostan zwierząt" PROW 2014-2020 Pakiet 2 Dobrostan krów**

### **Wariant 2.3 Dobrostan krów mamek**

Po wybraniu odpowiedniego załącznika z listy rozwijalnej: **Z0108 – Plan poprawy dobrostanu zwierząt – z wyłączeniem loch,**  należy dodać załącznik z dysku komputera.

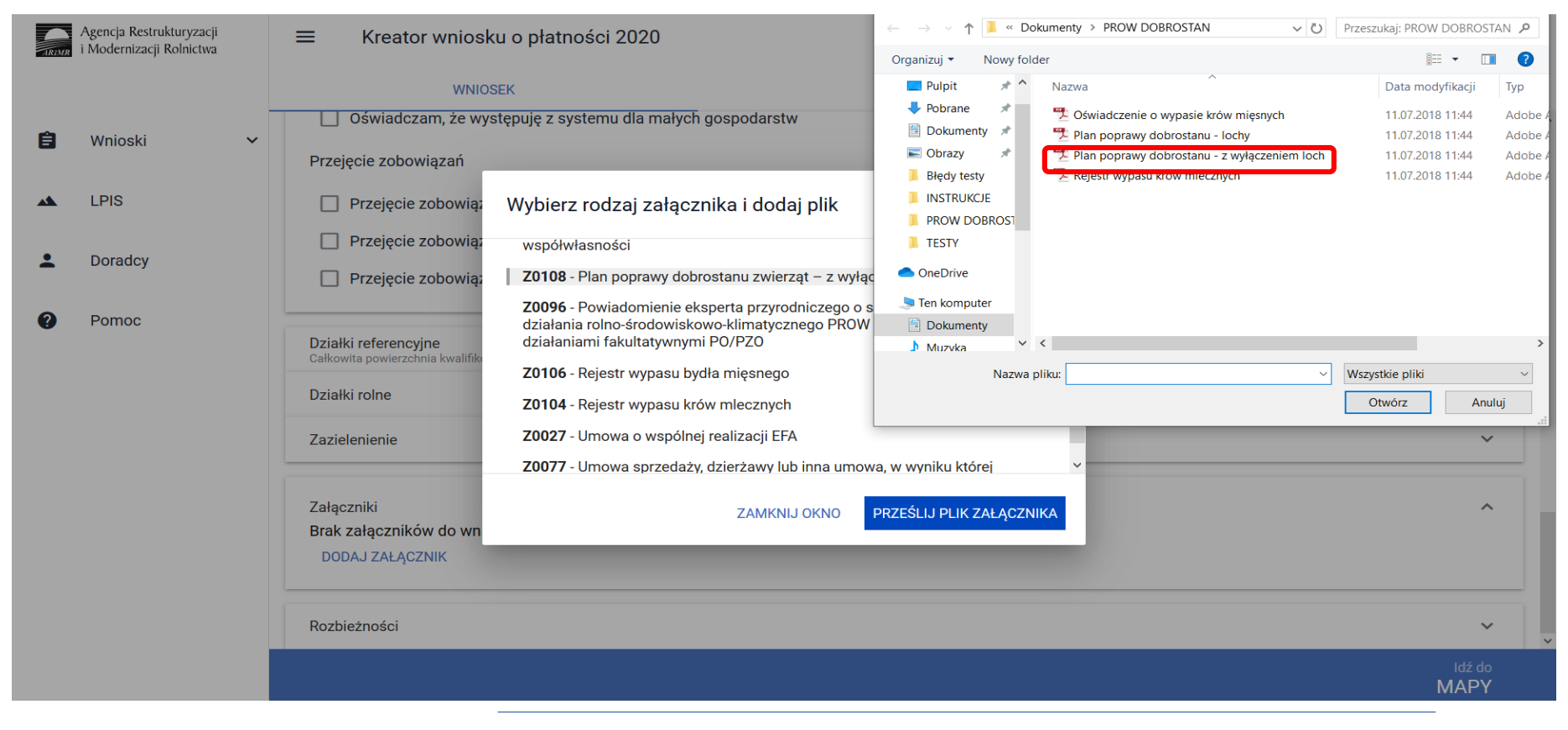

rolnictwo i obszary wiejskie

# **eWniosekPlus - działanie "Dobrostan zwierząt" PROW 2014-2020**

**Pakiet 2 Dobrostan krów**

### **Wariant 2.3 Dobrostan krów mamek**

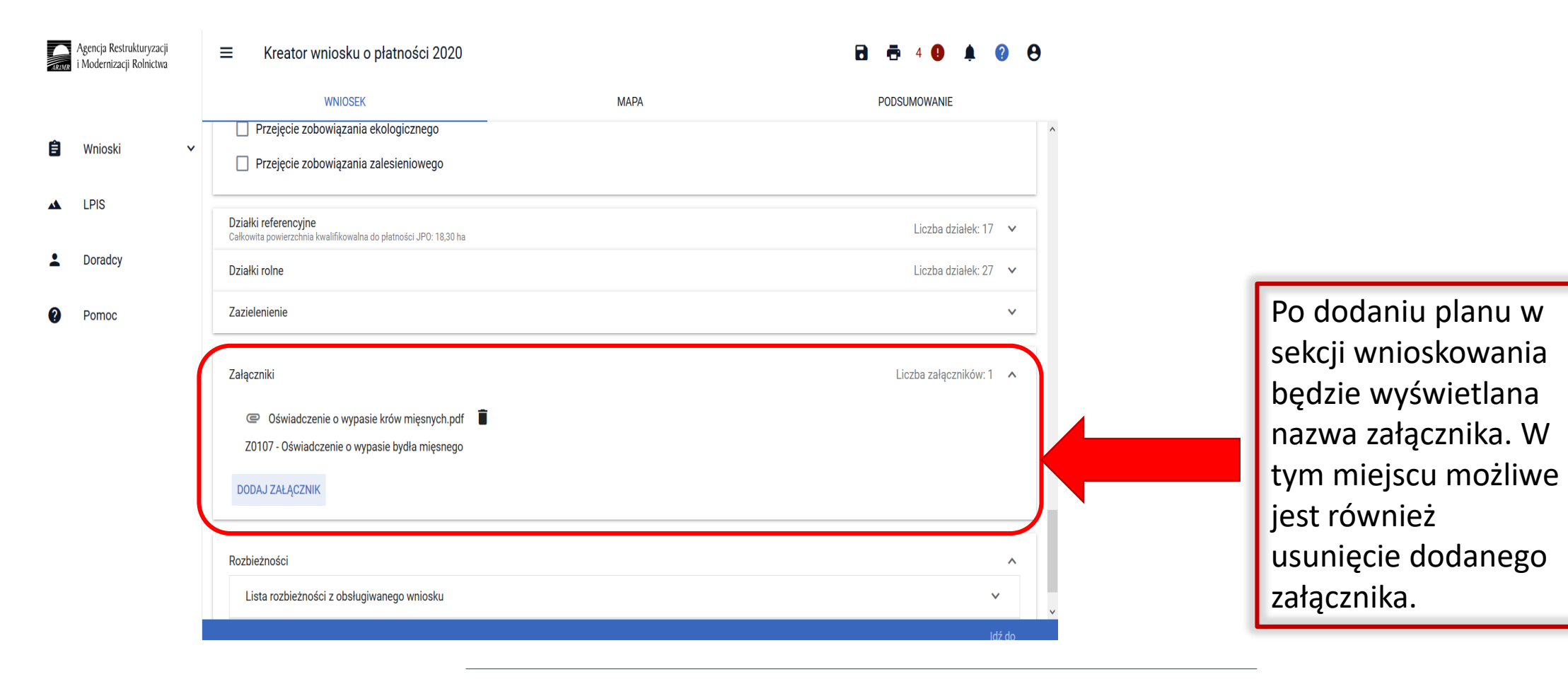

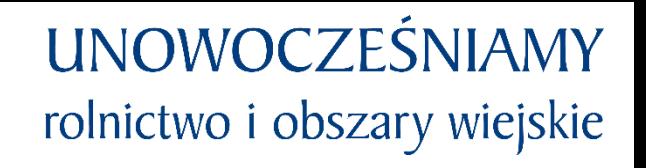

### **eWniosekPlus - działanie "Dobrostan zwierząt" PROW 2014-2020 Pakiet 2 Dobrostan krów**

**Wariant 2.3 Dobrostan krów mamek**

### **UWAGA!**

Jeżeli wnioskujesz o **płatność dobrostanową do krów** pamiętaj, iż *Plan poprawy dobrostanu zwierząt* powinien być sporządzony przy udziale uprawnionego doradcy rolniczego najpóźniej **do dnia 9 czerwca**, a kopie poszczególnych stron tego planu muszą być przekazane do ARiMR także do 9 czerwca.

Jeżeli realizujesz **wariant 2.3 nie możesz posiadać** w gospodarstwie krów w typie użytkowym **kombinowanym** bez określonego kierunku użytkowania**.** Brak zmiany typu użytkowego będzie skutkować wezwaniem na dalszym etapie postępowania.

Jeżeli realizujesz **wariant 2.3** pamiętaj o dostarczeniu do ARiMR **Oświadczenia o wypasie** w terminie **od 16 października do 31 października**.

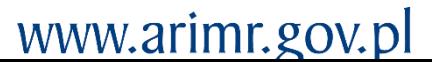

### **eWniosekPlus - działanie "Dobrostan zwierząt" PROW 2014-2020**

### **Obsługa deklaracji płatności dobrostanowej w zakresie działek ewidencyjnych bez deklaracji innych płatności powierzchniowych.**

W celu deklaracji na materiale graficznym upraw trwałych, trwałych użytków zielonych oraz gruntów ornych należy przejść na zakładkę MAPA. Zakładka ta będzie aktywna po wyborze jednej z płatności powierzchniowych (zalecana jednolita płatność obszarowa).

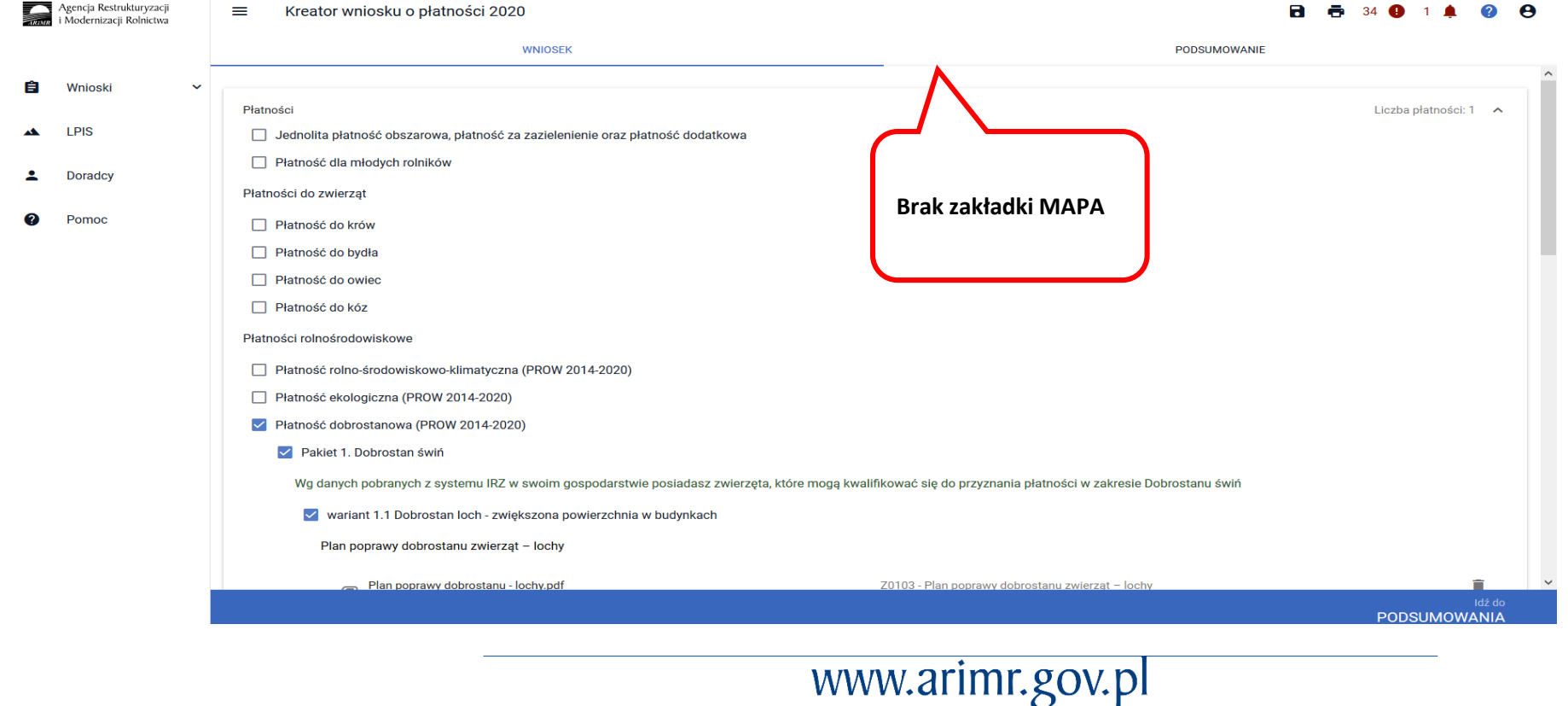

### **eWniosekPlus - działanie "Dobrostan zwierząt" PROW 2014-2020**

W celu deklaracji tych upraw na materiale graficznym (w zakładce MAPA) należy w zakładce WNIOSEK zaznaczyć wnioskowanie o płatności obszarowe (czynność techniczna).

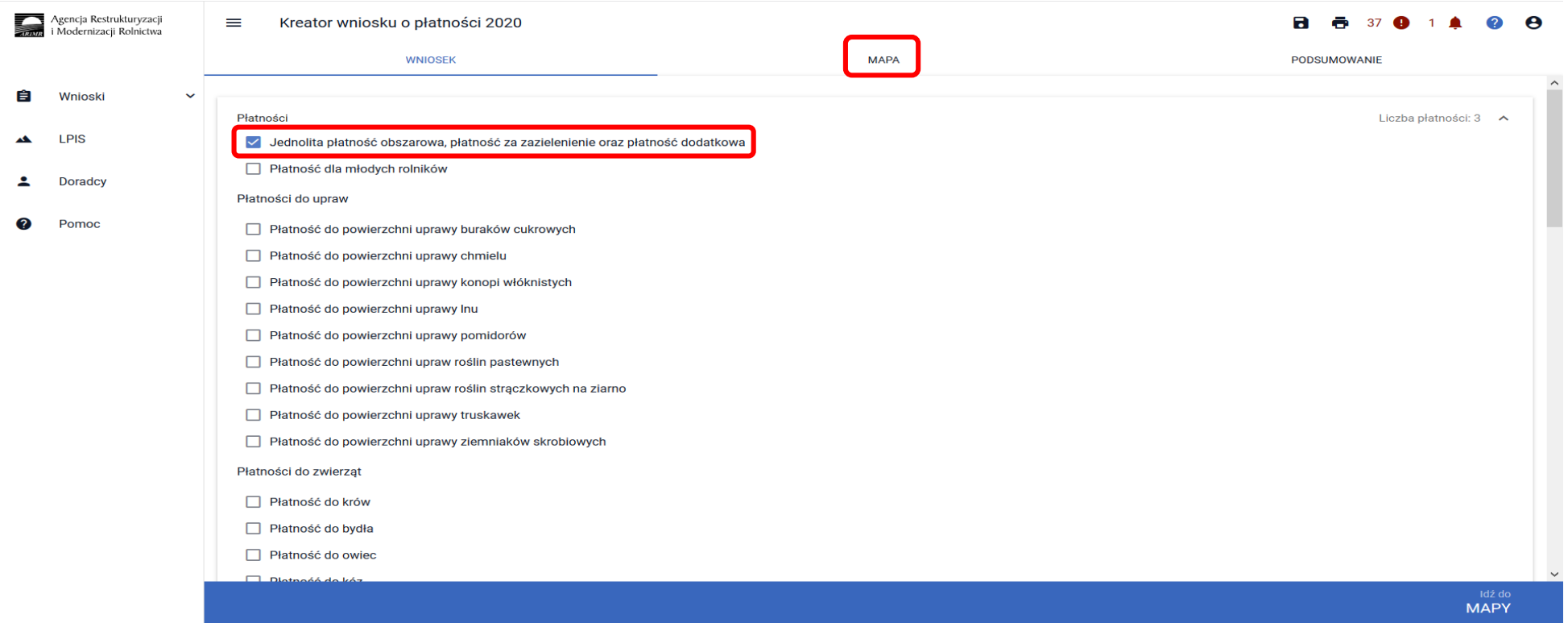

Następnie należy przejść do zakładki mapy i wskazać/dodać wszystkie działki ewidencyjne będące w posiadaniu rolnika.

### **eWniosekPlus - działanie "Dobrostan zwierząt" PROW 2014-2020**

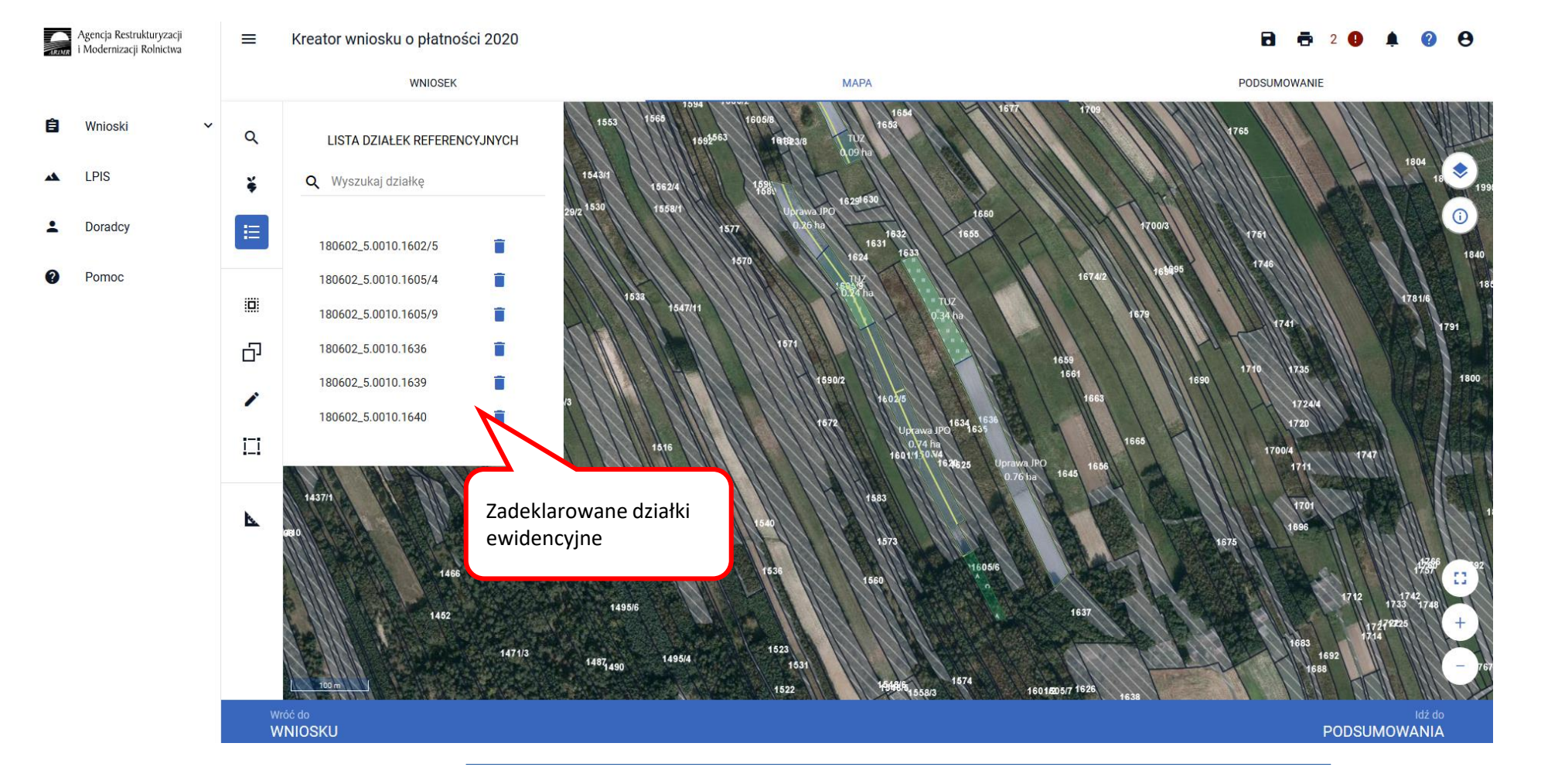

Wskazanie/dodanie w zakładce MAPA wszystkich działek ewidencyjnych będących w posiadaniu rolnika.

#### Agencja Restrukturyzacji<br>i Modernizacji Rolnictwa Kreator wniosku o płatności 2020  $=$ **WNIOSFK MAPA PODSUMOWANIE**  $\alpha$ **LISTA UPRAW** Q Wyszukaj uprawę  $\odot$ Doradcy 挂  $[0,23$  ha] brak rośliny uprawnej Ĥ Ĥ  $[0,35$  ha] brak rośliny uprawnej 攌  $[0,66$  ha] brak rośliny uprawnej 中  $[1,06$  ha] brak rośliny uprawnej  $[1, 10$  ha] brak rośliny uprawnej  $\overline{1}$ 1645 Brak rośliny uprawnej – należy Ŀ. wskazać roslinyWróć do<br>WNIOSKU **PODSUMOWANIA**

Kolejnym krokiem jest wskazanie na każdej działce ewidencyjnej upraw które się znajdują na tych działkach.

Następnie klikamy dwukrotnie na wybranej geometrii uprawy na mapie co spowoduje wyświetlenie okna umożliwiającego deklaracje upraw.

# www.arimr.gov.pl

**UNOWOCZEŚNIAMY** rolnictwo i obszary wiejskie

### **eWniosekPlus - działanie "Dobrostan zwierząt" PROW 2014-2020**

Deklaracja upraw:

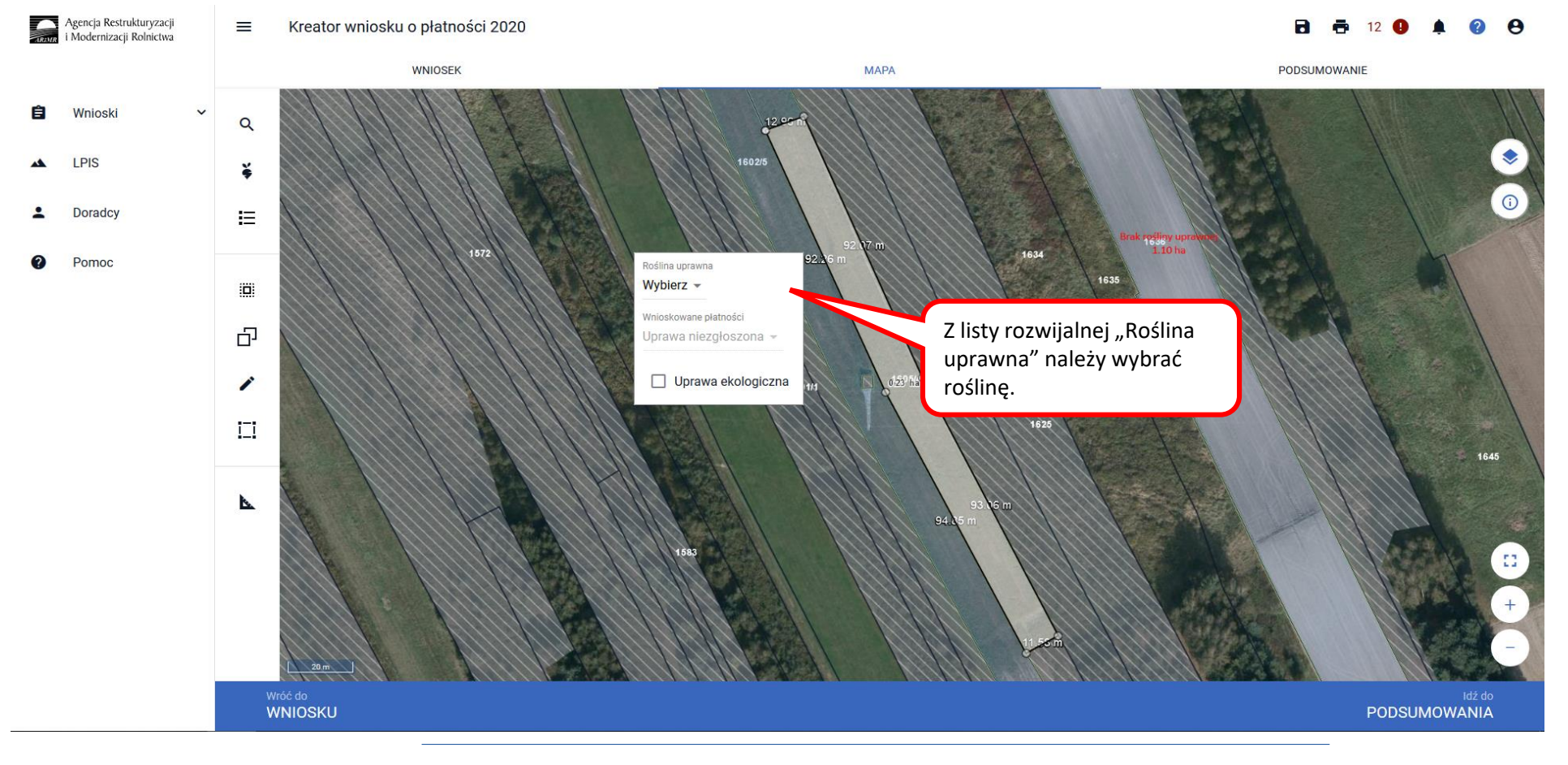

# **UNOWOCZEŚNIAMY** rolnictwo i obszary wiejskie

W pozycji "Roślina uprawna" wybieramy roślinę z listy rozwijalnej np. TUZ.

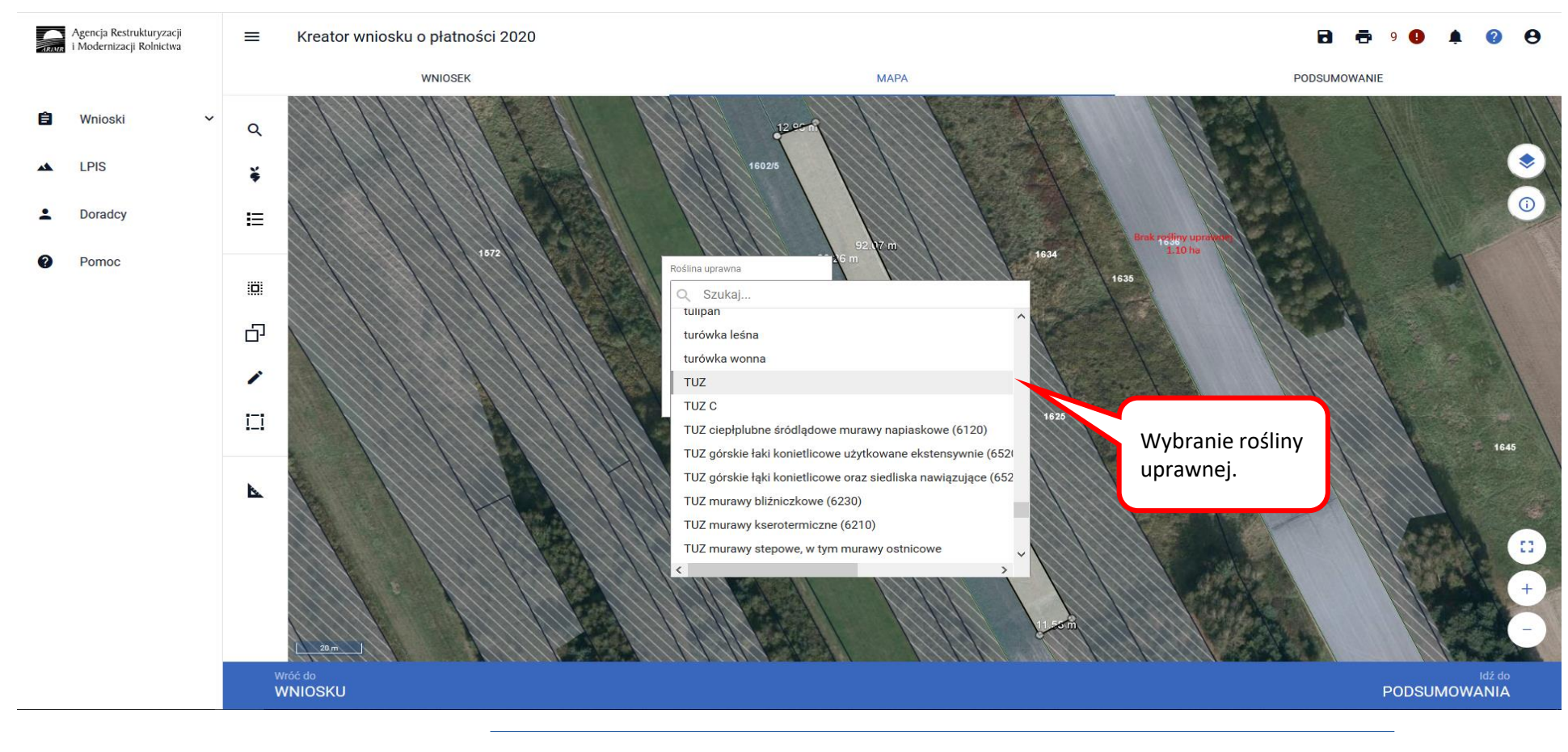

### rolnictwo i obszary wiejskie **eWniosekPlus - działanie "Dobrostan zwierząt" PROW 2014-2020**

**UNOWOCZEŚNIAMY** 

#### Agencja Restrukturyzacji<br>i Modernizacji Rolnictwa  $\equiv$ Kreator wniosku o płatności 2020 Ы  $\Omega$  $\boldsymbol{\Theta}$ WNIOSEK **MAPA** PODSUMOWANIE Е Wniosk  $\alpha$ LPIS ¥ Roślina uprawna **Doradcy** 挂  $TUZ -$ /nioskowane płatnoś Pomoc 1655  $\left[\begin{matrix}\overline{1}&1\\1&1\end{matrix}\right]$  $\Box$  JPO U oprawa ekologiczni 凸 Puste pole wyboru $\mathcal{L}$  $\Box$  $\mathcal{A}$ 43 1495/3 Wróć do Idź do **WNIOSKU** PODSUMOWANIA

Po wybraniu rośliny uprawnej, należy w pozycji wnioskowane płatności odznaczyć wszystkie grupy upraw (tj. JPO) tak żeby okno było puste.

# **UNOWOCZEŚNIAMY** rolnictwo i obszary wiejskie

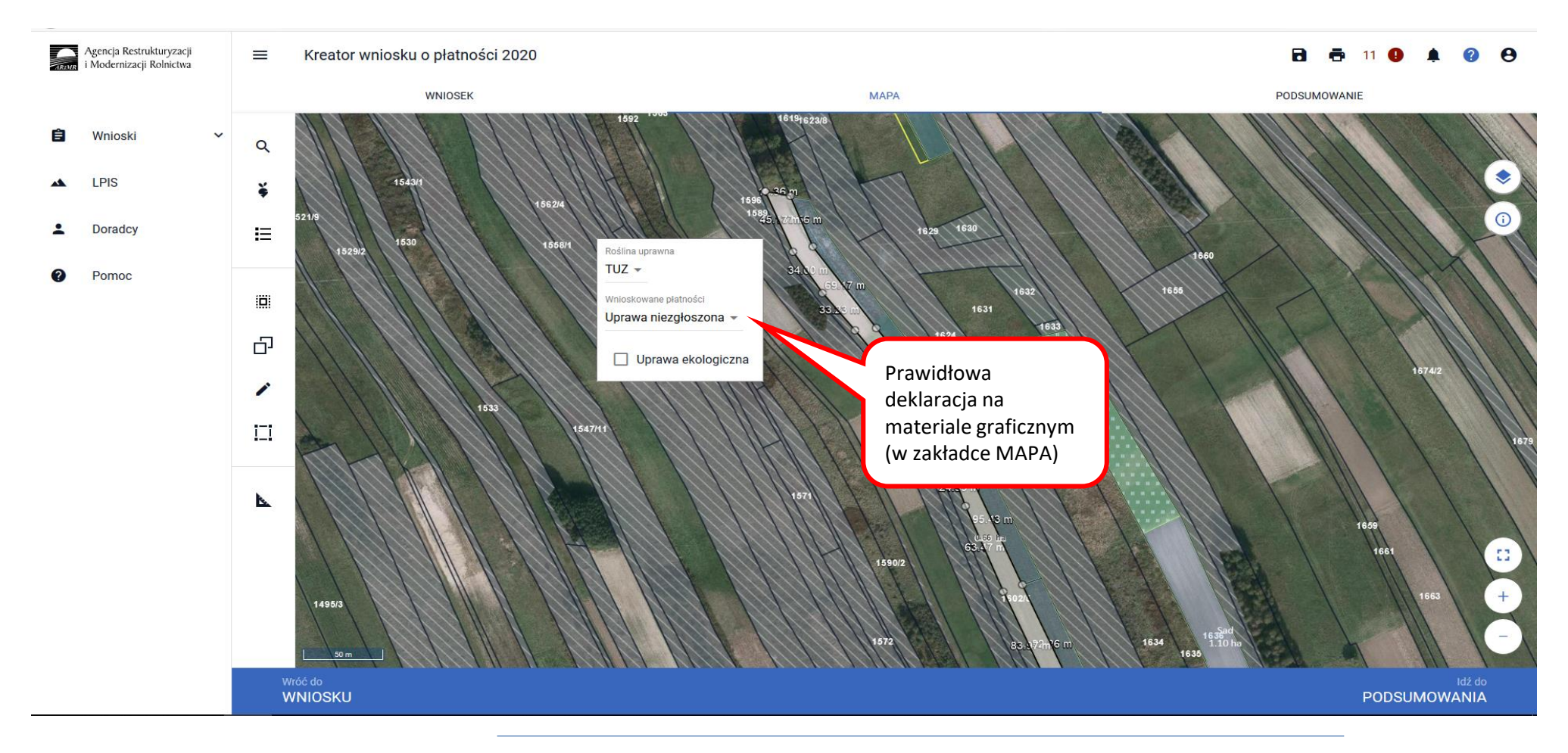

Pozostawienie pustego pola przy grupie upraw JPO, powoduje wyświetlenie pola Uprawa niezgłoszona.

### **eWniosekPlus - działanie "Dobrostan zwierząt" PROW 2014-2020**

Wszystkie uprawy na działkach ewidencyjnych muszą być wykazane. Lista upraw dostępna jest w panelu bocznym.

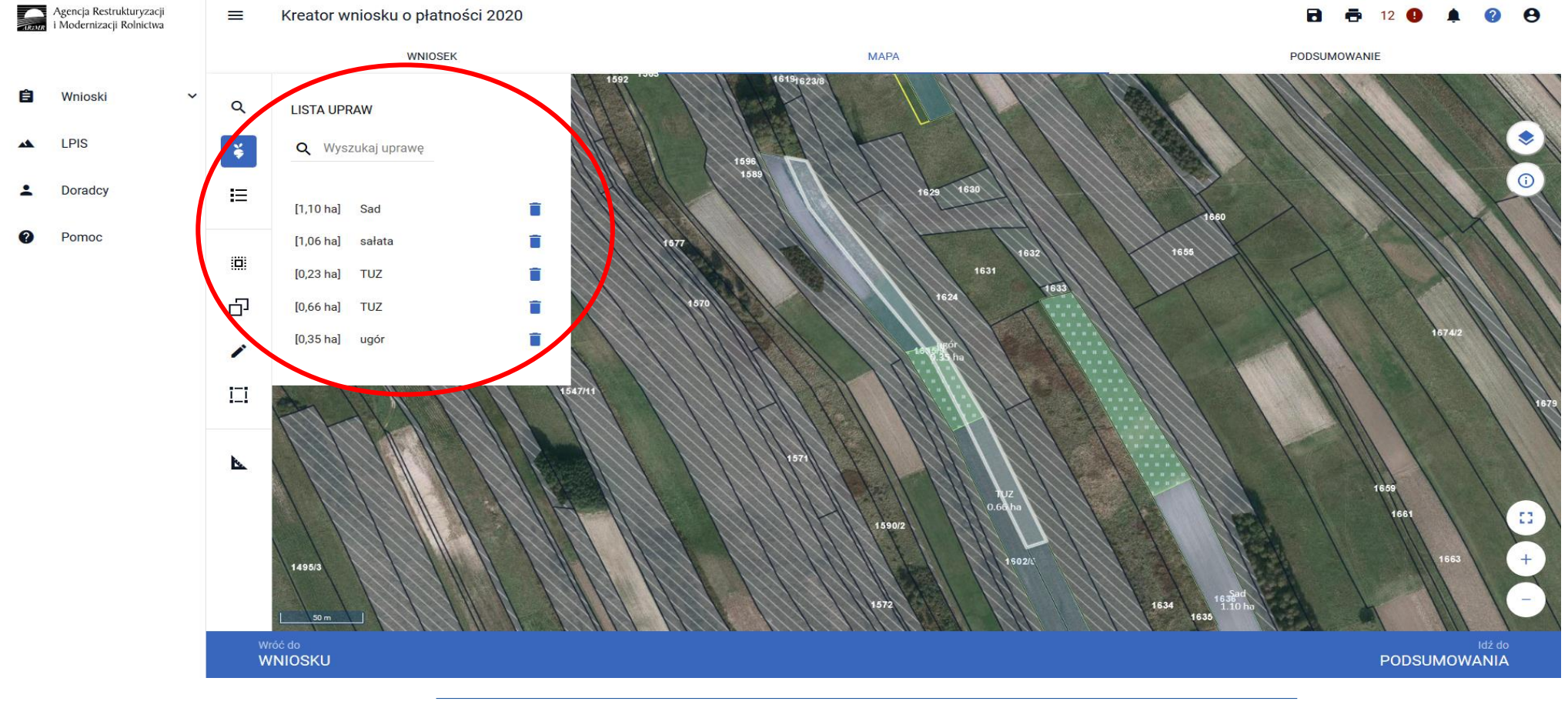

## **UNOWOCZEŚNIAMY** rolnictwo i obszary wiejskie

Po zadeklarowaniu wszystkich upraw, należy przejść do zakładki WNIOSEK i zweryfikować poprawność deklaracji. Jeśli wnioskowanie jest tylko w zakresie płatności dobrostanowej sekcja działek rolnych nie powinna być uzupełniona.

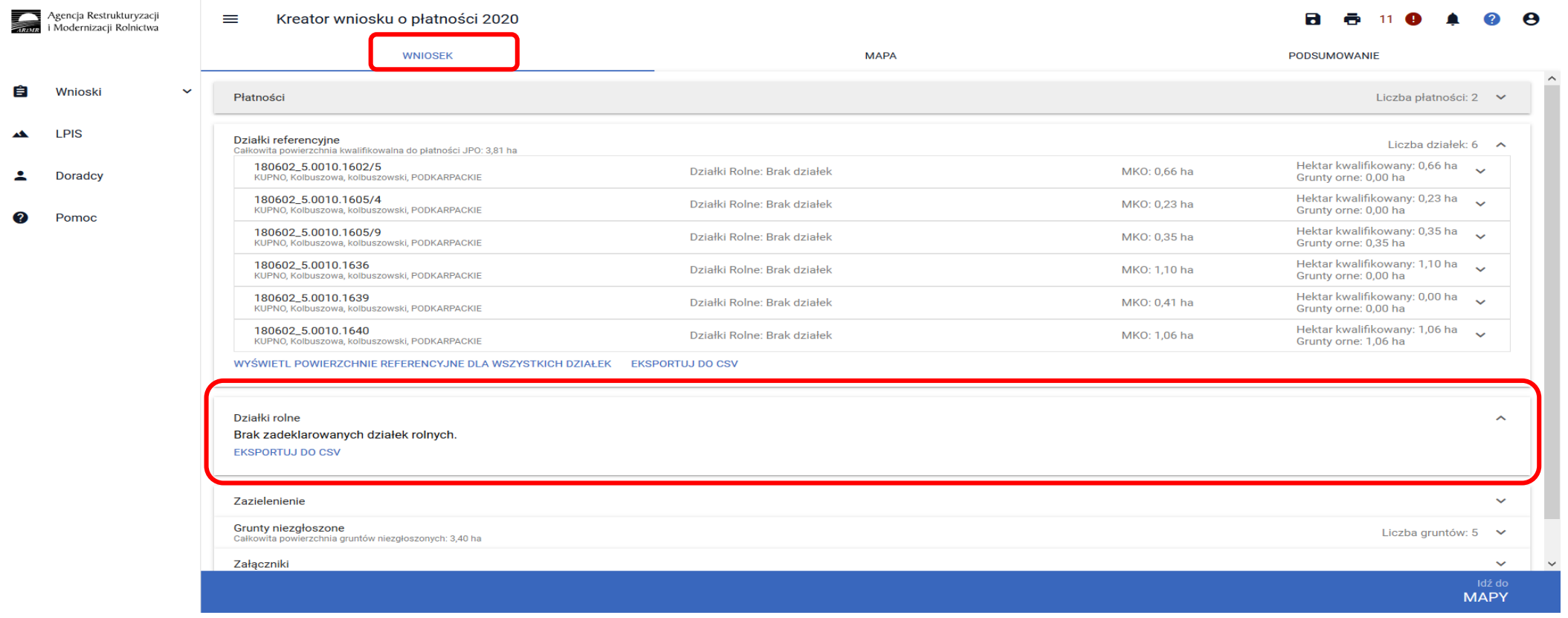

# **UNOWOCZEŚNIAMY** rolnictwo i obszary wiejskie

Ze względu, iż jest to ścieżka obsługi dla wyjątkowych sytuacji, aplikacja zgłosi błędy kompletności, które należy w tym przypadku zignorować:

*Zgłoszono wnioskowanie o jednolitą płatność obszarową, płatność za zazielenienie oraz płatność dodatkową, jednak nie zadeklarowano żadnej uprawy (działki rolnej do tej płatności).*

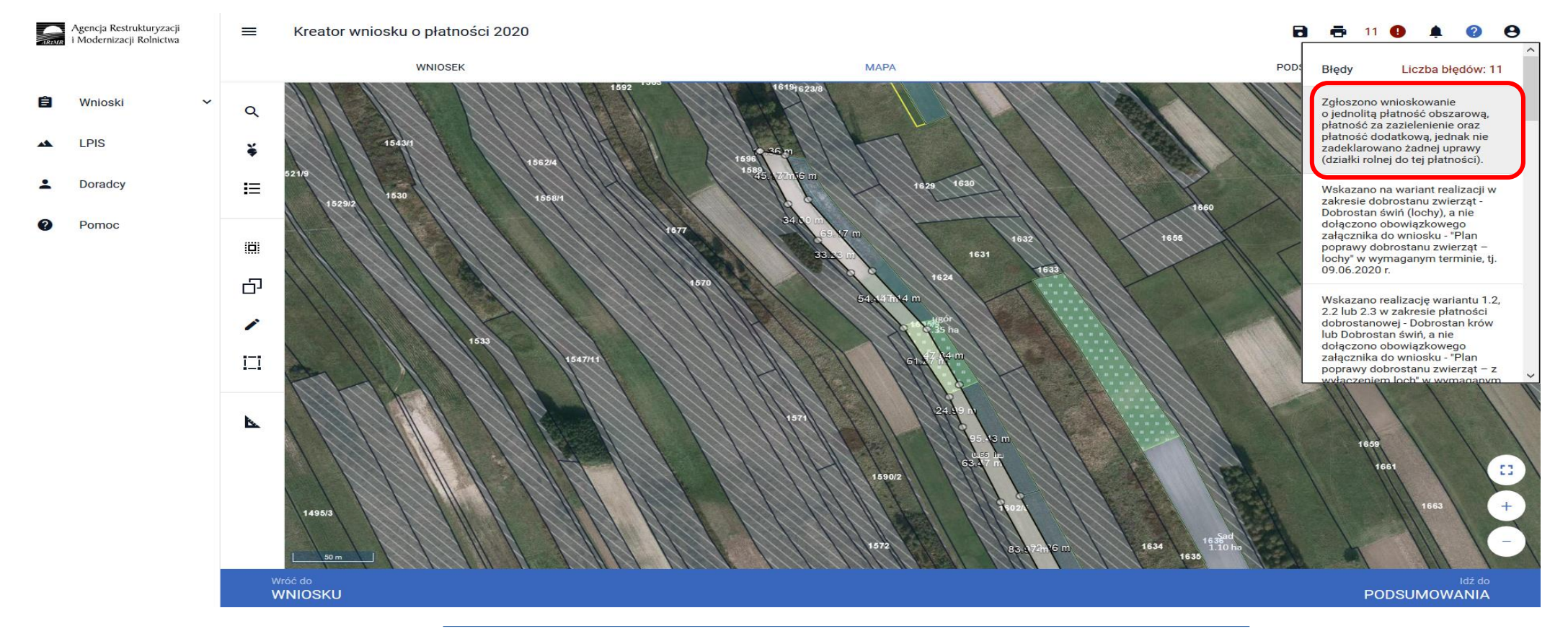

Powierzchnia gruntów rolnych zadeklarowanych do płatności bezpośrednich jest mniejsza niż 1,00 ha. Nie wnioskowano również o płatności do zwierząt. Nie zostały spełnione minimalne warunki uprawniające do przyznania jednolitej płatności obszarowej, płatności *za zazielenienie oraz płatności dodatkowej, tym samym płatność nie zostanie przyznana.*

**UNOWOCZEŚNIAMY** 

rolnictwo i obszary wiejskie

Na działce referencyjnej <id\_dzialki\_referencyjnej> nie wyrysowano żadnej uprawy. Aby zgłosić uprawę do płatności należy narysować granicę uprawy oraz określić roślinę uprawną i wnioskowane płatności. W przypadku, gdy działka nie wchodzi w skład gospodarstwa należy ją usunąć z listy w zakładce MAPA. W przypadku, gdy działka wchodzi w skład gospodarstwa, ale nie jest użytkowana rolniczo *wniosek należy wysłać z błędem.*

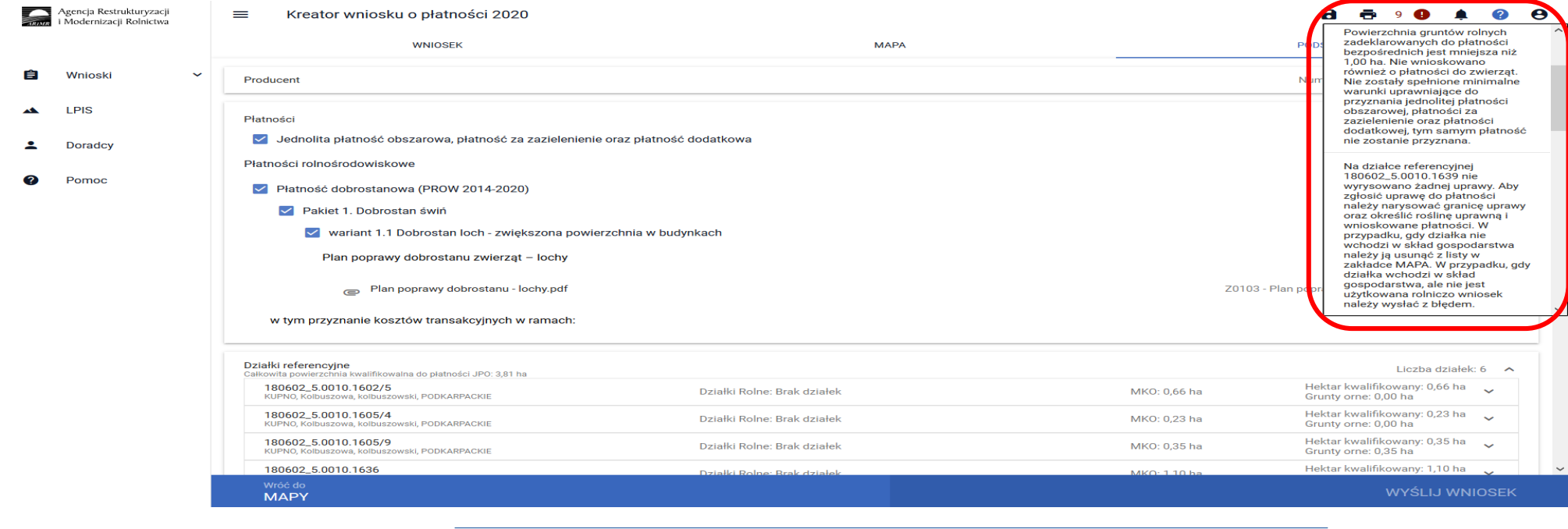

# **UNOWOCZEŚNIAMY** rolnictwo i obszary wiejskie

Na mapie wyrysowano uprawę TUZ na działce referencyjnej <id\_dzialki\_referencyjnej> której powierzchnia przekracza 0,10 ha i uprawa ta nie została zgłoszona do żadnej płatności. W celu zadeklarowania uprawy do płatności należy uzupełnić wnioskowane płatności w *zakładce MAPA.*

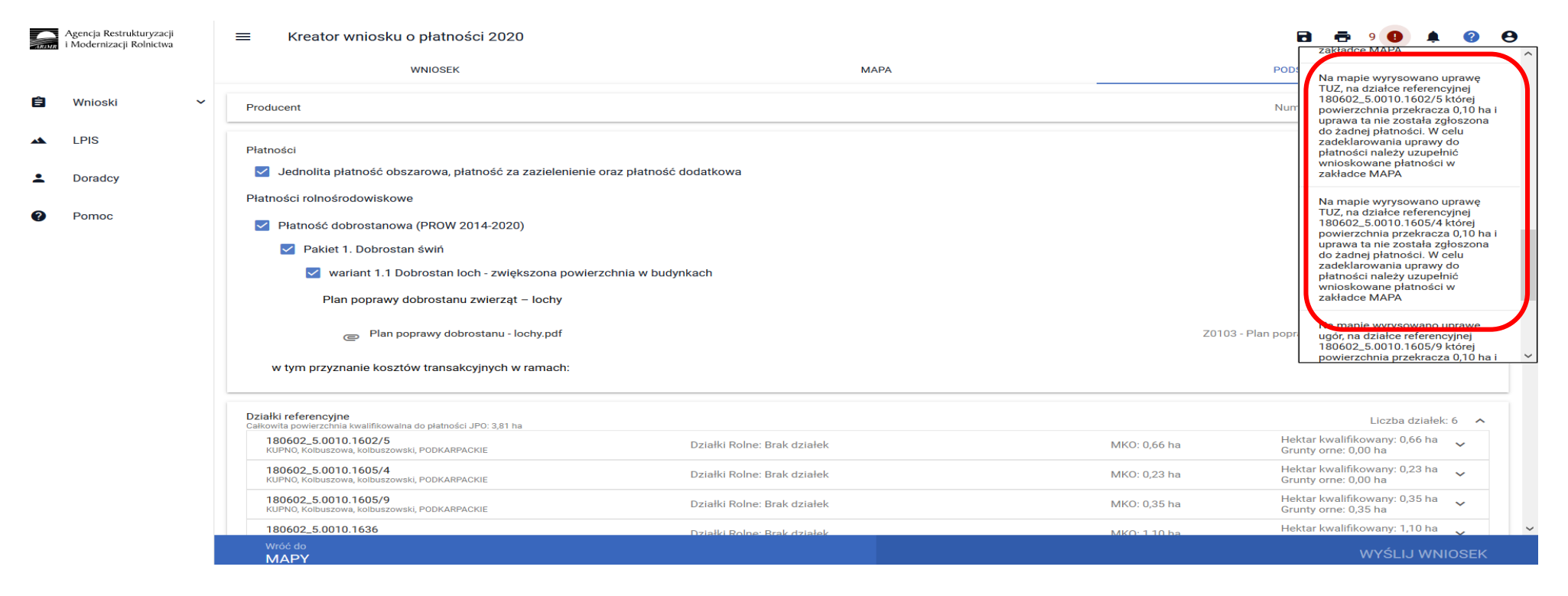

W opisanej sytuacji błędy należy potraktować wyłącznie informacyjnie. Przedmiotowe błędy nie blokują wysłania Wniosku.

Deklaracja upraw na materiale graficznym, powoduje zasilenie na wydruku Wniosku Sekcji VII kolumn 11- 14, co jest elementem obowiązkowym wniosku w zakresie płatności dobrostanowej – **pod warunkiem, że rolnik posiada jakiekolwiek użytki rolne**.

**UNOWOCZEŚNIAMY** 

rolnictwo i obszary wiejskie

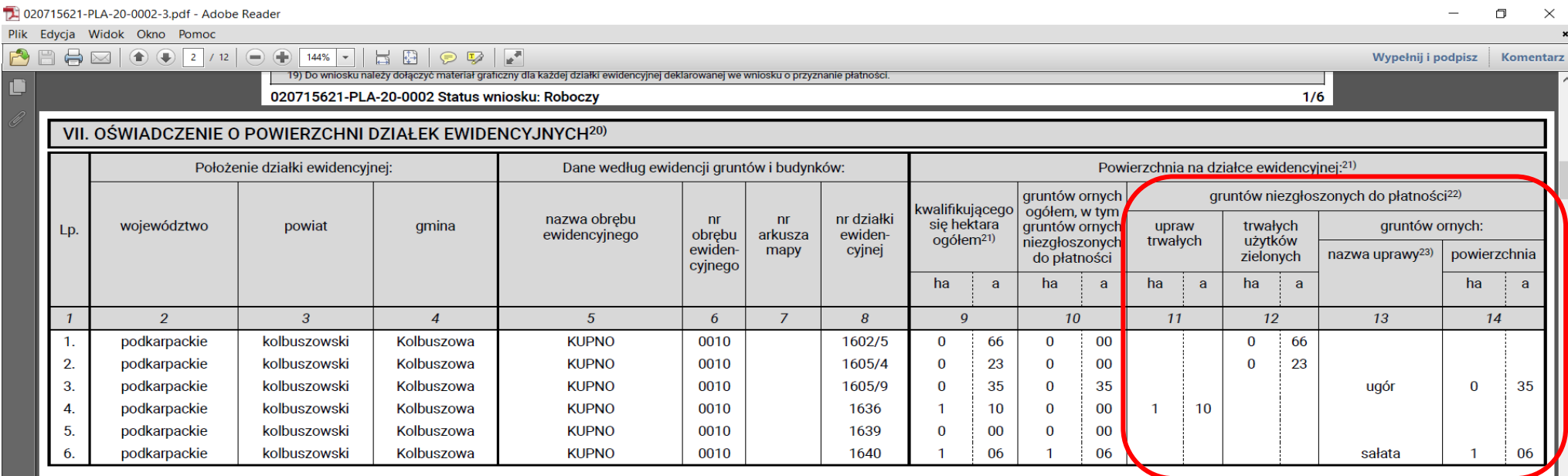

20) W przypadku:

ubiegania się o jednolitą płatność obszarową, lub płatności związane do powierzchni upraw, lub płatność ONW, lub płatność rolno-środowiskowo-klimatyczną (PROW 2014-2020), lub płatność ekologiczną (PROW 2014-2020), lub płat 2014-2020), lub wypłatę pomocy na zalesianie (PROW 2007-2013), lub premię pielegnacyjną i premię zalesieniowa (PROW 2014-2020), lub pierwszą premię pielegnacyjną do gruntów z sukcesją naturalną (PROW 2014-2020) należy wymi ewidencyjne będące w posiadaniu rolnika, na których znajdują się grunty kwalifikujące się do płatności (w tym także działki, które nie będą deklarowane do płatności) oraz działki ewidencyjne, na których znajdują się powier ubiega się o wypłatę pomocy na zalesianie (PROW 2007-2013), o przyznanie premii pielęgnacyjnej i premii zalesieniowej (PROW 2014-2020) lub o przyznanie pierwszej premii pielęgnacyjnej do gruntów z sukcesią naturalną (PROW

- gdy liczba działek ewidencyjnych przekracza liczbę wierszy oświadczenia, należy wypełnić dodatkowe kartki oświadczenia, oznaczając numer strony jako: "2a/6, 2b/6, 2c/6" itd.

21) Wypełnia się zgodnie z objaśnieniami zawartymi w Instrukcji wypełniania wniosku o przyznanie płatności na rok 2020.

22) Należy wpisać powierzchnię gruntów znajdujących się na działce ewidencyjnej, która nie jest zgłoszona do płatności bezpośrednich, płatności ONW, płatności rolno-środowiskowo-klimatycznej (PROW 2014-2020), płatności eko pomocy na zalesianie (PROW 2007-2013) lub premii pielęgnacyjnej i premii zalesieniowej (PROW 2014-2020) lub pierwszej premii pielęgnacyjnej do gruntów z sukcesią naturalną (PROW 2014-2020). W przypadku, gdy rolnik posiada sukcesją naturalną, do których nie ubiega się o wypłatę pomocy na zalesianie (PROW 2007-2013), premii pielęgnacyjnej i premii zalesieniowej (PROW 2014-2020) lub pierwszej premii pielęgnacyjnej do gruntów z sukcesją natural kolumnę 11. Rolnicy uczestniczący w systemie dla małych gospodarstw nie muszą deklarować działek rolnych niezgłoszonych do płatności, chyba że deklaracja taka jest niezbędna do celów innych programów pomocowych. Należy wyp ubiegania się o płatność dobrostanową (PROW 2014-2020).

23) Należy wypełnić, jeżeli rolnik posiada trawy na gruntach ornych lub grunty ugorowane lub trawy na ugorze lub gdy powierzchnia posiadanych gruntów ornych wynosi co najmniej 10 ha lub w przypadku realizacji zobowiązania zakresie pakietu 1. Rolnictwo zrównoważone.
## **eWniosekPlus - działanie "Dobrostan zwierząt" PROW 2014-2020**

Po zakończeniu wprowadzania danych do wniosku oraz po dołączeniu wszystkich wymaganych załączników należy przesłać wniosek do ARiMR.

Przed przesłaniem wniosku do ARiMR należy zweryfikować czy dany wniosek nie zawiera błędów kontroli kompletności. W tym celu należy użyć przycisku w górnym panelu "Wyświetl błędy", który umożliwia przejrzenie listy błędów w przypadku ich wystąpienia.

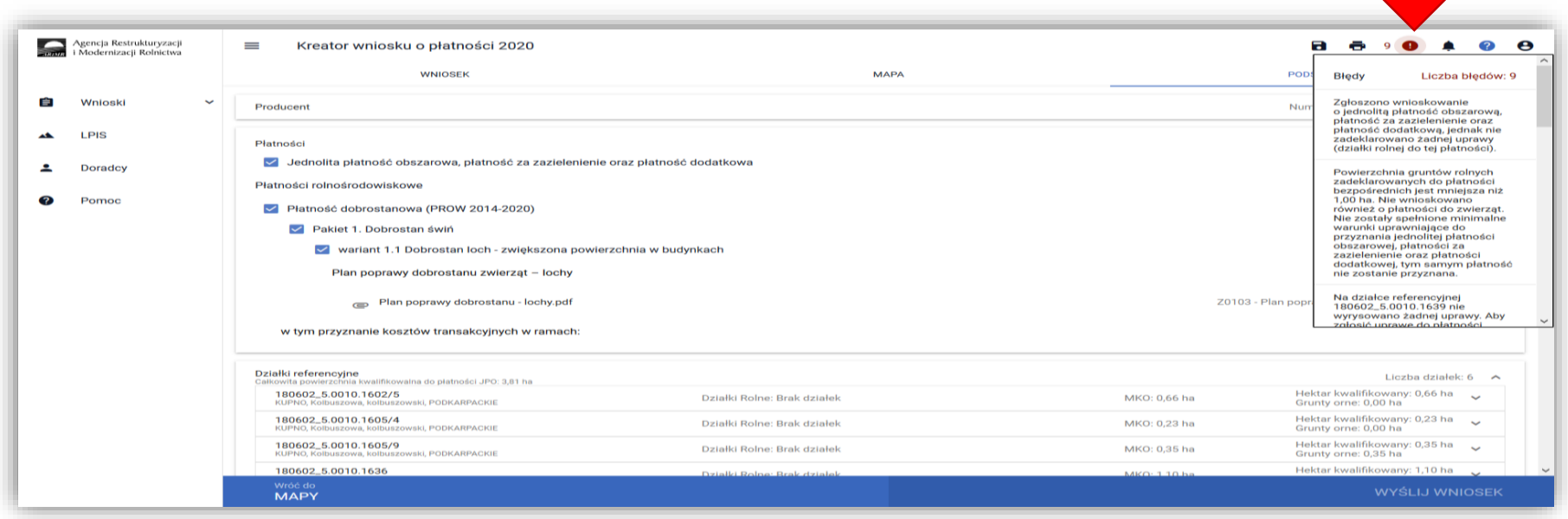

W przypadku wystąpienia błędów kontroli kompletności wniosku, należy je poprawić przed wysłaniem wniosku do ARiMR.

#### **Lista błędów kontroli kompletności w zakresie płatności dobrostanowej**

#### EW1.67 Zgłoszono wnioskowanie o płatność dobrostanową (PROW 2014-2020), a nie wskazano żadnego wariantu realizacji w zakresie **dobrostanu świń oraz dobrostanu krów**

Błąd pojawi się w sytuacji, kiedy w zakładce Wniosek zostanie zaznaczone Wnioskowanie o Płatność dobrostanową, natomiast nie został wybrany żaden Pakiet oraz wariant w zakresie którego realizowane jest działanie w zakresie dobrostanu zwierząt.

**UNOWOCZEŚNIAMY** 

rolnictwo i obszary wiejskie

Dlatego też jeśli zaznaczenie płatności dobrostanowej zostało dokonane celowo należy obowiązkowo wskazać wnioskowany Pakiet a następnie wariant. Dodatkowo należy pamiętać o dodaniu niezbędnych załączników.

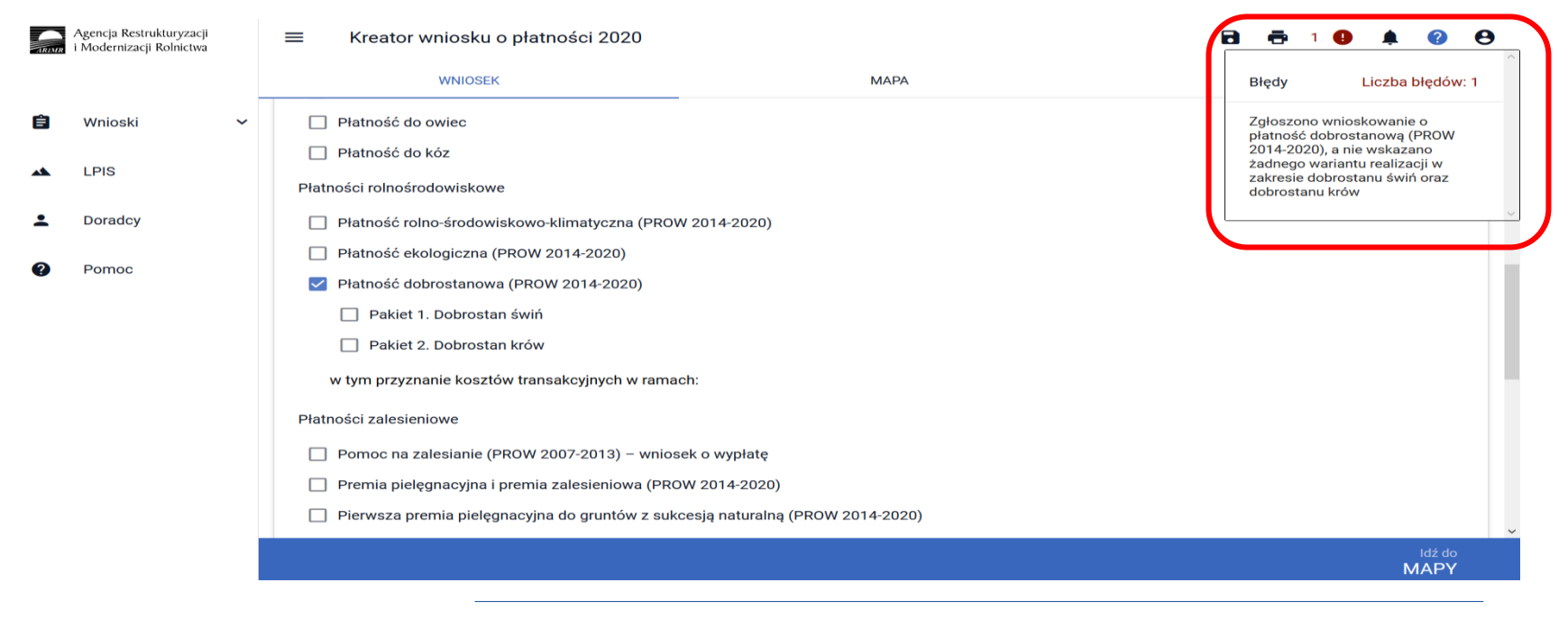

EW1.68 Zgłoszono wnioskowanie o płatność dobrostanową - Dobrostan świń, a nie wskazano żadnego wariantu realizacji dla **płatności**

Błąd pojawi się w sytuacji, kiedy w zakładce Wniosek zostanie zaznaczone Wnioskowanie o Płatność dobrostanową oraz został wybrany Pakiet 1, natomiast nie został wskazany wariant w zakresie którego realizowane jest działanie w zakresie dobrostanu zwierząt.

**UNOWOCZEŚNIAMY** 

rolnictwo i obszary wiejskie

Dlatego też jeśli zaznaczenie płatności dobrostanowej zostało dokonane celowo należy obowiązkowo wskazać wnioskowany wariant. Dodatkowo należy pamiętać o dodaniu niezbędnych załączników*.*

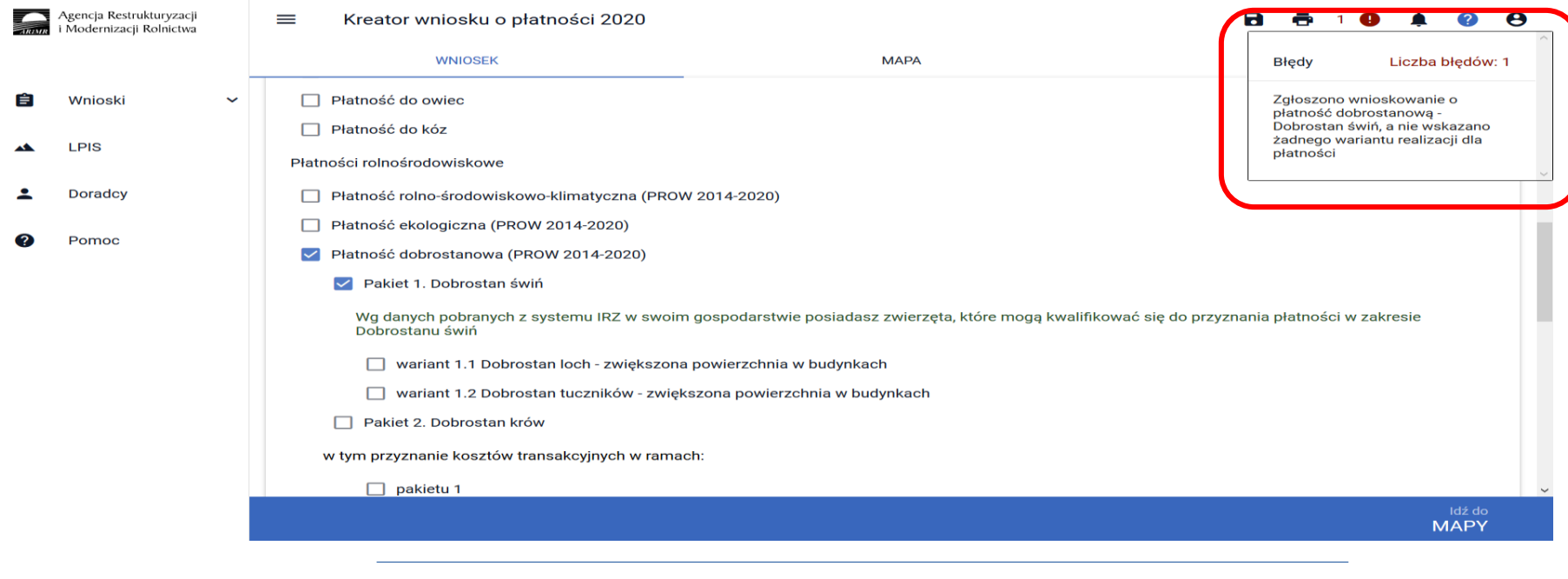

EW1.69 Zgłoszono wnioskowanie o płatność dobrostanową - Dobrostan krów, a nie wskazano żadnego wariantu realizacji dla **płatności**

**UNOWOCZEŚNIAMY** 

rolnictwo i obszary wiejskie

Błąd pojawi się w sytuacji, kiedy w zakładce Wniosek zostanie zaznaczone Wnioskowanie o Płatność dobrostanową oraz został wybrany Pakiet 2, natomiast nie został wskazany wariant w zakresie którego realizowane jest działanie w zakresie dobrostanu zwierząt. Dlatego też, jeśli zaznaczenie płatności dobrostanowej zostało dokonane celowo należy obowiązkowo wskazać wnioskowany wariant.

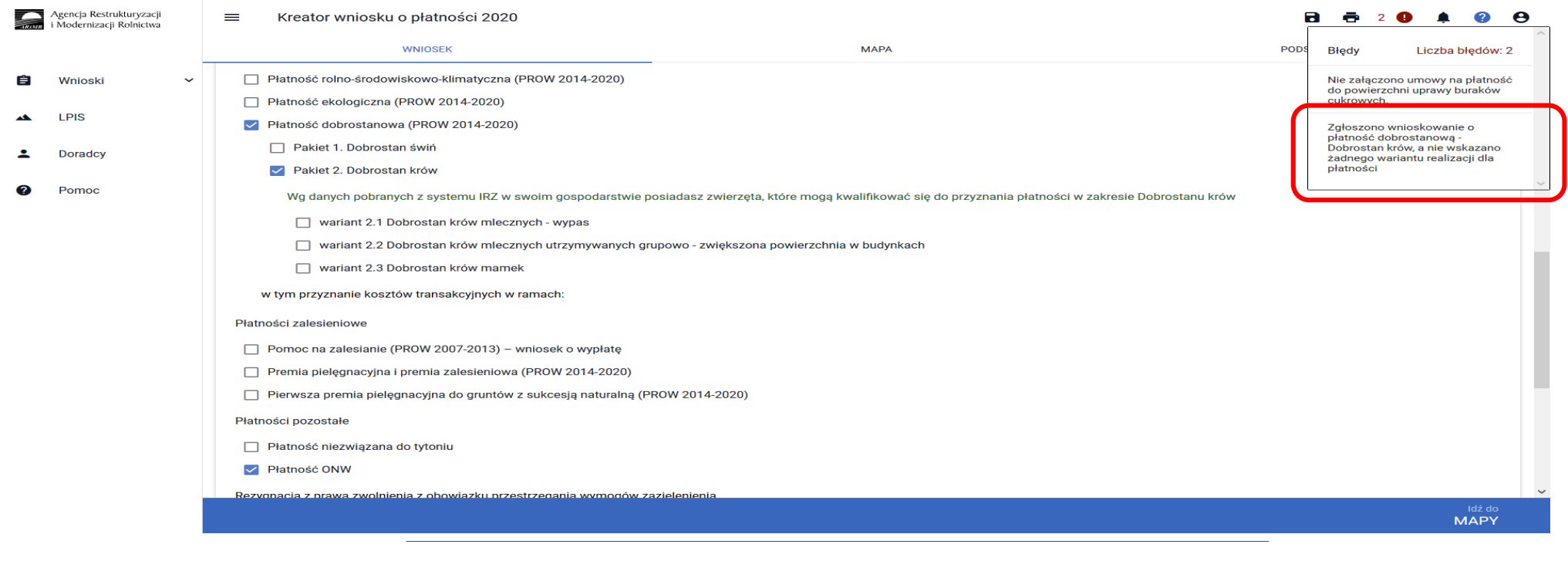

EW1.70 Wskazano na wariant realizacji w zakresie dobrostanu zwierząt - Dobrostan świń (lochy), a nie dołączono obowiązkowego załącznika do **wniosku - "Plan poprawy dobrostanu zwierząt – lochy" w wymaganym terminie, tj. do 09.06.2020 r.**

**UNOWOCZEŚNIAMY** 

rolnictwo i obszary wiejskie

Błąd pojawi się w sytuacji, kiedy w zakładce Wniosek zostanie zaznaczone Wnioskowanie o Płatność dobrostanową oraz został wskazany wariant 1.1 (Dobrostan loch – zwiększona powierzchnia w budynkach) natomiast nie został dołączony obowiązkowy załącznik Plan poprawy dobrostanu zwierząt – lochy. Brak dodania przedmiotowego załącznika powoduje brak kompletności wniosku, co skutkować będzie wysłaniem Wezwania do uzupełniania braków formalnych. Braki będzie można uzupełnić wyłącznie do dnia 9 czerwca. Nie usunięcie braków (w tym przypadku dostarczenia planu) będzie skutkować odmową płatności w zakresie płatności dobrostanowej w ramach wariantu 1.1. Należy mieć na uwadze, iż w przypadku kiedy Plan zostanie dostarczony w terminie późniejszym, za datę przyjęcia wniosku (a tym samym za początek okresu zobowiązania) uznaje się dzień, w którym wniosek staje się kompletny.

Agencja Restrukturyzacj Kreator wniosku o płatności 2020  $\bullet \quad \bullet \quad \bullet$  $=$ а **September**  $2$   $\bullet$ Modernizacii Rolnictwa **WNIOSEK MAPA POD Bledy** Liczba błędów: 2 □ Płatność rolno-środowiskowo-klimatyczna (PROW 2014-2020) Nie załączono umowy na płatność Wnioski do powierzchni uprawy buraków Płatność ekologiczna (PROW 2014-2020) cukrowych. LPIS Płatność dobrostanowa (PROW 2014-2020) Wskazano na wariant realizacji w zakresie dobrostanu zwierzat -Dobrostan świń (lochy), a nie Pakiet 1. Dobrostan świń **Doradcy** dołączono obowiązkowego załacznika do wniosku - "Plan Wg danych pobranych z systemu IRZ w swoim gospodarstwie nie posiadasz zwierząt, które mogą kwalifikować się do przyznania płatności w zakresie Dobrostanu świń poprawy dobrostanu zwierząt lochy" w wymaganym terminie, tj.<br>09.06.2020 r. Pomoc v wariant 1.1 Dobrostan loch - zwiększona powierzchnia w budynkach Plan poprawy dobrostanu zwierząt - lochy **DODAJ PLAN** □ wariant 1.2 Dobrostan tuczników - zwiększona powierzchnia w budynkach □ Pakiet 2. Dobrostan krów w tym przyznanie kosztów transakcyjnych w ramach  $\Box$  pakietu 1 Płatności zalesieniowe Pomoc na zalesianie (PROW 2007-2013) - wniosek o wypłatę Premia pielęgnacyjna i premia zalesieniowa (PROW 2014-2020) □ Pierwsza premia pielęgnacyjna do gruntów z sukcesją naturalną (PROW 2014-2020) Płatności pozostałe **MAPY** 

#### EW1.71 Wskazano realizację wariantu 2.1 w zakresie dobrostanu zwierząt - Dobrostan krów mlecznych - wypas. Pamiętaj o **dodaniu Rejestru wypasu krów mlecznych do dnia 31 października .**

**UNOWOCZEŚNIAMY** 

rolnictwo i obszary wiejskie

Błąd ma wyłącznie charakter informacyjny i przypomina o konieczności prowadzenia rejestru wypasu oraz konieczności złożenia go we właściwym terminie tj. od 16 października do 31 października. Błąd nie blokuje wysłania wniosku.

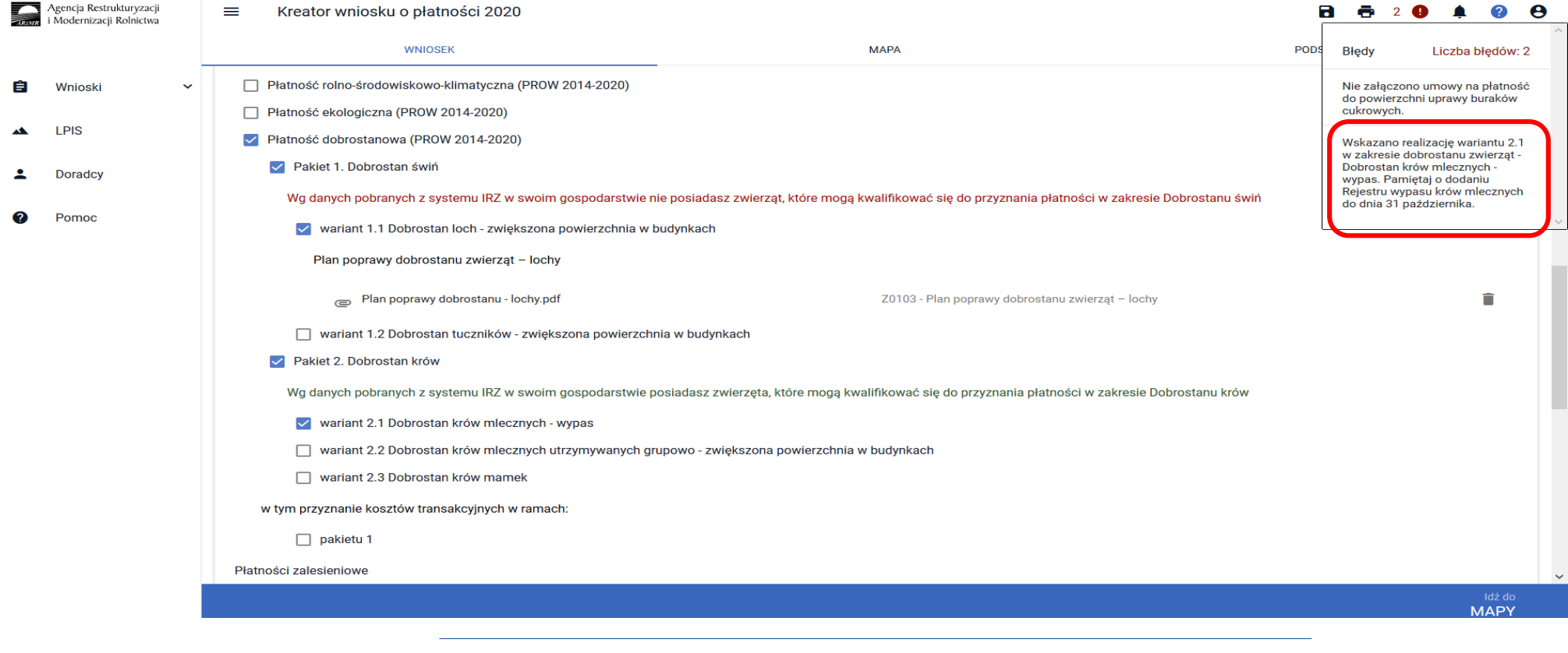

EW1.72 Wskazano na realizację wariantu 1.2, 2.2 lub 2.3 w zakresie płatności dobrostanowej - Dobrostan krów lub Dobrostan świń, a nie dołączono obowiązkowego załącznika do wniosku - "Plan poprawy dobrostanu zwierząt – z wyłączeniem loch" w wymaganym **terminie, tj. do 09.06.2020 r.**

**UNOWOCZEŚNIAMY** 

rolnictwo i obszary wiejskie

Błąd pojawi się w sytuacji, kiedy w zakładce Wniosek zostanie zaznaczone Wnioskowanie o Płatność dobrostanową oraz został wskazany co najmniej jeden z wariantów 1.2, 2.2 lub 2.3, natomiast nie został dołączony dokument Plan poprawy dobrostanu zwierząt – z wyłączeniem loch. Błąd ma charakter informacyjny i przypomina o konieczności złożenia planu do dnia 09.06.2020 r. Błąd nie blokuje wysłania wniosku.

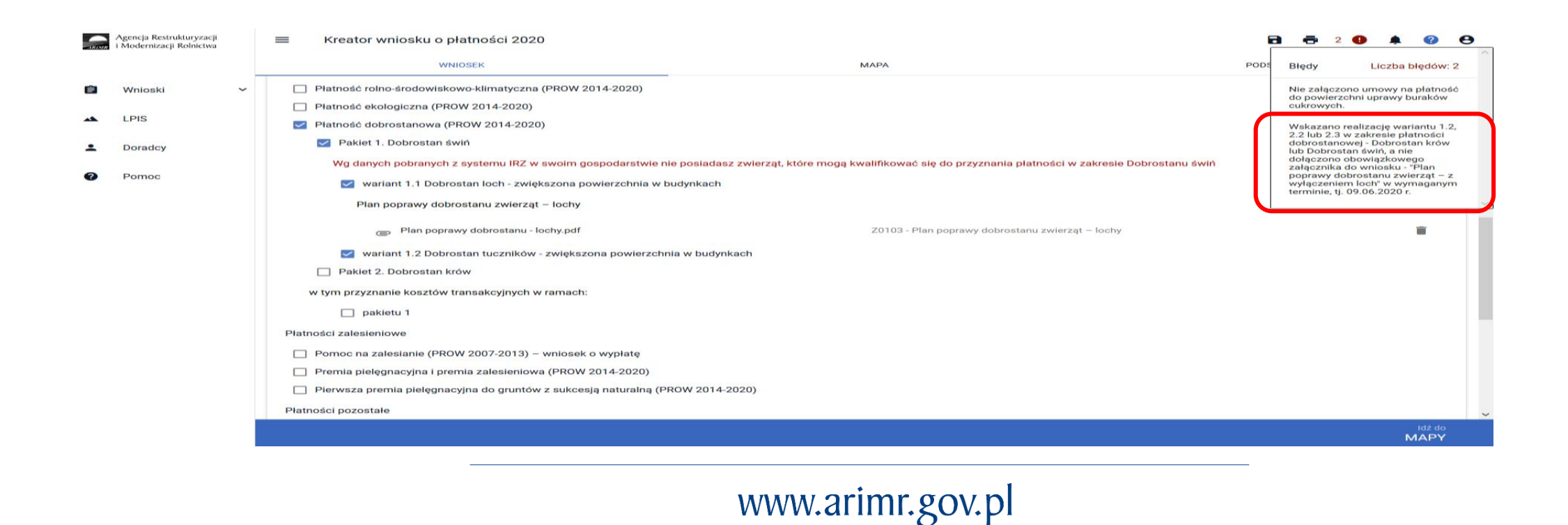

# **UNOWOCZEŚNIAMY** rolnictwo i obszary wiejskie

#### EW1.73 Wskazano na realizacie wariantu 2.3 w zakresie płatności dobrostanowej - Dobrostan krów mamek. Pamietaj o dodaniu **do dnia 31 października Oświadczenia o wypasie bydła mięsnego.**

Błąd ma wyłącznie charakter informacyjny i przypomina o konieczności złożenia Oświadczenia o wypasie bydła mięsnego we właściwym terminie tj. od 16 października do 31 października. Błąd nie blokuje wysłania wniosku.

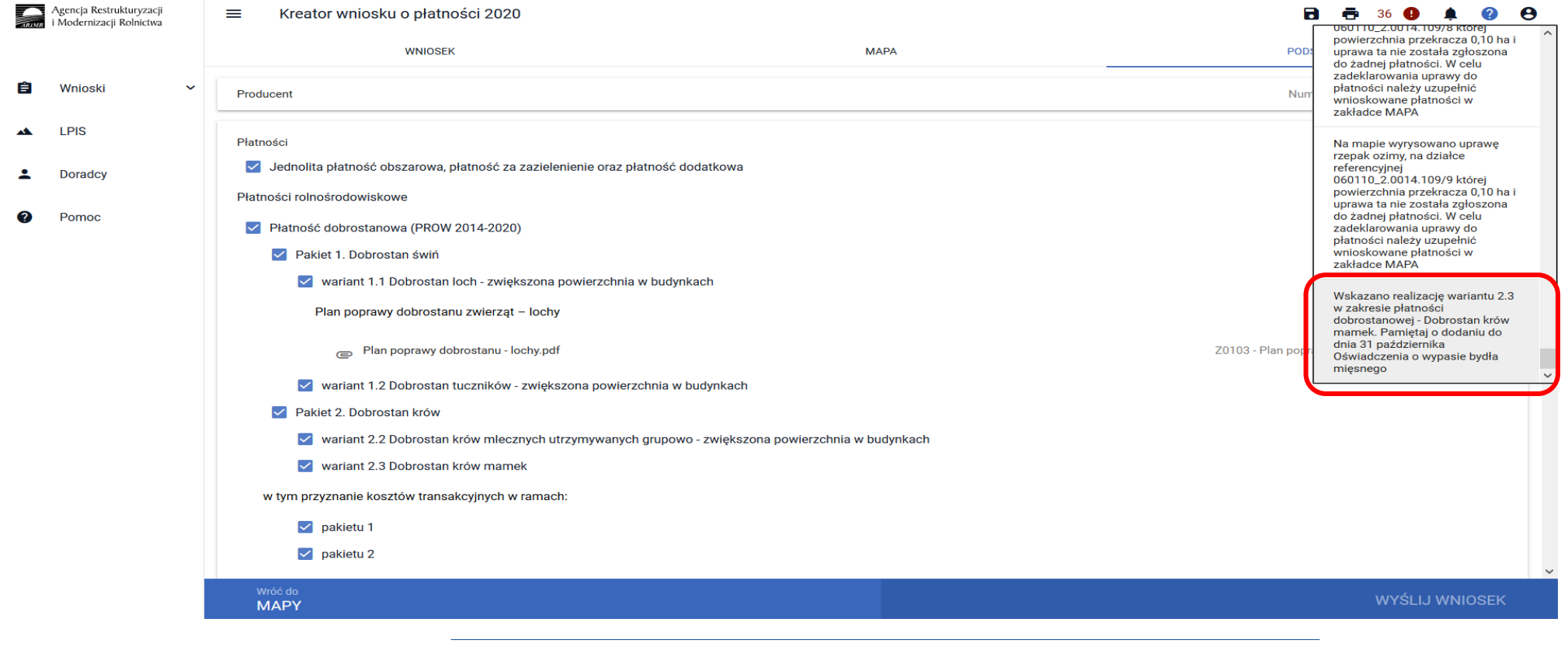

Po poprawieniu danych we wniosku należy przejść do zakładki **PODSUMOWANIE.**

#### **Wysłanie Wniosku**

W celu przesłania wniosku do ARiMR **konieczne jest potwierdzenia poprawności prezentowanych danych we wniosku**. Pod sekcją *Załączniki* znajduje się checkbox "**Potwierdzam poprawność danych**", który należy zaznaczyć, aby uaktywnić opcję **WYŚLIJ WNIOSEK**.

**UNOWOCZEŚNIAMY** 

rolnictwo i obszary wiejskie

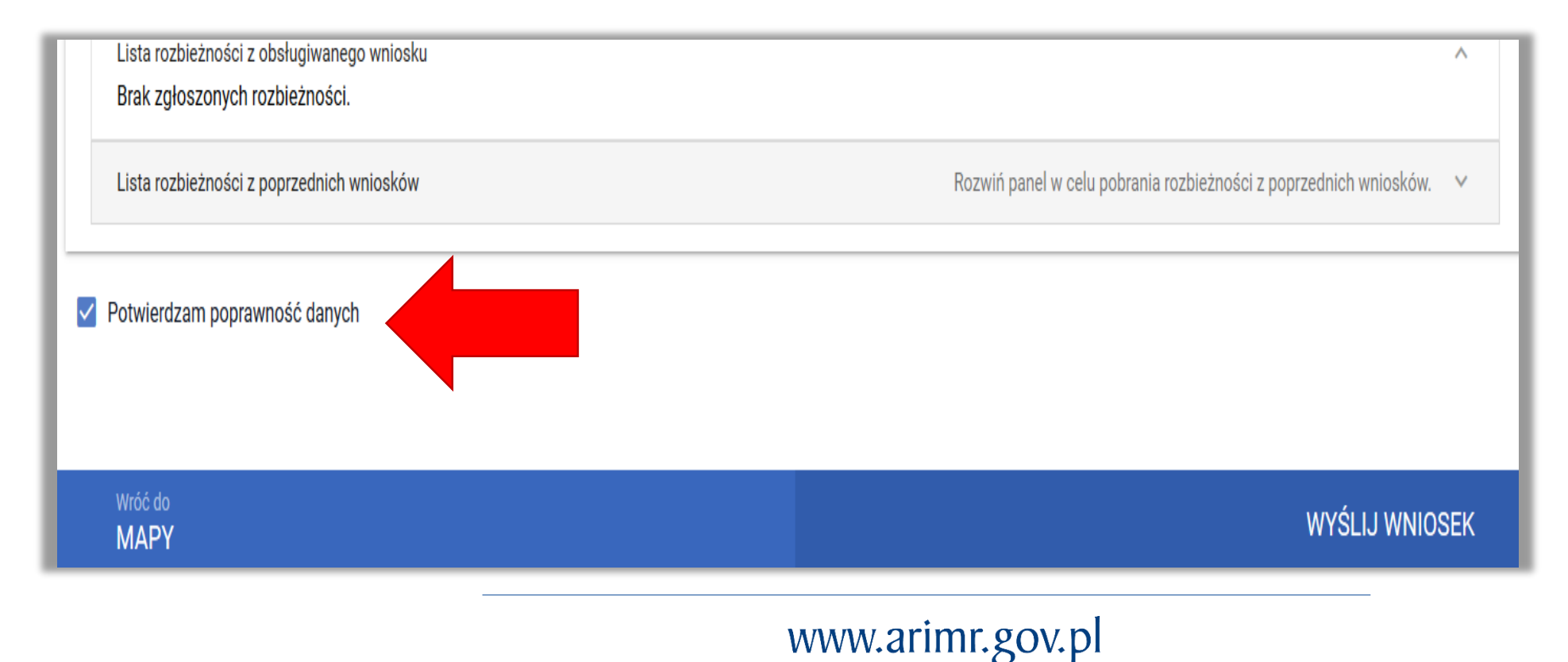

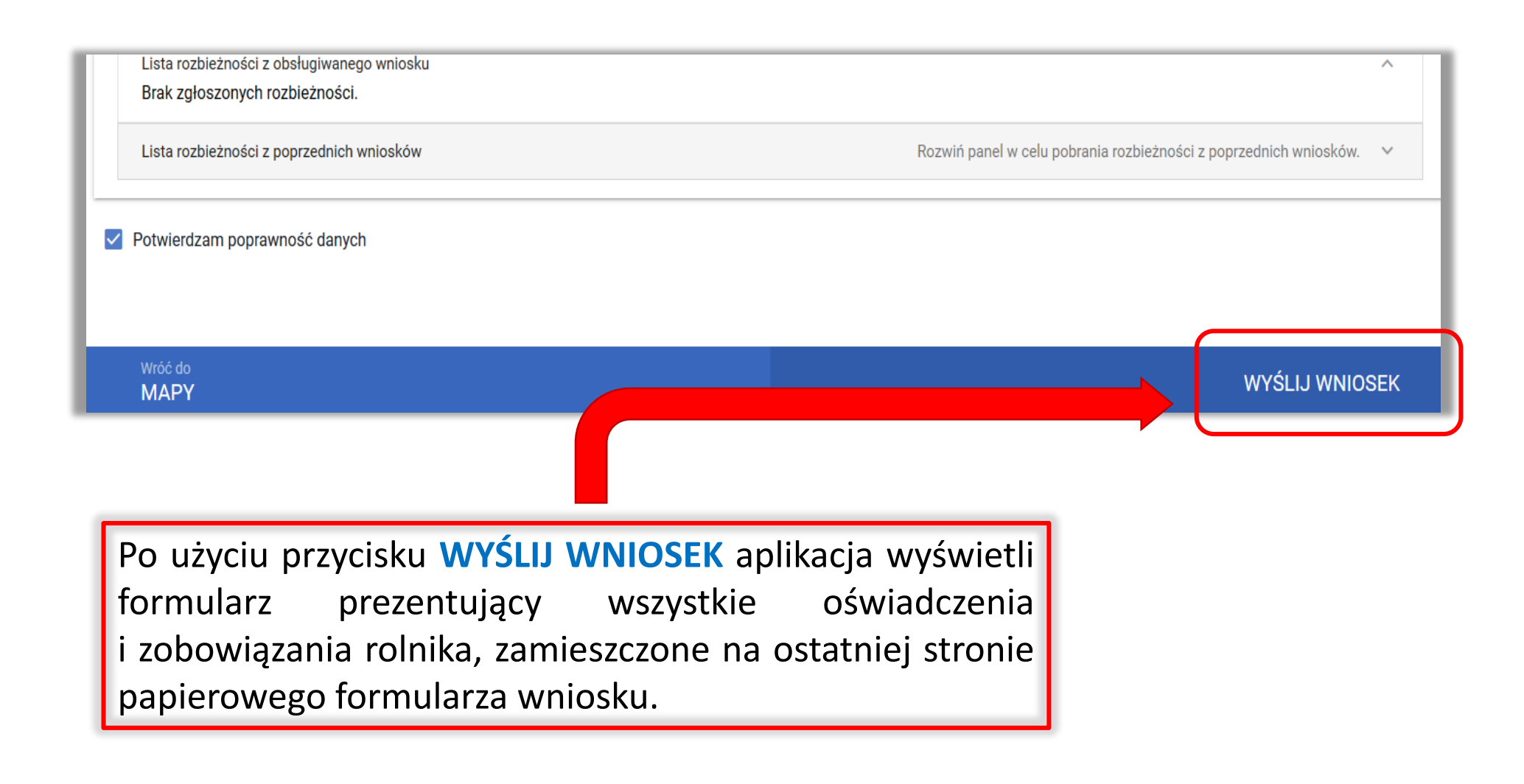

W zakresie dobrostanu świń w sekcji OŚWIADCZENIA I ZOBOWIĄZANIA została umieszczona dodatkowa zgoda:

#### *Oświadczam, że wyrażam zgodę na udostępnienie przez ARiMR moich danych teleadresowych potencjalnym nabywcom "prosiąt dobrostanowych".*

która pozwoli ARiMR umieścić danego rolnika w rejestrze gospodarstw dobrostanowych i tym samym ułatwi innym beneficjentom, którzy podejmą się realizacji wariantu 1.2 zakup prosiąt z gospodarstw dobrostanowych, co stanowi jeden z warunków przyznania płatności w ramach tego wariantu.

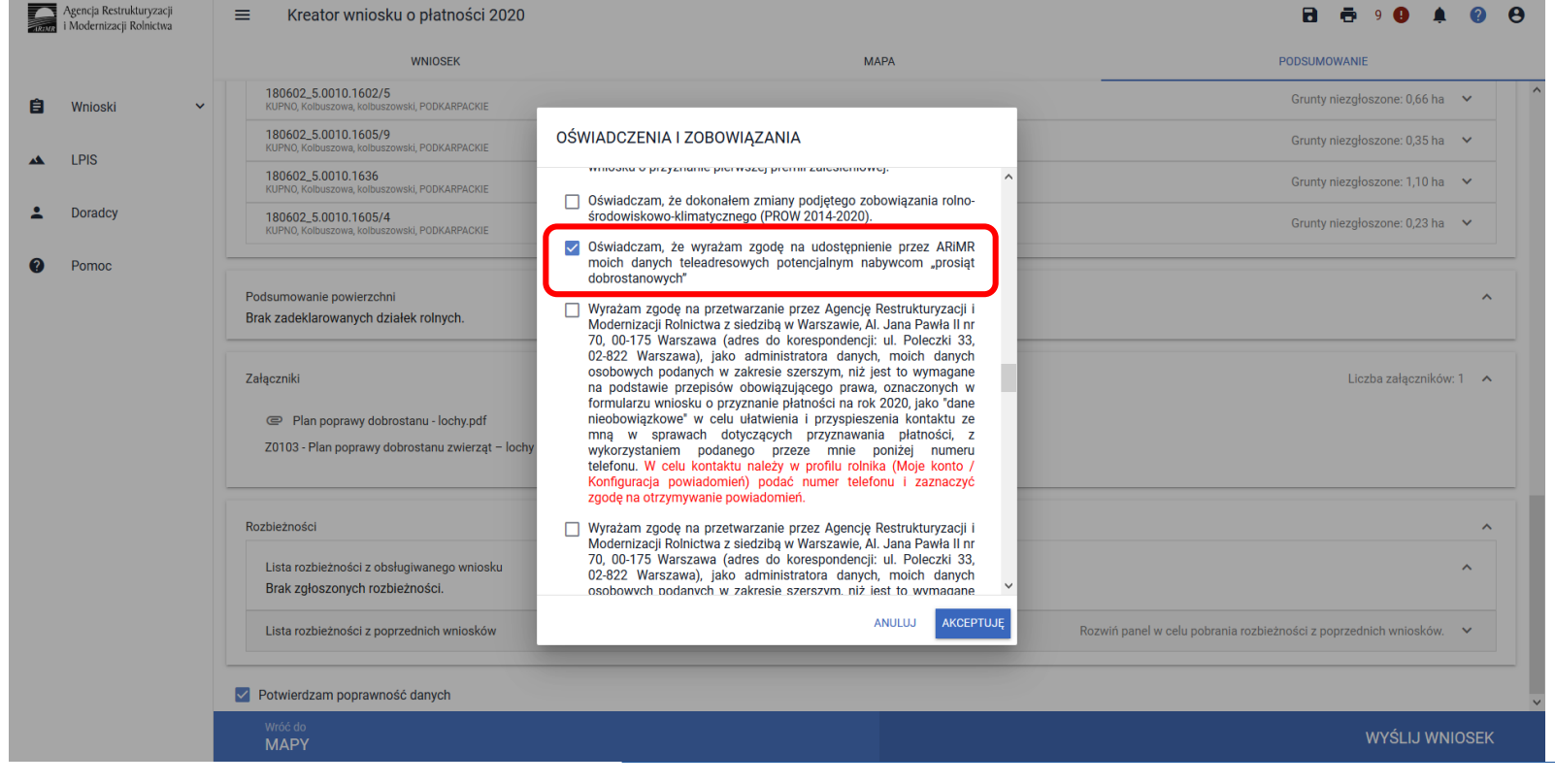

Przed wysłaniem wniosku należy zapoznać się z treścią OŚWIADCZEŃ I ZOBOWIĄZAŃ!!!

**UNOWOCZEŚNIAMY** 

rolnictwo i obszary wiejskie

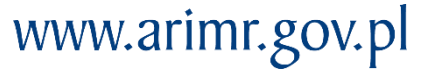

## **eWniosekPlus - działanie "Dobrostan zwierząt" PROW 2014-2020**

Po zapoznaniu się z treścią formularza należy użyć przycisku **AKCEPTUJĘ**, co spowoduje wysłanie wniosku do ARiMR.

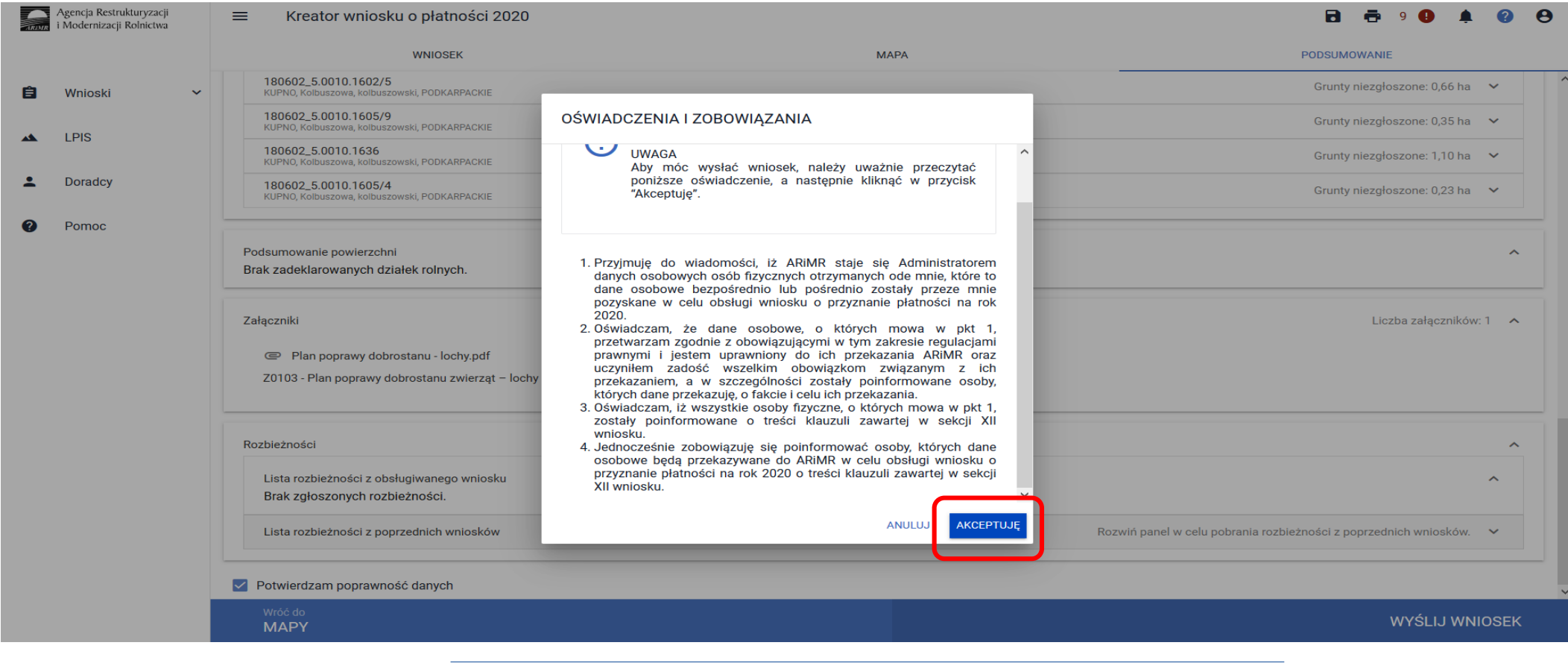

## **eWniosekPlus - działanie "Dobrostan zwierząt" PROW 2014-2020**

Po wysłaniu wniosku aplikacja wyświetla komunikat potwierdzający wysłanie wniosku.

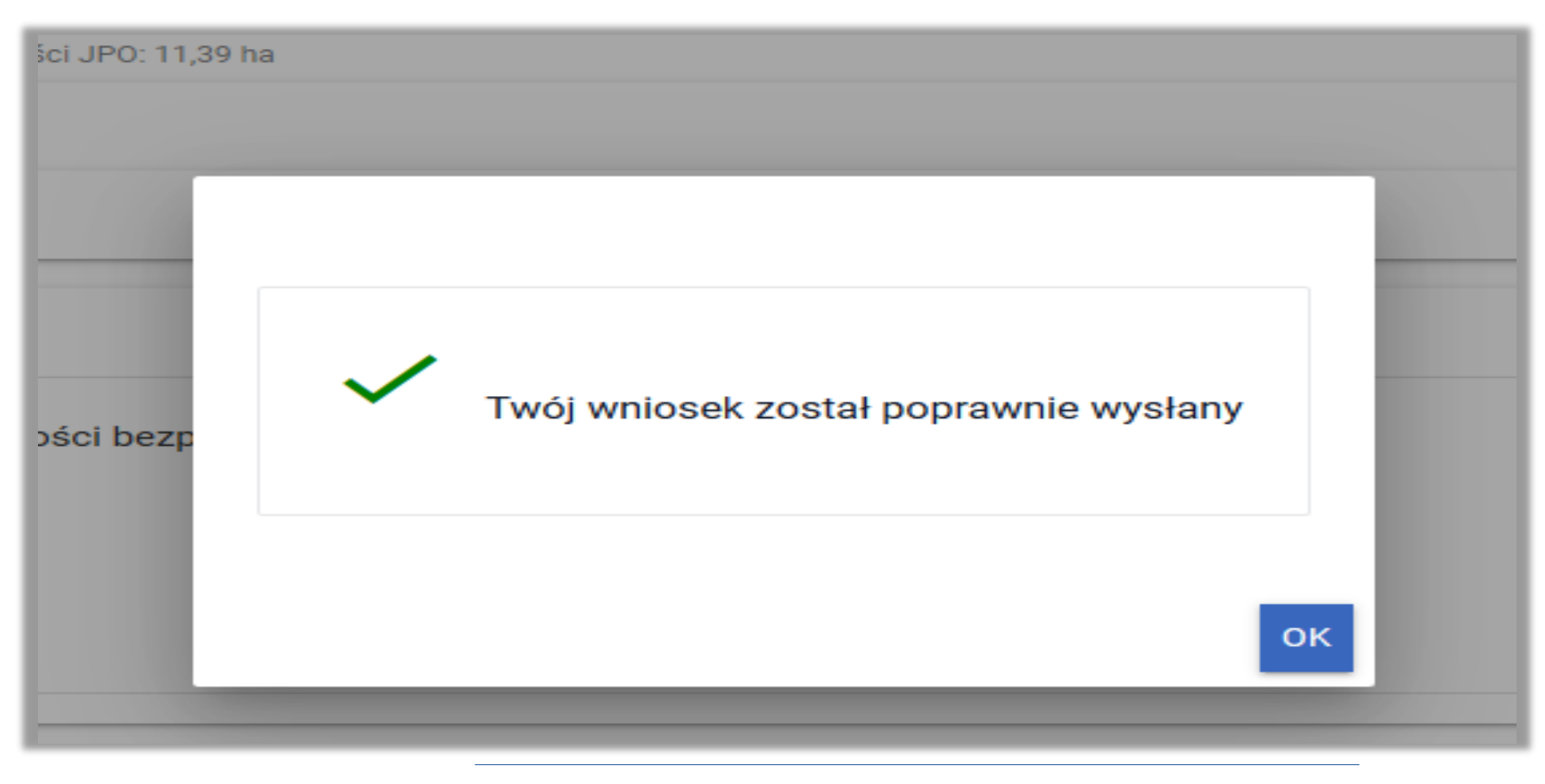

## **eWniosekPlus - działanie "Dobrostan zwierząt" PROW 2014-2020**

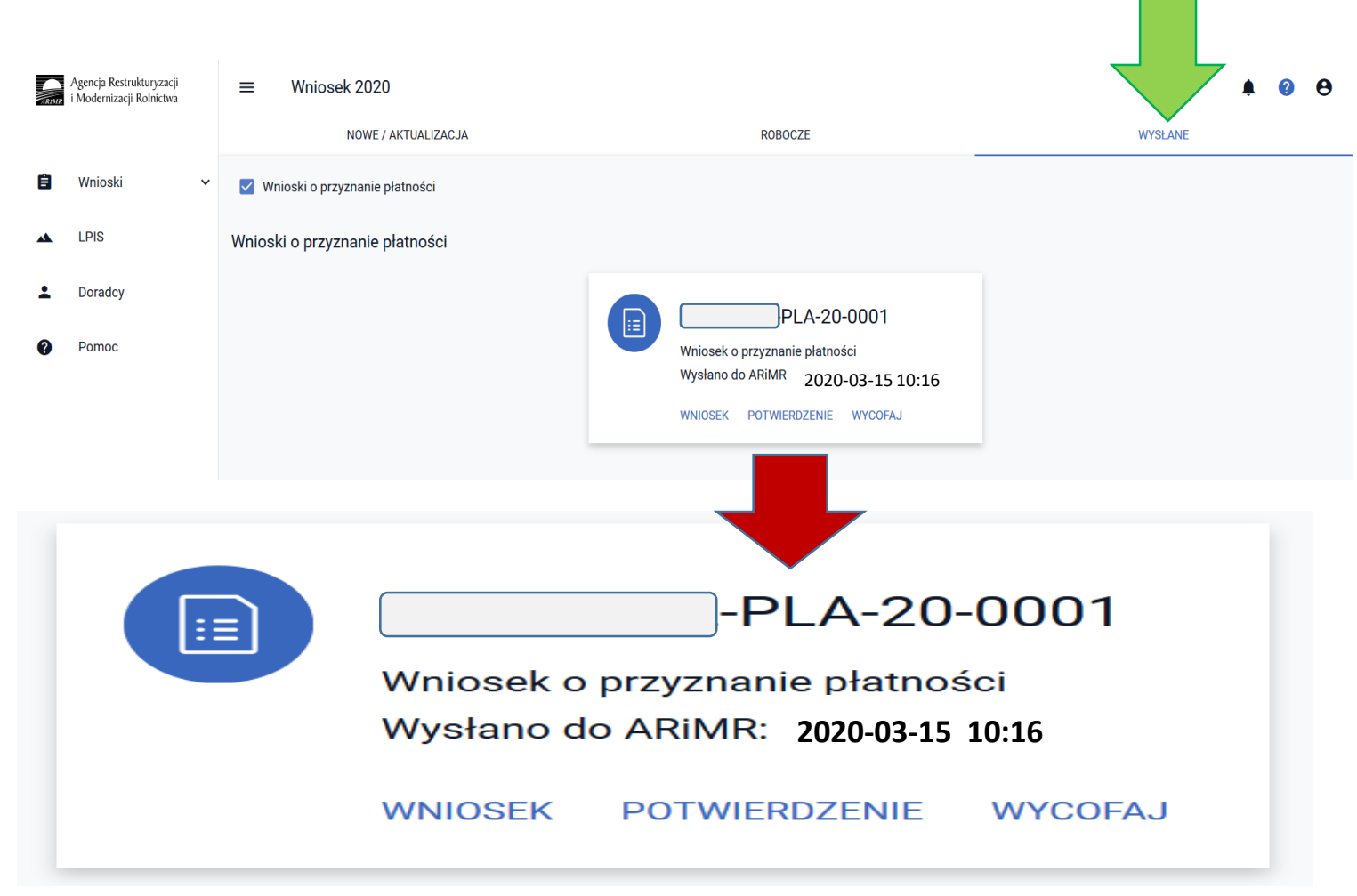

#### Przesłany wniosek do ARiMR będzie widoczny w zakładce **WYSŁANE**

## **eWniosekPlus - działanie "Dobrostan zwierząt" PROW 2014-2020**

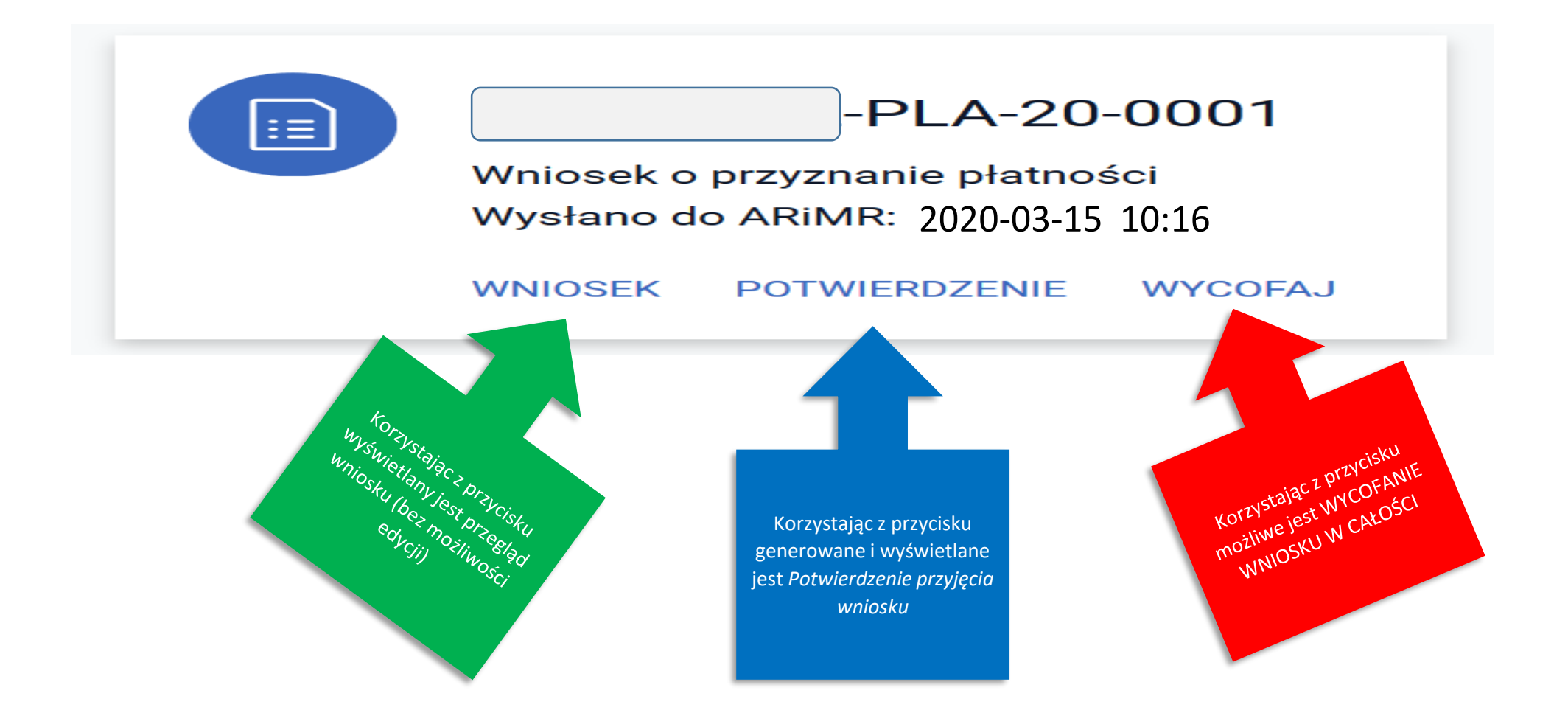

**UNOWOCZEŚNIAMY** rolnictwo i obszary wiejskie

 $=$ **Wniosek 2020** е **NOWE / AKTUALIZACJA BOBOCZE WYSLANE** V Wnioski o przyznanie płatności to december in contractor of months and Rozpoczeto pobieranie pliku: Wnioski o przyznanie płatności potwierdzenie.pdf Typ pliku: Adobe Acrobat Document (65,6 KB) Adres: blob: PLA-20-0001 ≔ੇ O Otwórz za pomocą Adobe Reader (domyślny) Wniosek o przyznanie płatności ○ Zapigz plik **Wysłano do ARIMR** 2020-03-15 10:16Pamiętaj tę decyzję dla wszystkich plików tego typi Status: przyjęty OK Anuluj WNIOSEK POTWIERDZENIE WYCOFAJ Agencja Restrukturyzacji Potwierdzenie przyjęcia wniosku i Modernizacji Rolnictwa **ARIMR Typ dokumentu** Wniosek o przyznanie płatności Na potwierdzeniu przyjęcia wniosku prezentowany jest: Cel złożenia Wniosek Typ Dokumentu Numer dokumentu -PLA-20-0001 ✓ Cel złożenia **2020-03-15 10:16** Data i godzina złożenia dokumentu ✓ Numer dokumentu ✓ Data i godzina złożenia dokumentu Suma kontrolna 9557FFF821B06E5372B5DE00257A91005A8403C7 ✓ Suma kontrolna oraz informacja na temat terminu na uzupełnienie braków we W przypadku gdy we wniosku stwierdzono braki formalne, to ich uzupełnienie jest możliwe do dnia 09 czerwca 2020 wniosku.

www.arimr.gov.pl

#### W celu pobrania potwierdzenia przyjęcia wniosku należy użyć przycisku **POTWIERDZENIE**.

**Po wysłaniu wniosku zalecany jest wydruk lub pobranie na stację roboczą** *Potwierdzenia przyjęcia wniosku***.**

Po wysłaniu wniosku zalecany jest także przegląd wysłanego wniosku.

**Tylko wniosek, który znajduje się̨w zakładce WYSŁANE uważa się za skutecznie doręczony do ARiMR.**

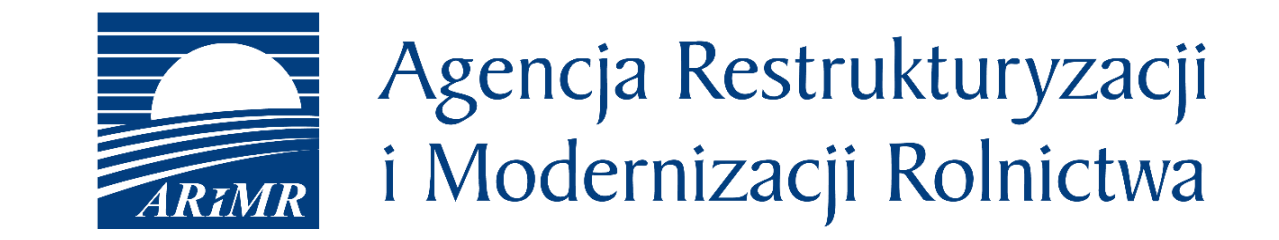

# **Dziękuję za uwagę!**